## ESCOLA DE BELAS ARTES UNIVERSIDADE FEDERAL DO RIO DE JANEIRO

# **BIANCA SILVA MACHADO**

AUDIRE: aplicativo de audiolivros acadêmicos para cegos e baixa visão

RIO DE JANEIRO 2022

Bianca Silva Machado

# **AUDIRE**

# **- aplicativo de audiolivros acadêmicos para cegos e baixa visão -**

Trabalho de Conclusão de Curso apresentado à Universidade Federal do Rio de Janeiro como requisito parcial à obtenção de título de Bacharel em Comunicação Visual Design.

Orientador: Profa. Dra. Elizabeth Motta Jacob

Co-orientador: Profa. Patricia Ignácio da Rosa

Rio de Janeiro 2022

# CIP - Catalogação na Publicação

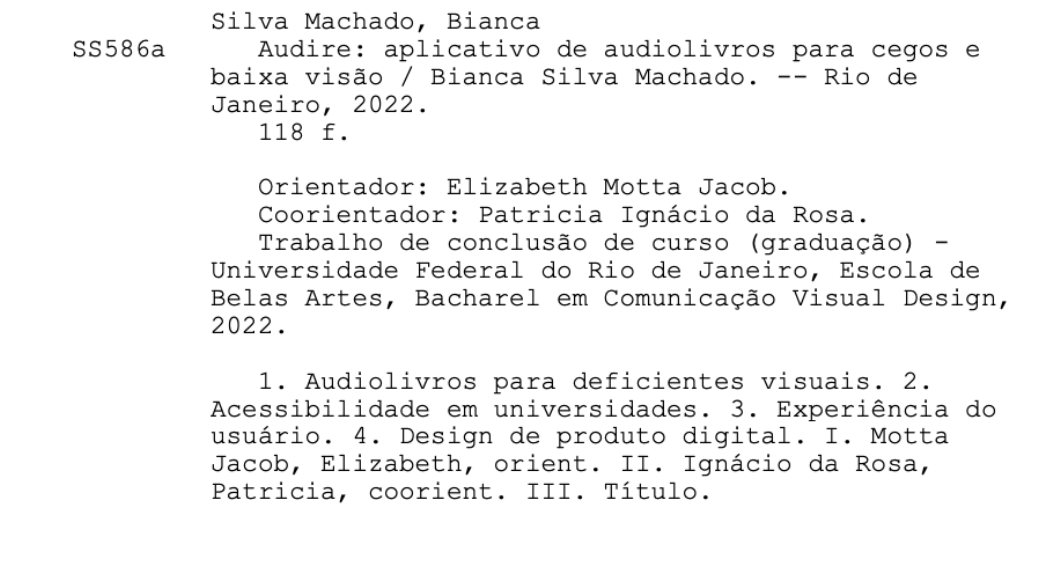

Elaborado pelo Sistema de Geração Automática da UFRJ com os dados fornecidos pelo(a) autor(a), sob a responsabilidade de Miguel Romeu Amorim Neto - CRB-7/6283.

## BIANCA SILVA MACHADO

## AUDIRE: aplicativo de audiolivros acadêmicos para cegos e baixa visão

Trabalho de Conclusão de Curso apresentado à Universidade Federal do Rio de Janeiro como requisito parcial à obtenção de título de Bacharel em Comunicação Visual Design.

Aprovado em:

#### **BANCA EXAMINADORA**

Flizabeth Tuotta Jacob

Prof. Dra. Elizabeth Motta Jacob

Escola de Belas Artes - UFRJ

-Vatricia S. da Rosa

Prof. Patricia Ignácio da Rosa

Instituto Benjamin Constant

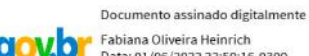

Fabiana Oliveira Heinrich Patria of vendrichment<br>Data: 01/06/2022 22:50:16-0300<br>Verifique em https://verificador.iti.br

Prof. Dra. Fabiana Heinrich

Escola de Belas Artes - UFRJ

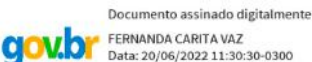

FERNANDA CARITA VAZ Data: 20/06/2022 11:30:30-0300<br>Verifique em https://verificador.iti.br

Fernanda Caritá Vaz

### **RESUMO**

O presente trabalho irá documentar o processo de pesquisa e desenvolvimento de um aplicativo de audiolivros acadêmicos para cegos e baixa visão. Os audiolivros serão gravados de forma voluntária por outros universitários. Durante esse processo, serão levados em conta estudos com ex-alunos e entrevistas com os que não puderam ingressar na universidade.

**Palavras-chave:** aplicativo, audiolivro, acessibilidade, universitários, deficientes visuais

#### **ABSTRACT**

This paper will document the research and development process of an audiobook mobile app. The audiobooks will be voluntarily recorded by other students. During this process, interviews with students who could not make it to college will as well be heard.

**Keywords:** app, audiobook, accessibility, university students, visually impaired

## **SUMÁRIO**

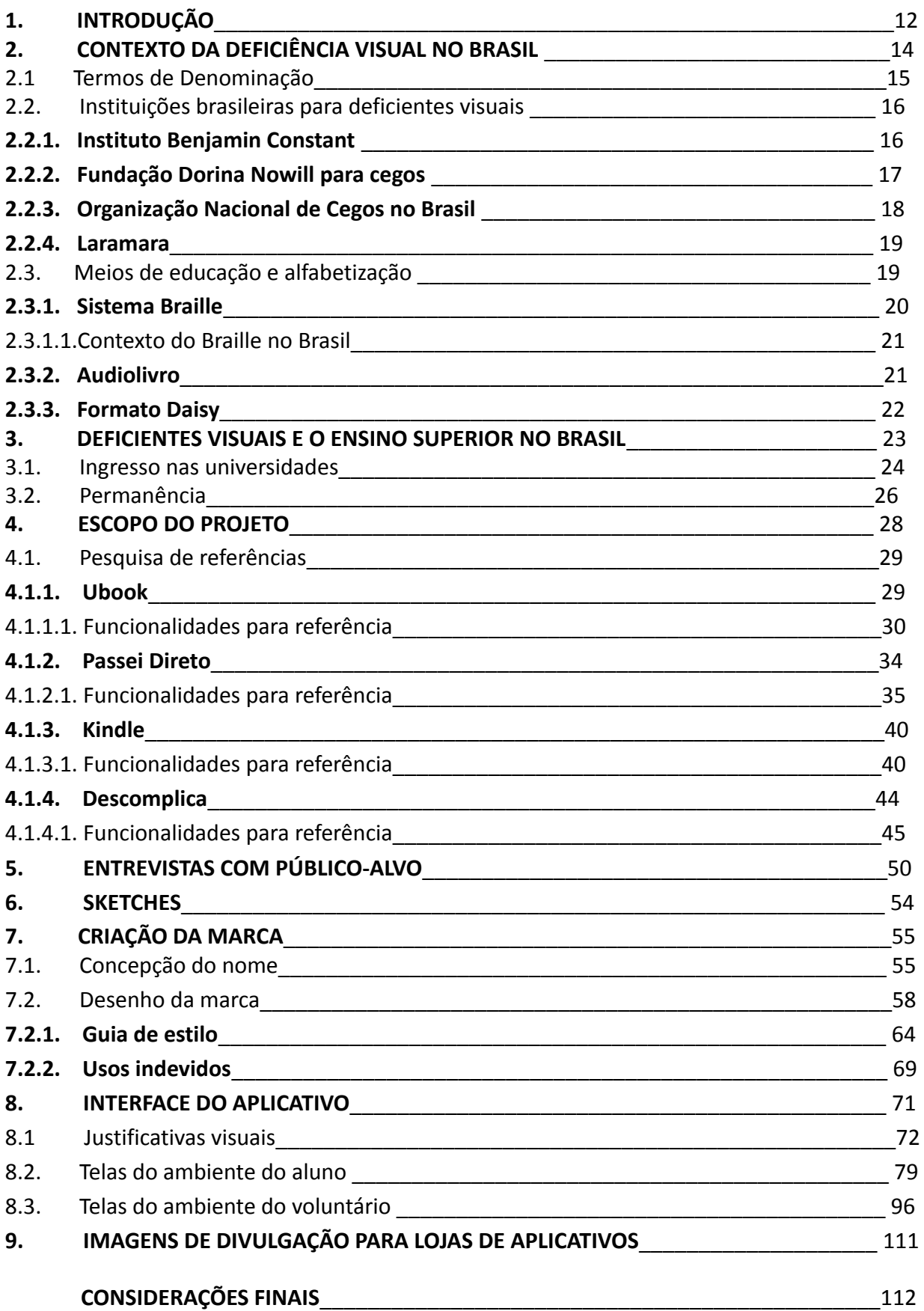

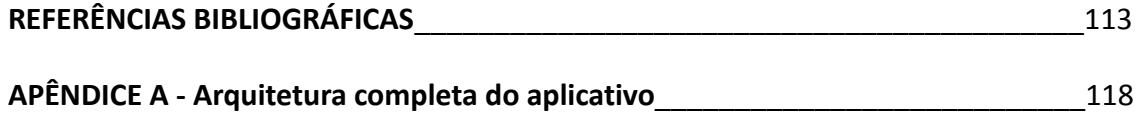

## **LISTA DE FIGURAS**

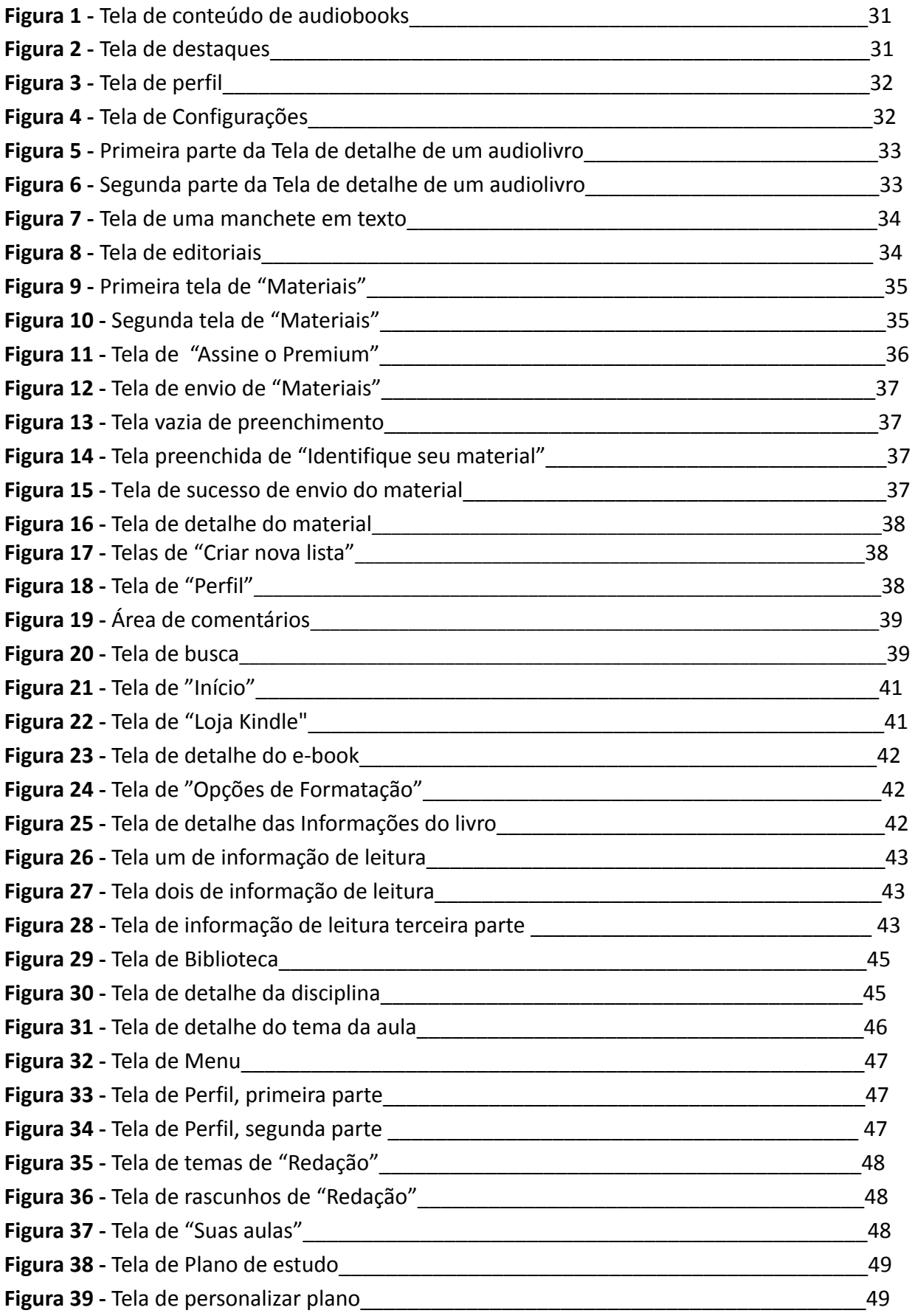

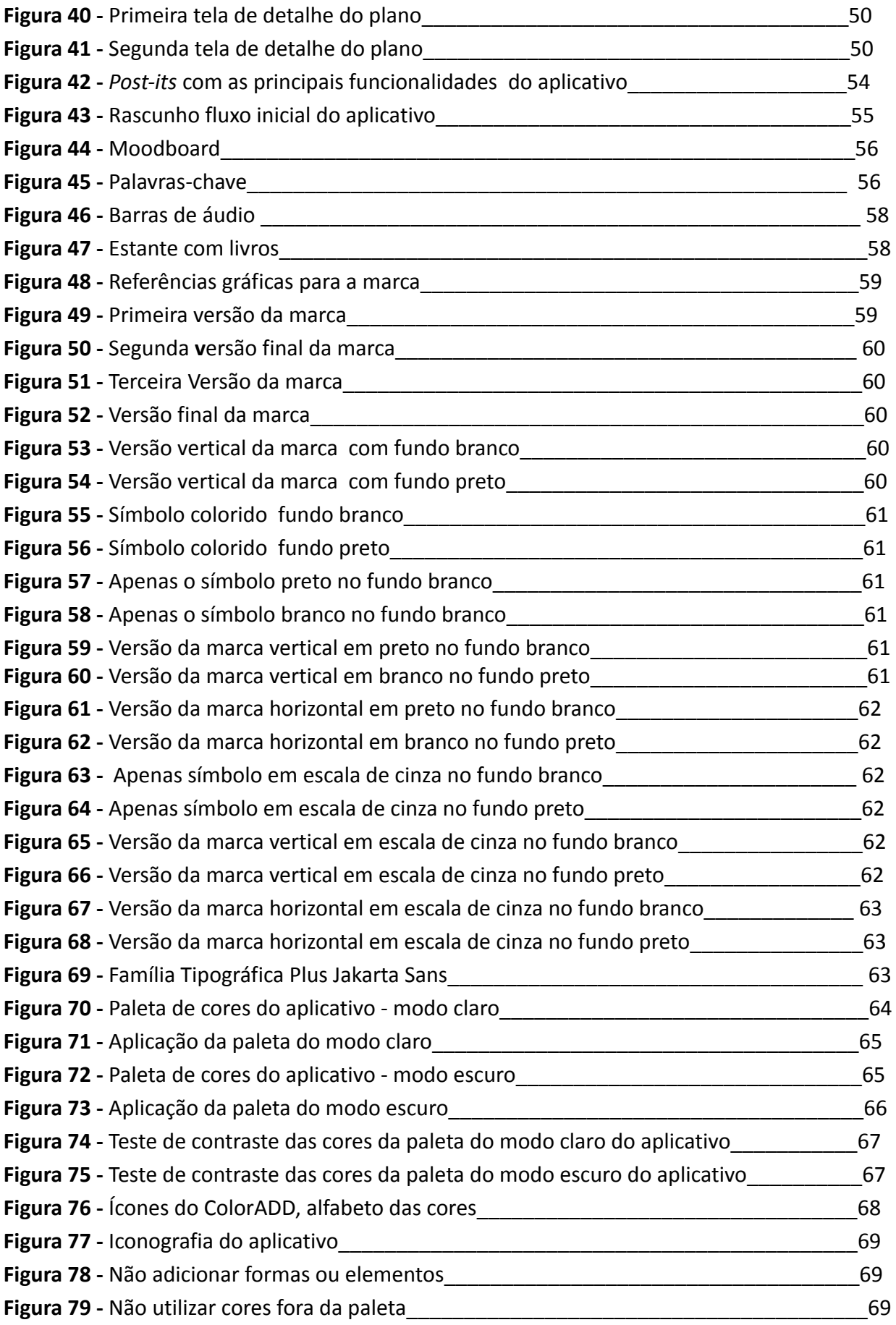

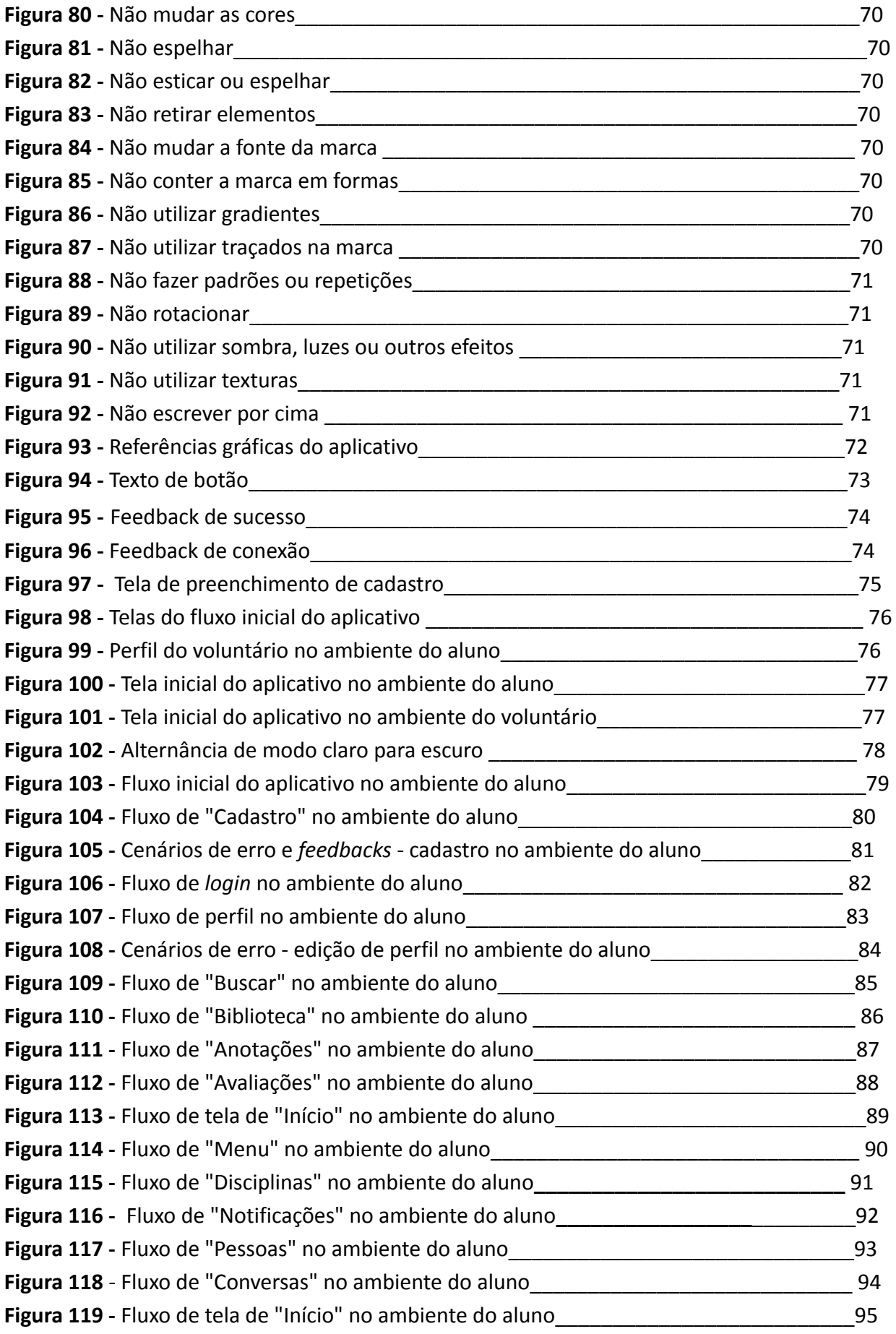

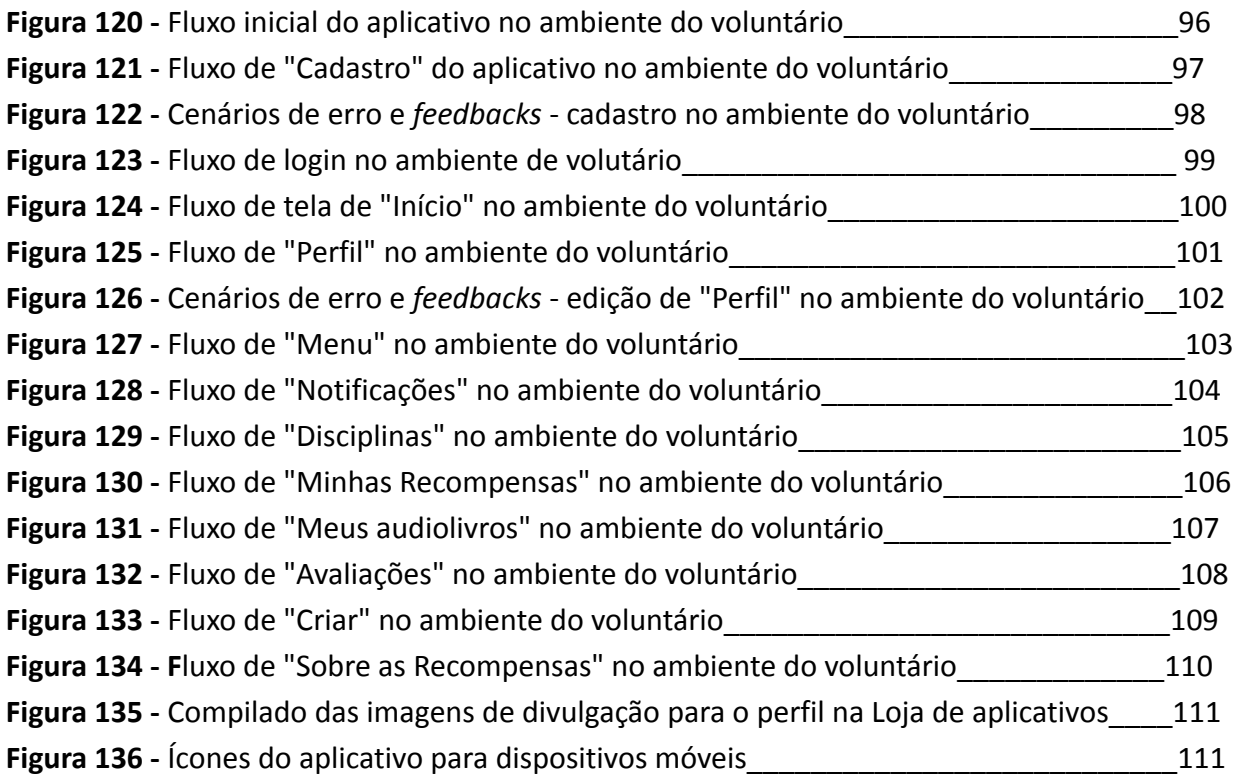

# **LISTA DE QUADROS**

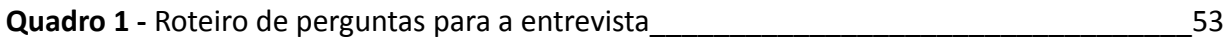

### **INTRODUÇÃO**

Nas universidades públicas, existe um número de vagas dedicadas a deficientes e, alguns desses, podem ser deficientes visuais (SENADO, 2017). É conhecido que nem todos os alunos que são cegos chegam ao fim de sua graduação ou até conseguem ingressar. Isso se deve às dificuldades encontradas para ingresso e permanência desses alunos, pois a maioria das universidades não são preparadas para recebê-los, em especial, os que são cegos.

Uma das dificuldades encontradas é o acesso aos materiais didáticos avulsos que os professores solicitam para a leitura. Encontrar os textos não é difícil, muitas vezes, os próprios professores disponibilizam à classe a versão escrita em arquivo de pdf. Porém, os alunos que não conseguem enxergar não têm a mesma facilidade que os videntes de estudar com esses textos pois são dependentes de um ledor - o que tira sua autonomia. Embora os sistemas mais utilizados para celular, *iOS* e *Android,* possuam recursos de leitura de tela (SALUTES, 2019), esses ainda são limitados, a leitura não é feita de maneira que quem ouça consiga compreender tão bem e com a entonação adequada. Esse trabalho tem como objetivo central investigar e encaminhar soluções para esse problema encontrado pelos alunos, proporcionando esse acesso de maneira rápida e mais prática que um livro em braille.

É conhecido que o Instituto Benjamin Constant, de acordo com seu regimento interno, tem como algumas de suas atribuições "desenvolver, produzir e distribuir material especializado" e "produzir e distribuir impressos em braille e no formato para baixa visão" (MENDONÇA FILHO, 2018). Sendo assim, os materiais didáticos para esses alunos são, de fato, garantidos pelo Instituto, porém, para pessoas que ficaram cegas na adolescência ou fase adulta, o ensino do braille se torna ainda mais complexo que para uma criança que será alfabetizada nesse sistema cedo. Isso se deve ao fato de precisar aprender, depois de já alfabetizado, um modo complexo de escrever e ler. Além dessa dificuldade, o cego também enfrenta a aceitação de sua deficiência por ele mesmo, como poderemos ver no capítulo 2 em relatos de estudos.

O peso dos livros em braille costuma ser maior que o de um livro convencional por conta da alta gramatura de suas páginas e o alto número de páginas, devido ao tamanho da cela Braille<sup>1</sup>. Assim como livros impressos de maneira convencional possuem normas de diagramação para que o texto seja legível, o braille também possui essas normas. Uma página

de um livro em braille pode ter, no máximo, de 26 a 29 linhas por conta do tamanho da cela. Em um livro impresso convencional, uma folha pode ter, em média, 41 linhas, dessa forma, podemos ver a diferença de um para outro<sup>2</sup>.

Isso faz com que esse formato não seja prático para um universitário que pode ter um volume grande de textos para ler ou listas de exercícios para resolver. Além disso, não temos uma produção editorial forte em braille no Brasil. Seu alto custo de produção, que chega a ser quase 70% maior do que o de um livro convencional, impossibilita de ter uma grande variedade de títulos. Isso ainda somado à falta de profissionais especializados na área (VENTURA SOUZA, Luiz Alexandre, 2021). Com tudo isso em mente, inspirada por plataformas como *Passei Direto*, que já contempla estudantes videntes com arquivos em pdf, coloquei em prática a ideia de um aplicativo que disponibilize audiolivros para cegos.

O trabalho vai documentar não somente a pesquisa do tema central, mas também o processo de criação do aplicativo que será um banco de audiolivros de textos acadêmicos disponível no sistema *Android*. O sistema é o mais popular existente no Brasil, estando presente em 50,15% dos dispositivos do país (CONSTANTE TECNOLOGIA, 2020) e, por esta razão, foi escolhido como plataforma para o desenvolvimento deste trabalho. Essa plataforma funcionará de forma colaborativa, na qual os alunos videntes ou outros voluntários da plataforma irão gravar os textos em áudio para seus colegas que possuam a deficiência. Apesar de colaborativa, as pessoas que gravarem os áudios poderão ganhar recompensas específicas de acordo com o número de gravações que tiverem feito.

Utilizei metodologias de pesquisa qualitativa como entrevistas e, também, questionários para investigar e criar uma base sólida para a solução. Posteriormente, com o aplicativo desenvolvido, realizarei testes de usabilidade para validar a interface junto a um grupo voluntário do público-alvo.

\_\_\_\_\_\_\_\_\_\_\_\_\_\_

\_\_\_\_\_\_\_\_\_\_\_\_\_\_

<sup>1</sup> A cela ou célula Braille é o espaço onde se produz um símbolo braille. Através de uma célula, dá-se origem a todos os possíveis símbolos para representar letras do alfabeto, numerais, sinais de pontuação, etc. (PEDAGOGIA ESPECIAL, 2010).

<sup>2</sup> Contagem feita manualmente por mim com um exemplar do livro *"As crônicas de Nárnia: o leão, a feiticeira e o guarda-roupa"* (LEWIS, 2009)

#### **2. Contexto da deficiência visual no Brasil**

De acordo com o censo de 2010 (IBGE, 2010), aproximadamente, 46 milhões de brasileiros declararam ter dificuldade em uma ou mais dessas habilidades: enxergar, caminhar, ouvir. Considerando somente os que possuem grande dificuldade ou total, chegamos ao número de 12,5 milhões de brasileiros com alguma deficiência, correspondendo a 6,7% da população. Desse número, 18,8% apresentou alguma dificuldade para enxergar, 3,4% declararam ter grande dificuldade e menos de 1% declarou não conseguir de modo algum.

Um estudo feito com 165 alunos do Instituto Benjamin Constant, atendidos de agosto de 2013 a maio de 2014, para a edição 75 da Revista Brasileira de Oftalmologia (2016), descobriu que 91 deles são legalmente cegos e apenas 74 são classificados com baixa visão. A maior causa identificada para a cegueira foi a retinopatia da prematuridade (21%) e para a baixa visão foi a catarata congênita (18%).

A retinopatia da prematuridade acontece porque os vasos do olho do bebê ainda não se encontram corretamente desenvolvidos e, por isso, a retina ainda não funciona completamente. Em casos mais graves, principalmente em bebês com menos de 1500 gramas, existe um maior risco da retina não desenvolver corretamente, o que pode causar cegueira. Já a catarata congênita, turvação total ou parcial do cristalino que está presente no nascimento ou após, pode ser causada por múltiplas razões. Dentre elas está a infecção intrauterina advinda da rubéola ou toxoplasmose, podendo ser evitada com a vacinação contra a rubéola e cuidados para não contrair a toxoplasmose (FRAZÃO, 2021). O estudo concluiu que a maioria das causas de cegueira dos alunos do Instituto são por doenças que poderiam ser evitadas.

#### **2.1. Termos de denominação**

Ao se dirigir a pessoas com algum tipo de deficiência, seja qual for, é necessário se atentar para não utilizar termos que estão em desuso e possuem cunho pejorativo. Embora designar de forma correta as pessoas com deficiência seja algo que ainda pode gerar dúvidas nos brasileiros, existem materiais em portais na web onde se pode encontrar formas que não sejam ofensivas de se reportar a essas pessoas - e as que são pejorativas também.

Os termos "aleijado", "incapacitado" e "inválido", muito utilizados até os anos 1980, foram substituídos por "pessoa deficiente", o que enfatizava a pessoa com uma limitação (D'AVILA, 2017). Logo depois, passou-se a usar a expressão "PPD" (Pessoas Portadoras de Deficiência), caindo rapidamente em desuso pois sendo a deficiência algo que se porta, pode-se deixar de possuir por opção, o que não é o caso da deficiência. O termo "PNE" (Pessoa com Necessidades Especiais), apesar de ainda utilizado, é considerado um dos termos mais ofensivos ao denominar pessoas com deficiência, pois afirmando que alguém tem necessidades especiais, desqualifica-se as habilidades desenvolvidas por essa pessoa (ALINE, 2021).

A partir dos anos 1990, de acordo com a Convenção das Nações Unidas sobre o Direito das Pessoas com Deficiência, a forma correta de denominar pessoas que possuam qualquer tipo de deficiência é o termo "PCD" (Pessoa Com Deficiência) pois "não impõe qualquer tipo de discriminação, preconceitos ou barreiras denominativas, que transmitam uma imagem negativa ou inferiorizada destes indivíduos" (ALINE, 2021). Quando se refere a um indivíduo com deficiência visual, apesar do termo "cego" não ser discriminatório, a forma ideal é: pessoa cega ou pessoa com deficiência visual (D'AVILA, 2017).

### **2.2. Instituições brasileiras para deficientes visuais**

No Brasil, temos algumas instituições que fomentam apoio à comunidade deficiente visual. Cada uma delas têm características particulares, atendem mais a um estado que a outros, mas todas têm em comum promover a conscientização sobre a deficiência visual. Dentre as ações promovidas por essas organizações, têm a produção de material didático e não didático em braille e promoção de cursos para essa comunidade.

#### **2.2.1. Instituto Benjamin Constant**

O Instituto Benjamin Constant é um órgão singular ligado diretamente ao Gabinete do Ministro de Estado de Educação, localizado no bairro da Urca, na cidade do Rio de Janeiro. Tem como algumas de suas competências ofertar Educação Precoce, Ensino Pré-Escolar, Ensino Fundamental e Educação Profissional Técnica de Nível Médio, às pessoas com deficiência visual (GOV.BR, 2021).

O instituto, em primeiro lugar, muito antes de ter esse nome, foi idealizado por José Álvares de Azevedo. Cego de nascença, de família rica, que, aos 10 anos, foi mandado para estudar na França no Real Instituto de Meninos Cegos de Paris. Durante esse tempo, o menino teve contato com o Sistema Braille, uma tecnologia revolucionária criada pelo educador francês Louis Braille para que pessoas cegas pudessem ser alfabetizadas.

O jovem José, aos 16 anos, voltou ao Brasil encantado com o sistema e disposto a fazer com que seu país tivesse uma instituição nos mesmos moldes do Real Instituto. Começou a dar palestras em casas de família e salões da Corte para compartilhar seu conhecimento. Também escreveu muitos artigos sobre a importância dos cegos terem seu próprio código de leitura e, por iniciativa própria, começou a missão de ensinar essas pessoas a ler e escrever, tornando-se o primeiro educador cego do país e pioneiro no ensino do Braille. Através do pai de uma de suas alunas, Dr. Francisco Xavier Sigaud, médico da Corte Imperial da época, José conseguiu uma audiência com D. Pedro II quando mostrou como funcionava o sistema braille e deixou o imperador impressionado com a demonstração de leitura e escrita por um cego, concordando de imediato com a criação de uma instituição de educação para cegos no Brasil (RETINA BRASIL, 2021).

Em 1854, foi inaugurado o Imperial Instituto dos Meninos Cegos, pioneiro em educação especial na América Latina. Depois de alguns anos, com o aumento dos alunos vindos de todo o Brasil, o instituto precisou crescer e foi mudado para um prédio na Praia Vermelha, em 1891, quando teve seu nome mudado para Instituto Benjamin Constant que continua até hoje (GOV.BR, 2021).

Atualmente, o Instituto é referência nacional em educação e capacitação profissional de pessoas cegas, com baixa visão e outras deficiências ligadas à visão. Tornou-se também um local de reabilitação para pessoas cegas ou em processo de perda de visão e um centro de pesquisas médicas no campo da oftalmologia. De acordo com a legislação brasileira, o instituto é encarregado, dentre outras coisas, de fornecer e produzir material didático para alunos com deficiência (MENDONÇA FILHO, 2018).

#### **2.2.2. Fundação Dorina Nowill para cegos**

Dorina de Gouvêa Nowill, nascida em São Paulo em 1919, ficou cega aos 17 anos por conta de uma doença não diagnosticada e foi a primeira aluna cega a frequentar a Escola Normal Caetano de Campos. Especializou-se em educação de cegos no Teacher's College da Universidade de Columbia em Nova York, nos EUA. Depois disso, percebendo a falta de livros em braille no Brasil, criou a então Fundação para o Livro do Cego no Brasil que iniciou suas atividades em 1946 - mais tarde, se tornando a Fundação Dorina Nowill para Cegos. (FUNDAÇÃO DORINA NOWILL PARA CEGOS, 2010?)

A ativista também contribuiu com a elaboração da lei de integração escolar regulamentada em 1956 e foi presidente do Conselho Mundial para o Bem-estar dos Cegos, hoje União Mundial dos Cegos. Além disso, ganhou diversas medalhas ao longo do tempo em que esteve à frente da Fundação que hoje leva seu nome. Dedicou seus últimos anos a difundir o trabalho da Fundação e o sistema braille através de trabalhos nas comunidades, com professores, escolas e universidades em São Paulo.

A fundação é uma organização sem fins lucrativos e de caráter filantrópico localizada na cidade de São Paulo. Em seus mais de 70 anos, trabalha ativamente para promover a inclusão de pessoas com deficiência visual na sociedade e oferece de forma gratuita serviços especializados para pessoas cegas e suas famílias sendo mantida por doações. A organização já atendeu mais de 38 mil pessoas com seus serviços de reabilitação, educação especial e clínica de visão subnormal.

Recentemente, fundaram a divisão Soluções em Acessibilidade (antes DNA Editora), área da fundação focada na produção e distribuição de livros e revistas nos formatos de áudio, braille e Daisy, além de treinamentos, palestras, adequação de espaços e serviços de acessibilidade na web. Mesmo antes do surgimento da divisão, a Fundação já imprimia variados títulos em braille e, durante seu tempo de existência, já produziu mais de 2 milhões de obras neste formato e mais de 2,7 mil obras em áudio que estão disponíveis em sua biblioteca gratuitamente (FUNDAÇÃO DORINA NOWILL PARA CEGOS, 2010?).

#### **2.2.3. Organização Nacional de Cegos no Brasil**

A instituição é uma organização não-governamental sem fins lucrativos fundada no dia 27 de julho de 2008 em João Pessoa, na Paraíba, como resultado do movimento unificado dos cegos. É a única instituição da sociedade civil em âmbito nacional que representa por volta de 90 entidades das cinco regiões brasileiras e, aproximadamente, 7 milhões de pessoas cegas e com baixa visão (ONCB, 2010?).

Atualmente, a organização é composta por uma equipe de diretores, conselhos executivos, voluntários e outras instituições parceiras que atuam em conjunto para estabelecer a acessibilidade e inclusão dos deficientes visuais de maneira contínua na sociedade. Para isso, atuam na fiscalização e formulação de políticas públicas e no desenvolvimento de trabalhos como campanhas de prevenção à cegueira, por exemplo, dentre outros.

A ONCB possui cadeira na principal organização da América Latina, a União Latino Americana de Cegos (ULAC) e na União Mundial de Cegos (UMC). Além de estarem presentes também nas seguintes organizações brasileiras: Conselho Nacional de Assistência Social (CNAS), Conselho Nacional de Direitos da Pessoa com Deficiência (CONADE), Conselho Nacional de Saúde (CNS), Conselho Nacional dos Direitos da Mulher (CNDM), Comissão Brasileira do Braille (CBB), Comitê Brasileiro de Organizações representativas das pessoas com deficiência (CRPD). Essas organizações, assim como a ONCB, lutam pela acessibilidade, protagonismo e inclusão dos cegos na sociedade.

Dentre seus valores, missão e visão, destacam-se defender e efetivar os direitos da pessoa com deficiência, garantir representatividade política e oferecer apoio técnico, pedagógico e social para pessoas cegas e com baixa visão. Além de visar ser entidade representativa das pessoas com deficiência visual em âmbito nacional, incentivando e lutando pelo empoderamento, protagonismo, promoção e garantia de seus direitos.

18

#### **2.2.4. Laramara**

A *Laramara*, *Associação Brasileira de Assistência à Pessoa com Deficiência Visual*, é uma instituição brasileira sem fins lucrativos localizada no bairro da Barra Funda em São Paulo. A organização tem como missão: "Promover o desenvolvimento integral da pessoa com deficiência visual, por meio de atendimento direto, ações de assessoramento e defesa e garantia de direitos, para a sua autonomia e inclusão social." (LARAMARA, 2020).

Fundada em 7 de setembro de 1991, a primeira sede da instituição foi no bairro Pompéia, também em São Paulo, casa de Victor Siaulys, um dos fundadores, quando criança. Ele e sua esposa Mara, a quem o nome é atribuído, decidiram começar esse trabalho com o nascimento de sua filha Lara, a quem também o nome é atribuído. Lara foi diagnosticada com retinopatia da prematuridade, já mencionada no começo desta monografia como uma das causas conhecidas para cegueira, e seus pais começaram uma busca de instituições e profissionais para reabilitação e tratamento da filha. Essa pesquisa para entender o mundo das pessoas deficientes visuais e sua realidade fez com que a mãe da criança cursasse pedagogia e fizesse uma especialização em Deficiência Visual na *Universidade de São Paulo - USP.* De seus estudos e o convívio diário com a filha, além de um voluntariado na *Santa Casa de São Paulo*, surgiu o interesse de estender esses cuidados também para outras pessoas vulneráveis, assim, reuniram um grupo de profissionais da área de deficiência visual e fundaram a instituição.

O campo de atuação da Laramara está na luta pela defesa dos direitos dos deficientes visuais, discutindo ações de políticas públicas para essas pessoas. Tem dois programas de ensino, sendo um deles dedicado a crianças e o outro a pessoas adultas. No primeiro, todo desenvolvimento da criança é acompanhado pelos profissionais, alfabetização no Sistema Braille, mobilidade, utilização dos outros canais de percepção, desenvolvimento da eficiência visual, entre outros.

#### **2.3. Meios de educação e alfabetização**

No Brasil, em meados do século 19, surgiu a primeira iniciativa para que pessoas cegas fossem alfabetizadas. Em 1835, o projeto de lei apresentado pelo Deputado Cornélio Ferreira França à Assembleia Legislativa, consistia em oferecer o ensino das primeiras letras para cegos e surdos na capital do Império e nas províncias. Entretanto, a proposta foi arquivada (FRANCO; DIAS, 2007). Décadas mais tarde, surgiu o *Instituto Imperial para Meninos Cegos*, hoje *Instituto Benjamin Constan*t, que foi pioneiro na educação para deficientes visuais na América Latina. (GOV.BR, 2021?)

Antes do Brasil se tornar uma República, os deficientes visuais tinham maior apoio do estado, contudo, com as transformações que vinham acontecendo, chegou-se a um equilíbrio nos atendimentos que, a partir daquele momento, eram feitos também a pessoas com deficiência mentais, auditivas e físicas. (FRANCO; DIAS, 2007)

Como dito anteriormente, José Álvares de Azevedo trouxe ao Brasil a iniciativa do sistema braille, tornando-se este um dos principais métodos de aprendizado de pessoas cegas e com baixa visão no país. Na transição dos anos 1990 para os 2000, surgiram outros métodos de leitura além do braille para a educação e alfabetização como o audiolivro e o formato de livro transcrito Daisy. Esses formatos e o braille serão abordados nos tópicos a seguir.

#### **2.3.1. Sistema braille**

Em atividade no Brasil desde o século XIX, o braille é um sistema de escrita e leitura tátil que consiste num arranjo de seis pontos em relevo, dispostos verticalmente em duas colunas de três pontos cada uma, chamada de cela braille. As diferentes posições dos 6 pontos permitem a formação de 63 combinações ou símbolos utilizados na escrita de textos em geral, anotações científicas, além de escrita estenográfica (IDAV, 2010?).

O sistema foi criado pelo francês Louis Braille que contraiu cegueira aos três anos de idade devido a uma infecção nos olhos causada por um acidente. Para desenvolver, Louis baseou-se no sistema desenvolvido por Charles Barbier utilizado para a comunicação noturna entre os soldados franceses que consistia em pontos de alto relevo numa superfície de papelão (CENTRO DE OFTALMOLOGIA AVANÇADA, 2020).

No ano de 1824, Louis desenvolveu o sistema braille, trazendo uma nova forma de ler e escrever para as pessoas cegas. Originalmente, o braille era formado por seis pontos em duas fileiras paralelas, cada uma das linhas representava uma letra do alfabeto. Nesse modelo, era permitido até 64 variações contando com os sinais de pontuação. Atualmente, segundo o Centro de Oftalmologia Avançada (2020), o sistema funciona da seguinte forma:

A pessoa passa a ponta dos dedos no papel para sentir e decifrar o código em relevo. As primeiras dez letras do alfabeto (de A a J) são representadas com os pontos 1, 2, 4 e 5. Esses pontos adotam valores numéricos de 1 a 10, sendo antecipados por um sinal característico para a indicação de algarismos. Em seguida, as letras de K a T são formadas pelo ponto 3, acrescentado aos sinais das letras antecedentes (A a J). Quando os pontos 3 e 6 são colocados juntamente às primeiras cinco letras do alfabeto (A a E), eles resultam na representação das letras U, V, X, Y e Z. Por fim, a letra W é representada pelos pontos 2, 4, 4 e 6. Os sinais de pontuação e os acentos, por sua vez, são formados pelas combinações restantes (CENTRO DE OFTALMOLOGIA AVANÇADA, 2020).

#### **2.3.1.1. Contexto do braille no Brasil**

No nosso país, o braille foi utilizado em sua forma original até a década de 1940, após isso, sofreu modificações decorrentes da *Reforma Ortográfica da Língua Portuguesa* que aconteceu naquela época. Sem ter uma definição governamental, as alterações feitas posteriormente ficaram sob a responsabilidade dos professores e técnicos especializados das instituições ligadas à educação de cegos e à produção de livros em braille. Os profissionais prezaram pela acessibilidade do sistema e sua atualização até o século XX porque, nessa época, o governo brasileiro adotou para todo o país uma política de diretrizes e normas para o uso, ensino, produção e disseminação do braille em todas as suas modalidades, abrangendo a Língua Portuguesa.

Em 1999, foi criada a *Comissão Brasileira do Braille* que, a partir do ano 2000, passou a trabalhar em conjunto com a comissão portuguesa de mesmo objetivo. O trabalho das instituições foi concluído em 2002 resultando na adoção da Grafia Braille em todos os territórios brasileiros e portugueses, seguindo a recomendação da *União Mundial dos Cegos* e da *Unesco*. Esse é um documento com normas para serem consultadas destinado especialmente a professores, profissionais da escrita e usuários do sistema braille que permitiu ainda mais sua inclusão na sociedade (RETINA BRASIL, 2019?).

#### **2.3.2. Audiolivro**

O livro em formato de áudio, apesar de estar em alta nos dias de hoje com o advento das aplicações para celular, já está em circulação desde os anos 1970, quando era veiculado em fita cassete e, posteriormente, em CDs. Nessa época, o audiolivro já era gravado em estúdio com o conteúdo sendo narrado em voz alta, ganhando seu espaço no mercado editorial norte americano.

Thomas Edison, inventor do fonógrafo, o primeiro aparelho a gravar e reproduzir sons, já previa que sua invenção seria útil aos cegos. Esse aparelho foi o responsável por pavimentar um caminho para o surgimento dos aparelhos modernos que conhecemos hoje e os que vieram antes.

No Brasil, ainda que a produção tenha aumentado em 74% de 2018 para 2019, o número de audiolivros é escasso quando comparado a outros países como os EUA, que possuem um acervo com mais de 40 mil obras. Embora seja uma ferramenta de inclusão cultural para os cegos, pode ser útil para as pessoas que, mesmo videntes, possuem uma vida corrida ou que, simplesmente, gostem da experiência proporcionada pelo áudio. O livro em áudio pode ser uma das principais ferramentas de inclusão do cego à cultura por ser mais barato e prático de ser produzido que um livro em braille.

As versões específicas de audiolivro para pessoas cegas são exemplares sem efeitos, com pontuação e dicções claras, e atuações por parte dos narradores. Essa leitura, chamada de leitura limpa, é devida para que o ouvinte tenha uma experiência similar ao do livro impresso. O sentido da história e interpretação devem ser dados por ele, diferente dos formatos tradicionais que, normalmente, contam com uma atuação elaborada dos narradores. Hoje, com a evolução tecnológica, o custo desse meio se tornou mais acessível, porém, durante anos, essa produção custava caro e os recursos para produção se limitavam a estúdios (VOZES COMERCIAIS, 2020).

Apesar de oferecer mais facilidade no acesso à leituras diversas, o livro em áudio não pode excluir o braille da vida do cego pois esse segundo contribui para melhorar sua escrita e ampliar o vocabulário, como apontam Fernanda Antônia Bezerra e Joranaide Alves Ramos, no artigo "*A importância do audiolivro para o deficiente visual no estudo de literatura"* (2015, p. 75).

#### **2.3.3. Formato Daisy**

O *Sistema de Informação Digital Acessível* - do inglês, *Digital Accessible Information System* - mais conhecido como Daisy, é um tipo de formato de livro sonoro que tem como um de seus objetivos auxiliar pessoas cegas ao acesso de materiais escritos tradicionais.

Criado na Suécia, em 1994, tem como ideia base usar gravações digitais inseridas em marcas estruturais nos textos para facilitar a navegação. Com o desenvolvimento tecnológico, o sistema vem evoluindo e se tornando ainda mais inclusivo.

No começo, o Daisy funcionava como um arquivo de áudio que narrava o texto escrito. Tanto o arquivo como o texto possuíam marcações que os deixavam sincronizados, utilizando-se ainda de um outro arquivo que ajudava na navegação pelos blocos de texto, permitindo, assim, que o usuário pudesse avançar ou retroceder para qualquer parte do texto. Por conta do avanço tecnológico com vozes sintetizadas, esse processo não necessita de uma voz humana hoje em dia para as gravações. Nesse formato, também é possível fazer anotações nas páginas ou marcar trechos do texto, como é possível em textos impressos (REDE DE LEITURA INCLUSIVA, 2015).

Pode-se encontrar leitores de livros Daisy na internet e em lojas de aplicativo. O mais convencional é o *DDReader* (*Dorina Daisy Reader*), aplicativo criado pela *Fundação Dorina Nowill* em parceria com a *Results*, uma empresa desenvolvedora de softwares. O aplicativo se destaca por sua acessibilidade para cegos. A plataforma já tinha uma versão consolidada para computador, mas o lançamento da versão para *Android* na bienal do livro em 2014 fez com que mais pessoas pudessem ter acesso a esses livros. Além de auxiliar pessoas cegas, o aplicativo também é acessível para outros grupos com a capacidade visual reduzida tendo uma navegação simples na tela dividida em seis blocos com diferentes funções.

O aplicativo conta com um livro gratuito da própria Dorina Nowill, o *"Para quem quer ver além: lições de Dorina de Gouvêa Nowill"*, para que o usuário tenha sua primeira experiência. O usuário pode escolher entre os idiomas português, inglês e espanhol para utilizar a aplicação. Para ter acesso aos livros disponibilizados pela biblioteca da Fundação, é preciso ser brasileiro, se cadastrar no site e, após aprovado, escolher os livros que desejar. A biblioteca online *Bookshare*, disponibiliza livros também nesse formato em outros idiomas e basta fazer o cadastro no site para acessá-los (REDE DE LEITURA INCLUSIVA.ORG, 2015).

### **3. Deficientes visuais e o ensino superior no Brasil**

No Brasil, de acordo com dados do *Censo da Educação Superior de 2019* (INEP, 2019), 8,6 milhões de brasileiros estavam matriculados na universidade. Desses alunos, apenas 0,56% eram pessoas com deficiência, transtornos globais do desenvolvimento ou altas habilidades/superdotação. Tendo uma crescente de, aproximadamente, 11,20% em relação ao ano de 2018, quando o número era de 0,52%, correspondendo a 43.633 pessoas. Mesmo que 8,4% da população brasileira seja de pessoas com deficiência (PNS, 2019, p. 29), o número de matriculados nas universidades ainda não chega a 1%.

#### **3.1. Ingresso nas universidades**

A inclusão dos deficientes visuais nas instituições de educação teve uma grande força e crescente nos anos 1990 sendo sustentada pela adoção de alguns documentos internacionais, dentre eles a *Declaração Mundial de Educação para Todos* (UNICEF, 1990) do mesmo ano, reafirmada pela *Declaração de Salamanca* (UNESCO, 1994). Essa declaração reafirmava o compromisso com a *"Educação para Todos"*, ficando decidida a inclusão de crianças, jovens e adultos com necessidades educacionais especiais no sistema regular de ensino, deixando incubida às escolas o dever de atender as necessidades de cada aluno. O movimento europeu de oposição à exclusão da pessoa com deficiência mental em 1960, que deu origem à *Liga Internacional pela Inclusão*, também influenciou a luta brasileira de mesma motivação (MASINI; BASON, 2005).

Segundo Barbosa e Guedes (2020), em 2003:

O *Ministério da Educação*, através da Portaria nº 3.284, dispunha sobre a necessidade de atendimento por instituições de ensino superior aos requisitos de acessibilidade às pessoas com deficiência para que sejam instruídos processos de autorização, reconhecimento de cursos e credenciamento de instituições." (BARBOSA; GUEDES, 2020)

Isso se tratava não apenas de uma legislação, mas um compromisso de toda universidade para que o preconceito fosse superado e o estigma que existe sobre os alunos com deficiência, muito além dos direitos adquiridos.

Em termos de ingresso no ensino superior, a lei de cotas das universidades e institutos federais, criada em 2012, a Lei 12.711/2012 garante uma reserva de vagas para pessoas pretas, pardas, indígenas, oriundas de escolas públicas ou que possuam baixa renda. Mesmo com esse avanço, só quatro anos mais tarde os deficientes foram incluídos na legislação. Nessa época, o PLS 46/2015, que alterava a lei de 2012, previa que a quantidade de vagas

reservadas fosse proporcional ao número de pretos, pardos, indígenas e pessoas com deficiência apontado pelo último censo do *Instituto Brasileiro de Geografia e Estatística* (IBGE, 2010) na população da unidade da Federação onde fica a instituição em questão. A previsão da revisão da política de cotas é para 2022, como prevê o prazo de 10 anos da lei que instituiu o programa em 2012. O projeto de lei é creditado ao senador Cássio Cunha Lima, do PSDB, e passou pelas *Comissões de Direitos Humanos e Legislação Participativa* (CDH) e de *Educação, Cultura e Esporte* (CE), onde foi aprovado em decisão terminativa  $(SENADO, 2015)^1$ .

Em 2014, o INEP constatou que, desde 2004, houve um aumento de 518% no número de pessoas com deficiência matriculadas em universidades ou institutos de educação superior, mas, como já mencionado, todo esse aumento equivale apenas a 0,42% das pessoas matriculadas no ensino superior. Os motivos para esse número ser tão baixo podem ser encontrados nas próprias universidades e, de acordo com alguns alunos, no vestibular também (VIEGAS, 2016).

No artigo *"Estudantes cegos na educação superior: o que fazer com os possíveis obstáculos?"* (SELAU et al., 2017), um dos estudantes que foram entrevistados para compor a pesquisa, relata que teve dificuldades já no vestibular. Os problemas relatados foram a falta de material em braille e o ledor no dia do *Exame Nacional do Ensino Médio*, o Enem. A aluna relata que não gosta de realizar provas orais e que existem mitos sobre os cegos de que eles possuem os outros sentidos (audição, tato, olfato e paladar) mais aguçados do que as pessoas videntes e têm uma memória excelente. Do que ela discorda completamente pois não possui nenhuma dessas características e, como ela descreve, é um ser com muitas limitações. Além disso, um dos alunos declara que os ledores são despreparados e que fazer uma redação ditada é muito complicado.

\_\_\_\_\_\_\_\_\_\_\_\_\_\_

<sup>1</sup> A fonte da informação para composição do texto é anterior à aprovação da PL, porém, pode ser confirmada sua aprovação no portal do Senado Federal (LIMA, Cássio Cunha, 2016).

O artigo propõe algumas soluções para tais problemas como diálogos com os alunos desse grupo para que outras formas de aplicação da prova sejam discutidas, os materiais que eles querem dispor nos dias de realização do exame e capacitação dos ledores se estes forem solicitados pelos candidatos.

#### **3.2. Permanência**

De acordo com os artigos "Desafios dos alunos com deficiência visual no Ensino Superior: um relato de experiência" (ALEXANDRINO et al., 2016), "Estudantes cegos na educação superior: o que fazer com os possíveis obstáculos?" (SELAU et al., 2017) e "A inclusão de estudantes com deficiência no ensino superior" (MASINI; BASON, 2005), que relatam experiências de estudantes com deficiência visual e outras durante seu tempo na faculdade. Dentre os motivos relatados por essas pessoas para que sua permanência não seja diretamente proporcional a seu ingresso, estão a falta de preparo e disponibilidade dos professores, a discriminação sofridas pelos colegas e professores, a dificuldade em aceitar a própria deficiência, o fato de se relacionarem apenas com outros deficientes visuais e, também, a adaptação do espaço físico da universidade.

As necessidades que não são aparentes dos alunos com deficiência são descobertas no dia-a-dia na universidade de maneira gradativa. Não se pode instituir um manual de regras para que a inclusão aconteça quando isso deve ser pensado com cuidado e observando a experiência de convivência entre os alunos. Apesar de estarem inseridos na universidade, nem todos os alunos estão, de fato, incluídos, conceitos que são divergentes. Na inclusão, a sociedade se prepara e se adapta para receber os alunos com deficiência e, na inserção, são essas pessoas que precisam se adaptar à sociedade em que estão (BARBOSA; GUEDES, 2020)

Para pessoas com outras deficiências, os problemas a serem resolvidos são diferentes, porém, se encontram no fato de que as universidades precisam preparar seu corpo docente e começar um trabalho de conscientização da instituição como um todo, incluindo os alunos videntes. É preciso existir uma renovação na mentalidade sobre as necessidades individuais de todos os deficientes, dentre eles, os visuais. Segundo Barbosa e Guedes (2020):

Embora pertencentes ao mesmo grupo de categorização de deficiência, as pessoas com deficiência visual também manifestam necessidades diversas, pois se modificam continuamente e transformam o contexto onde se inserem. Pensar numa aula acessível também requer soluções que sirvam para todos (BARBOSA; GUEDES, 2020, p. 3).

Um dos problemas recorrentes é os professores se negarem a adaptar suas aulas de maneira a levar em consideração a opinião dos alunos com deficiência. Alguns querem impor ao aluno a maneira que ele irá receber o conteúdo, sem se importar se é a melhor maneira ou sem a preocupação de adaptar a aula completamente, contemplando todos os alunos.

Em um dos relatos no artigo *"Desafios dos alunos com deficiência visual no Ensino Superior: um relato de experiência"* (ALEXANDRINO et al., 2016), um aluno diz que um de seus professores esqueceu de sua avaliação e insistiu que ele fizesse uma nos moldes feitos para os alunos videntes. Já que conseguia se locomover com na universidade, conseguiria escrever, segundo ele. O que mostra um total despreparo do corpo docente para receber esses alunos. Entre os artigos usados como base para este capítulo, são comuns relatos de professores que colocam os alunos deficientes em uma posição de proteção e cobram menos deles. Um dos motivos relatados como dificuldade na permanência na universidade. Muitas vezes, os professores demoravam para fornecer o conteúdo aos alunos e isso dificultava seu aprendizado e retenção do conteúdo porque precisavam receber com antecedência, apesar de alguns terem amigos que gravavam as aulas para eles - o que não garantia muita autonomia.

O tempo todo esses alunos são postos à prova sobre suas capacidades, como relata um dos alunos quando ouviu comentários como ser demais querer se formar na faculdade, já que, como era deficiente, não precisaria usar os conhecimentos ali na sua vida. (ALEXANDRINO, et al., 2016) Embora passem por essas dificuldades, muitos alunos relatam terem feito amigos na universidade que os auxiliavam nas atividades pedagógicas e os levavam para as festas, os incluindo nas atividades em grupo. Além do apoio dos colegas, os próprios alunos lutavam para ter seus direitos garantidos na prática, comprando brigas na coordenação de seus cursos, porém, garantindo os materiais que precisavam até o fim de sua graduação.

27

O apoio financeiro e emocional da família, o incentivo e a autonomia dada por eles é relatada como um fator positivo para permanência na universidade (MASINI; BAZON, 2005) Ao passo que algumas famílias também superprotegem seus filhos, dificultando a aquisição de independência. Alguns alunos relatam não conseguir aceitar suas limitações nem conseguirem falar com seus familiares sobre elas, o que também dificulta sua permanência na faculdade.

#### **4. Escopo do projeto**

Apesar de existirem diversos problemas a serem solucionados na jornada educativa da pessoa cega, um dos motivos latentes é a forma como as aulas são conduzidas e o conteúdo apresentado. Os alunos precisam depender de forma direta, muitas vezes, para ter acesso ao material das disciplinas. Embora o braille seja um sistema crucial para o aprendizado dessas pessoas, o audiolivro se tornou um grande aliado no aprendizado dos deficientes visuais. Segundo as autoras do artigo *"A importância do áudio-livro para o deficiente visual no estudo de Literatura"*, "o sentido da audição norteia as pessoas com deficiência visual a captarem as informações ao seu redor auxiliando também na aprendizagem dos mesmos" (BEZERRA; RAMOS, 2015, p. 75). O intuito é as formas de aprendizado serem somadas aos métodos existentes, não excluindo os outros sem necessidade aparente.

A proposta para solucionar parte da falta de autonomia de acesso ao conteúdo das aulas, consiste numa plataforma colaborativa digital, que conta com materiais didáticos acadêmicos em áudio no seu acervo. Além disso, a plataforma possibilita que alunos deficientes visuais conheçam outros com a mesma deficiência, funcionando como uma comunidade e abrindo espaço para compartilharem suas experiências na universidade.

No aplicativo, o aluno encontrará material em áudio de disciplinas com temas variados, podendo selecionar previamente os assuntos de seu interesse. Inicialmente, ele funcionará de maneira colaborativa e voluntária, em que alunos videntes emprestam suas vozes para gravar os audiolivros para seus colegas. O aluno também poderá marcar lembretes para leitura dos textos e fazer anotações em pontos específicos do áudio. Alunos e professores podem colaborar com áudios na plataforma, assim como pessoas sem nenhum vínculo acadêmico com universidades, tendo a possibilidade de ganharem recompensas por isso. Quem traz pessoas para a plataforma também pode se beneficiar disso para ganhar recompensas. Uma pessoa pode encontrar arquivos em áudio de todos aqueles que colaborarem, sem precisar ser, necessariamente, da mesma universidade que frequenta.

Esse aplicativo foi concebido considerando a opinião de pessoas cegas sobre a usabilidade, seu uso de outros aplicativos e sugestões para melhorias. Ele será desenvolvido para a plataforma *Android* por ser o sistema operacional mais utilizado no Brasil e, também, acessível para classes sociais mais diversas. Esse sistema possui o recurso de leitura de tela chamado *TalkBack* que será usado como base para o desenvolvimento das interações no aplicativo.

O *TalkBack* funciona como um leitor que faz uma audiodescrição para o usuário de tudo que tem na tela e é uma das opções de acessibilidade do sistema *Android*. Ele informa ao usuário quais opções estão disponíveis para executar ações e, também, modifica a interface do celular. Isso acontece para que o usuário não toque por acidente em funções que atrapalhem a experiência. O *TalkBack* possui os comandos "um toque na tela para selecionar, dois toques para confirmar e dois dedos para rolar a tela[...]" (SALUTES, 2019)

#### **4.1. Pesquisa de referências**

Para a criação do aplicativo, usei como referências os aplicativos *Ubook*, *Passei Direto, Descomplica* e *Kindle* que possuem conteúdo similar e funcionam também como um repositório para livros ou materiais didáticos compartilhados. O *Passei Direto* foi a principal referência, pois seu público também é formado por universitários, além de ser uma plataforma bastante popular no meio acadêmico. Neste capítulo, abordarei os pontos positivos e negativos dos produtos, usando como referência para definir o que desejo para o aplicativo e o que não considero interessante ou não coincida com a proposta.

#### **4.1.1.** *Ubook*

O Ubook é um serviço de assinatura de audiolivros e livros digitais por streaming. O usuário assina e tem acesso ao acervo completo de obras de maneira ilimitada e pode ser acessado através do computador, celular ou tablet, através do site e aplicativos para *Android* e *iOS*. O usuário tem duas opções de plano, anual ou mensal, e em ambos tem acesso total ao conteúdo, além de poder fazer download e ouvir sem precisar estar conectado à internet (UBOOK, 2020?).

O Ubook possui em seu acervo audiolivros, documentários, resumos de livros em áudio, séries, podcasts, notícias e músicas. Também é possível ler e-books, notícias e revistas.

#### **4.1.1.1. Funcionalidades para referência**

Na tela inicial do aplicativo da Ubook, o produto que iremos analisar, existe uma divisão entre os tipos de conteúdo que são oferecidos por eles (*audiobooks,* Séries e Docs, Podcasts, etc.) Essa setorização ajuda o usuário a encontrar com mais rapidez o conteúdo específico que quer consumir. Além disso, possui um campo de busca tradicional que abrange todos os tipos setorizados na tela.

Na parte inferior da tela, temos um típico menu de rodapé, comumente usado nas redes sociais populares que temos hoje em dia. Esse menu permite que possamos ter mais conteúdos, pois divide o app em várias páginas dando abertura para ter um grande volume de itens. O título das páginas no menu do rodapé é importante para indicar onde estamos no aplicativo e, no caso do deficiente visual, o leitor de tela terá informação da página que estiver e dará o retorno ao usuário por meio do comando de voz.

O aplicativo tem o preto como cor base e isso o torna menos acessível pois sempre está no *"modo escuro"* involuntariamente - não dando a opção de uso em "*modo claro*" o que pode ser incômodo para usuários com problemas para enxergar (FIGURA 1). Na aba "Destaques", o usuário pode ver um *trailer* dos principais conteúdos da plataforma e também acessá-los embaixo (FIGURA 2).

### **Figura 1 - Tela de conteúdo de audiobooks Figura 2 - Tela de destaques**

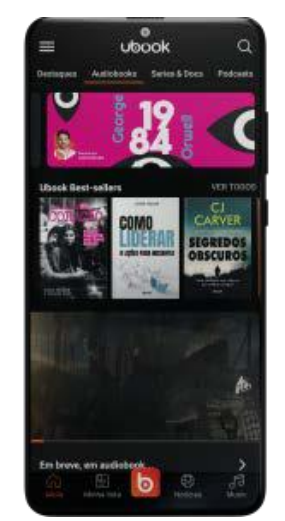

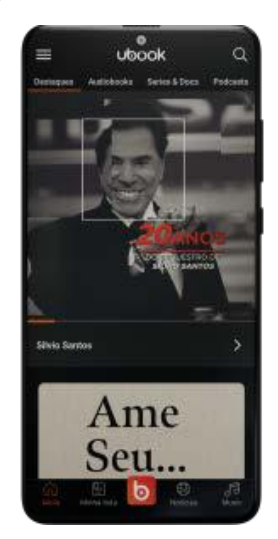

Fonte: Aplicativo Ubook (UBOOK, 2021). Fonte: Aplicativo Ubook (UBOOK, 2021).

O usuário pode trocar o plano de assinatura através do menu de *Perfil*, como também pode permanecer no gratuito, podendo ter acesso a conteúdos por tempo ilimitado ainda que não pague (FIGURA 3). Dentro desse menu, também existe a página de configurações, que permite alterar a velocidade da reprodução dos áudios, o tempo de avanço e o tempo de recuo, além da possibilidade de colocar o aplicativo no modo *kids* e alterar a permissão de downloads para somente conectado ao Wi-Fi (FIGURA 4). A velocidade do áudio e opções de recuo são opções conhecidas em apps com arquivos em áudio, que podem ajudar a pessoa usuária a adaptar o modo de reprodução ao seu ritmo de leitura e compreensão. O usuário também pode excluir todos os seus arquivos de uma vez do armazenamento do app e não precisa ir um a um caso queira liberar algum espaço em seu dispositivo.

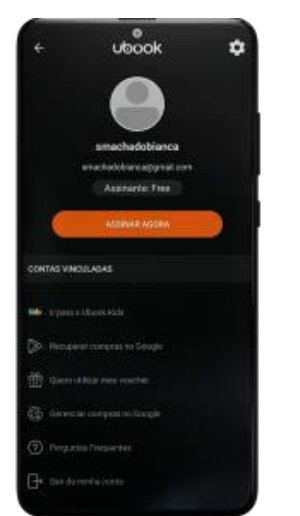

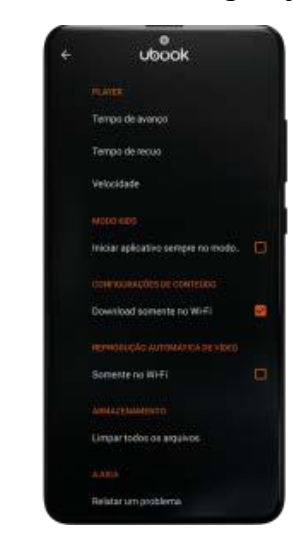

## **Figura 3 - Tela de perfil Figura 4 - Tela de Configurações**

Fonte: Aplicativo Ubook (UBOOK, 2021). Fonte: Aplicativo Ubook (UBOOK, 2021).

No detalhe dos arquivos de audiolivro, existe a possibilidade de ouvir uma amostra grátis da obra ou ainda experimentar a conta premium durante 7 dias (FIGURA 5), o que dá a possibilidade de conhecer o conteúdo antes de se comprometer a pagar. O usuário também pode compartilhar o conteúdo ou baixar para ficar disponível sem acesso à internet, sendo útil para utilizá-lo fora de casa ou em momentos onde se quer poupar bateria e dados móveis. Os capítulos do livro ficam detalhados para serem baixados separadamente ou serem acessados diretamente (FIGURA 6). A duração de cada um deles é mostrada e, também, do arquivo completo. Estando dispostos dessa forma, o usuário pode reproduzir os capítulos de onde parou e utilizar o botão laranja que fica no meio inferior da tela também para pausar, reproduzir ou colocar em alguma parte específica do áudio.

# **Figura 5 - Primeira parte da Tela de Figura 6 - Segunda parte da Tela de detalhe de um audiolivro detalhe de um audiolivro**

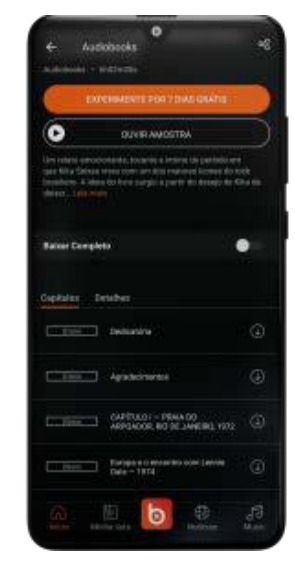

Fonte: Aplicativo Ubook (UBOOK, 2021). Fonte: Aplicativo Ubook (UBOOK, 2021).

Nas páginas de notícias e manchetes do aplicativo, o usuário tem a possibilidade de ler e ouvir a notícia (FIGURA 7), o que faz com que seja acessível para quem não consegue enxergar e para pessoas que prefiram ou só consigam ter acesso à versão em áudio. O usuário também pode salvar suas notícias para ler ou ouvir depois. Uma das características que destacam o aplicativo na parte de notícias, é a possibilidade de ordenar quais categorias quer ver primeiro, quais não quer ver e ativar alertas para conteúdos novos de cada categoria, deixando o conteúdo personalizado para cada pessoa usuária (FIGURA 8).

Dentro da página da notícia, o usuário também pode alterar o tamanho da fonte como preferir, o que dá liberdade para quem usa, fazendo com que o aplicativo se ajuste às suas necessidades e preferências. Além de poder ajustar o brilho da tela especificamente para a leitura dentro do aplicativo, o que pode tornar a leitura menos cansativa aos olhos dependendo da iluminação do dia.

### **Figura 7 - Tela de uma manchete em texto Figura 8 - Tela de editoriais**

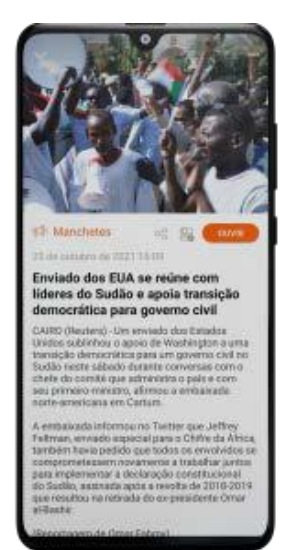

Fonte: Aplicativo Ubook (UBOOK, 2021). Fonte: Aplicativo Ubook (UBOOK, 2021).

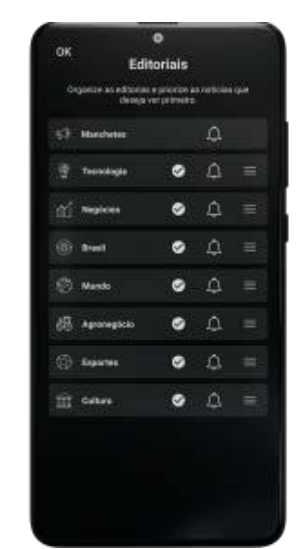

Avaliando de forma geral, o aplicativo possui um conteúdo bastante variado e dá ao usuário a possibilidade de ajustar suas preferências sem obrigá-lo a consumir algo específico. Além das possibilidades acessíveis de formatos em áudio e texto. O ponto mais crítico na análise é o modelo de cores do aplicativo que pode ser prejudicial ou incômodo para algumas pessoas. O usual seria possuir cores claras e a possibilidade de alternar para um modo noturno, o que poderia estar adequado às preferências de mais pessoas.

### **4.1.2.** *Passei Direto*

\_\_\_\_\_\_\_\_\_\_\_\_\_\_

A plataforma *Passei Direto* é conhecida por ser uma rede social de estudos com um catálogo extenso e diverso de conteúdos universitários. Foi criado em 2012 pelos colegas de faculdade Rodrigo Salvador (CEO, *chief executive officer*) <sup>1</sup> e Andre Simões (CTO, *chief technology officer*) <sup>2</sup> quando ainda eram alunos da *Pontifícia Universidade Católica* (PUC) (GRILETTI, Laís, 2019).

O objetivo era criar uma rede social de estudos e, com o tempo, o negócio foi crescendo em conteúdo e usuários (PASSEI DIRETO, 2022?).

\_\_\_\_\_\_\_\_\_\_\_\_\_\_ 1 CEO é uma sigla em inglês que significa chefe executivo de ofício, traduzido livremente. Esse profissional ocupa a posição de liderança principal e máxima em uma organização. (OITCHAU, 2022).

<sup>2</sup> CTO é uma sigla em inglês que significa chefe de tecnologia de ofício. Esse profissional ocupa a posição de coordenador e líder principal de tecnologia em uma organização. (OITCHAU, 2022).

Na plataforma, os professores e alunos podem colocar seus próprios conteúdos para compartilhar com os outros usuários. O aplicativo está disponível para os sistemas *Android* e *iOS*.

#### **4.1.2.1. Funcionalidades para referência**

Assim que o usuário faz o cadastro no aplicativo, tem acesso à página de *"Materiais"* e pode ver as listas de conteúdo recomendadas de acordo com suas escolhas feitas no cadastro (FIGURAS 9 e 10). Além disso, o aplicativo sugere especialistas que sejam interessantes para seguir na rede, o que confere uma base mais confiável para os estudos dos usuários. Logo nessa tela, existe um banner que anuncia o *Passei Direto Premium*, plano que aumenta as possibilidades dentro da rede. Sem ele, o usuário possui um limite de materiais que podem ser salvos. Com o plano *Premium*, esse número torna-se ilimitado e o usuário pode ter acesso aos materiais sem estar conectado à internet (FIGURA 11).

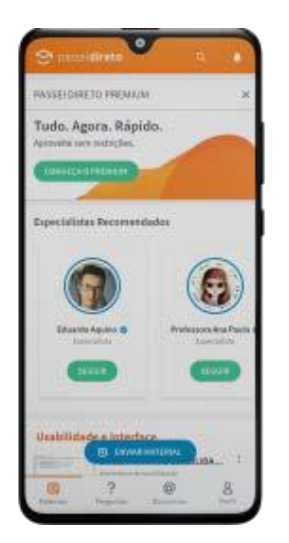

Fonte: Aplicativo Passei Direto Fonte: Aplicativo Passei Direto

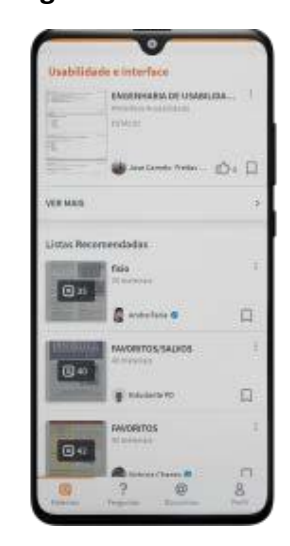

**Figura 9 - Primeira tela de "Materiais" Figura 10 - Segunda tela de "Materiais"**

(PASSEI DIRETO, 2021). (PASSEI DIRETO, 2021).

#### **Figura 11 - Tela de "Assine o Premium"**

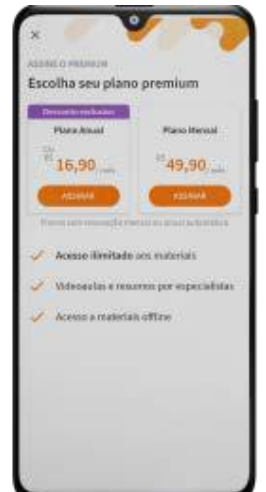

Fonte: Aplicativo Passei Direto (PASSEI DIRETO, 2021).

Nessa página de materiais, na parte inferior, existe um botão de ação azul para que o usuário envie algum material próprio, destacado dentre as cores normais do aplicativo (FIGURA 9). Isso faz com que a ação principal fique mais evidente. O formato do arquivo pode ser em texto, imagem ou fotografado no momento de enviar o material para a rede (FIGURA 12). Depois da escolha do arquivo, é preciso selecionar uma disciplina que corresponda ao conteúdo e uma categoria dentre as disponíveis no aplicativo. A plataforma deixa no canto inferior uma barra que mostra o nível de informação que foi colocada sobre o conteúdo (FIGURA 13), esse nível vai subindo à medida que as informações são preenchidas e pela quantidade de tags (FIGURA 14). É importante que o máximo de informações sobre o conteúdo sejam colocadas, pois elas vão ser responsáveis por direcionar com mais facilidade o conteúdo para quem procura. À medida que o usuário envia materiais para a plataforma e os compartilha, aumentam as chances de ser *Premium* sem precisar pagar, como uma recompensa, incentivando o compartilhamento na plataforma e alcançando mais pessoas.
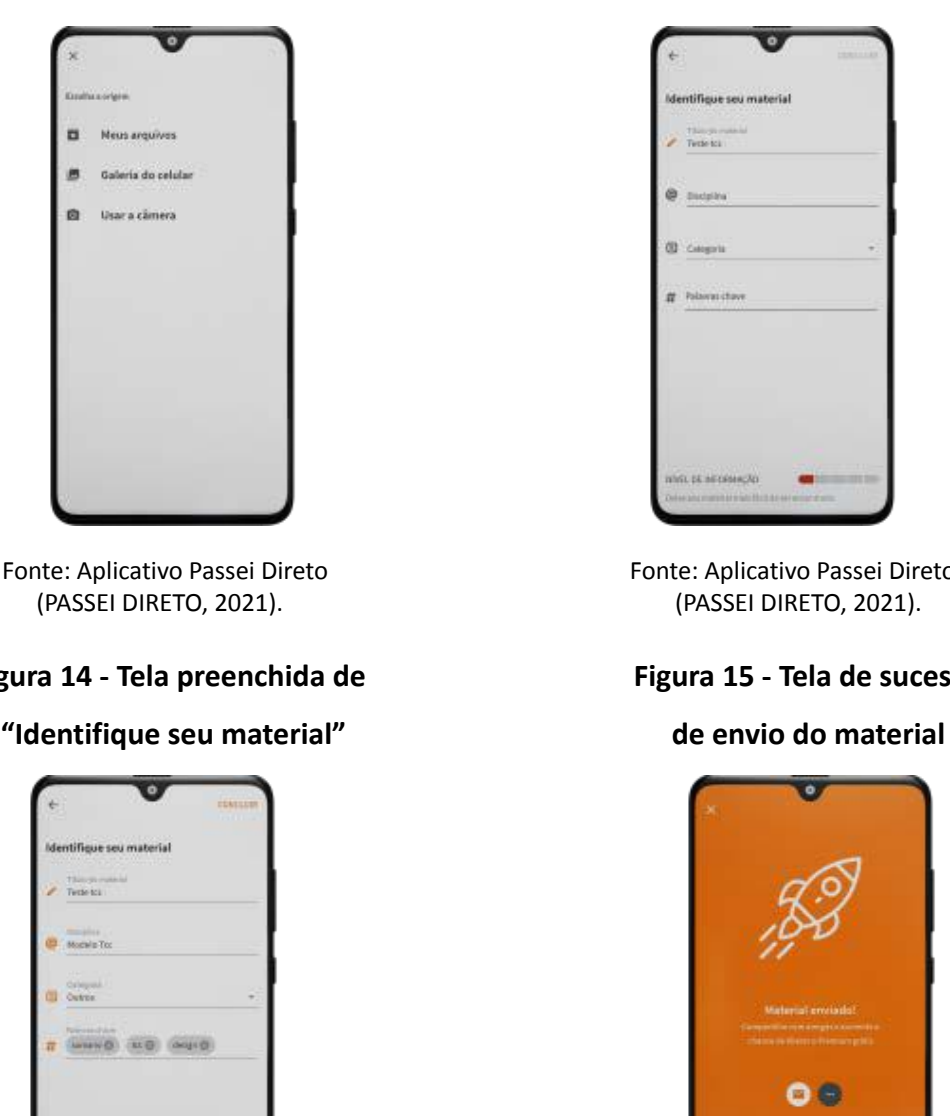

Fonte: Aplicativo Passei Direto Fonte: Aplicativo Passei Direto

## **Figura 12 - Tela de envio de "Materiais" Figura 13 - Tela vazia de preenchimento**

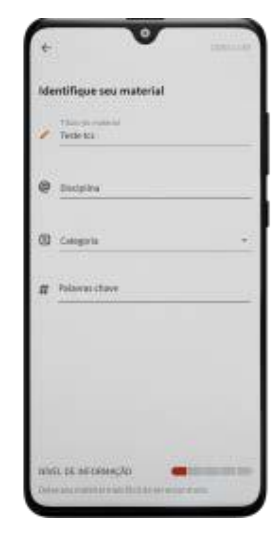

Fonte: Aplicativo Passei Direto<br>
(PASSEI DIRETO, 2021). Fonte: Aplicativo Passei Direto<br>
(PASSEI DIRETO, 2021). (PASSEI DIRETO, 2021). (PASSEI DIRETO, 2021).

## **Figura 14 - Tela preenchida de Figura 15 - Tela de sucesso**

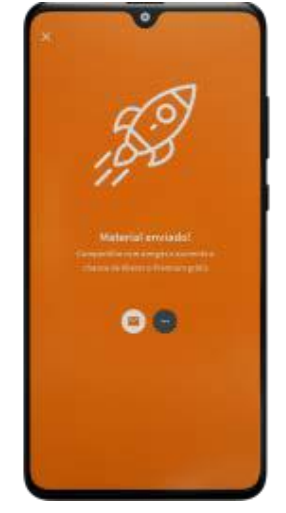

(PASSEI DIRETO, 2021). (PASSEI DIRETO, 2021).

Na tela de detalhe do arquivo, o usuário pode salvar o arquivo em uma lista separada dentro de seu perfil para acessá-lo depois, facilitando que encontre os arquivos quando precisar e que possa se organizar sem precisar refazer as buscas, salve algo que não precise no momento, mas que pode vir a precisar (FIGURA 16). Essa lista é criada pelo próprio usuário previamente ou no momento que for salvar o arquivo (FIGURA 17). Ele pode ter várias listas com nomes diferentes para separar os conteúdos, compartilhar, curtir ou descurtir e fazer comentários sobre os materiais.

Na tela de perfil, o usuário consegue ver quantos seguidores tem, seu progresso como usuário na plataforma - que não é especificado em texto inicialmente, apenas com ícones. Ter um progresso específico e classificações de usuário da plataforma incentiva o uso e o compartilhamento dos conteúdos. Também consegue mudar o plano de uso, ir para as configurações, ver seus arquivos locais, histórico de arquivos acessados na plataforma e materiais que foram enviados (FIGURA 18).

**Figura 16 - tela de detalhe do material Figura 17 - Telas de "Criar nova lista"**

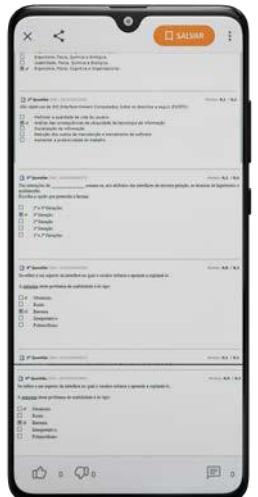

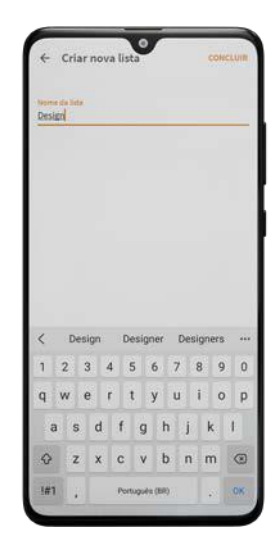

Fonte: Aplicativo Passei Direto Fonte: Aplicativo Passei Direto (PASSEI DIRETO, 2021). (PASSEI DIRETO, 2021).

### **Figura 18 - Tela de "Perfil"**

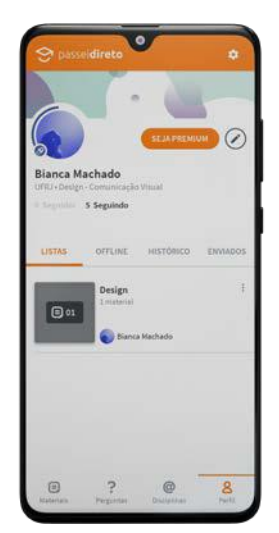

Fonte: Aplicativo Passei Direto (PASSEI DIRETO, 2021).

A plataforma disponibiliza uma sessão para que os usuários tirem suas dúvidas com a ajuda de outras pessoas na plataforma (FIGURA 19), isso reforça o compartilhamento de conhecimento já presente. Além de criar uma rede de conhecimento de fato onde os usuários compartilham suas experiências no dia-a-dia acadêmico e estudos. As perguntas também podem ser salvas e curtidas. A busca por conteúdo é bastante detalhada contando com filtros de tipo de material, quem enviou o arquivo, formato, disciplina, universidade, curso, se é um material, disciplina, pergunta, lista ou perfil (FIGURA 20). No resultado da busca, o termo pesquisado fica destacado nos resultados, facilitando que o usuário encontre o conteúdo de seu interesse.

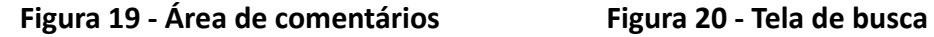

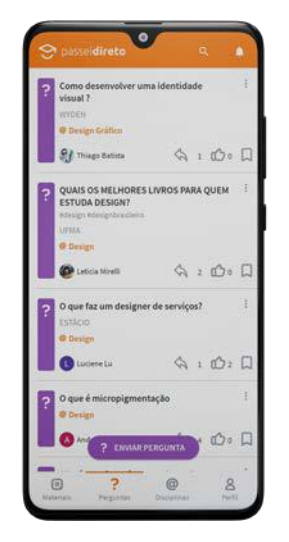

(PASSEI DIRETO, 2021). (PASSEI DIRETO, 2021).

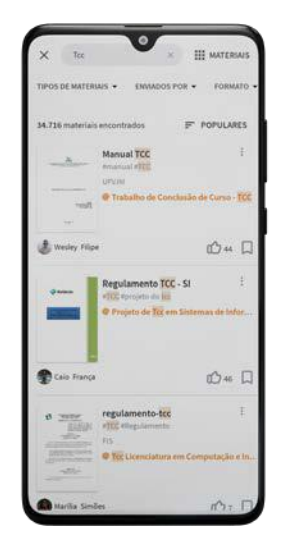

Fonte: Aplicativo Passei Direto Fonte: Aplicativo Passei Direto

Apesar do aplicativo possuir uma versão paga com mais recursos fazendo com que a gratuita não seja completamente eficiente, ele cumpre seu propósito de compartilhar conhecimento e tornar textos e livros acadêmicos difíceis de serem encontrados, acessíveis aos estudantes.

### **4.1.3.** *Kindle*

\_\_\_\_\_\_\_\_\_\_\_\_\_\_

O Kindle é um aplicativo da Amazon.com, empresa do bilionário Jeff Bezos<sup>1</sup>, que possui em seu catálogo milhares de e-books para serem lidos em aparelhos móveis, computadores ou nos aparelhos *Kindle* da própria *Amazon*. O usuário pode ler uma amostra dos livros antes de comprar, ter acesso a e-books grátis e, também, assinar o plano *Kindle Unlimited* que, por um valor mensal de 19,90 reais depois do período promocional para novos assinantes, dá acesso a mais de um milhão de títulos na plataforma. O aplicativo pode ser baixado em *smartphones* ou *tablets* que possuam os sistemas operacionais *iOS* ou *Android* e conta com recursos de gravação de anotações, personalizar a fonte do texto, cores, alinhamento do texto e outros (AMAZON, 2022?).

### **4.1.3.1. Funcionalidades para referência**

Assim que o aplicativo é baixado e a conta é criada, já na tela inicial, o usuário pode ver alguns itens de sua biblioteca e títulos recomendados pelo Kindle para que possa acessar e ir criando as preferências na plataforma (FIGURA 21). Se estiver lendo algo que não terminou, pode rapidamente voltar para esse conteúdo clicando no botão com a capa do livro que fica na parte inferior da tela. Isso é um diferencial de usabilidade dentre outras plataformas de *e-books*.

Também é possível ir direto para a loja do *Kindle* e fazer a compra de algum título por ali, já ficando salvo no perfil (FIGURA 22). Nessa página, a pessoa recebe recomendações de acordo com sua lista de desejos e as obras que tem lido, caso haja alguma.

<sup>1</sup> Jeff Bezos é fundador e ex-CEO da *Amazon.com*, e o homem mais rico do mundo com fortuna avaliada em 182.2 bilhões de dólares. Atualmente, atua como conselheiro da empresa. (CNN, 2021).

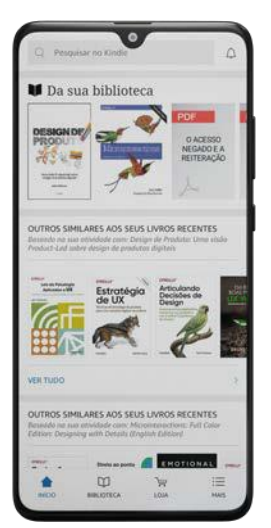

**Figura 21 -Tela de "Início" Figura 22 - Tela de "Loja Kindle"**

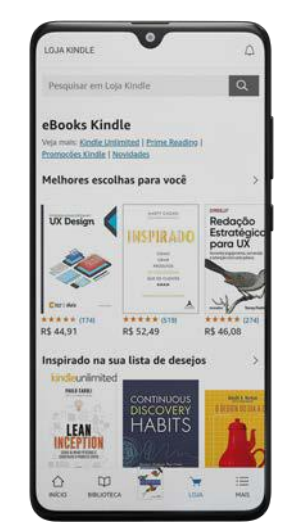

Fonte: Aplicativo Kindle (KINDLE, 2021). Fonte: Aplicativo Kindle (KINDLE, 2021).

Dentro do título escolhido, o usuário pode navegar por entre as páginas sem desmarcar onde estava lendo e ver o progresso da leitura (FIGURA 23). Também pode fazer alterações no layout da página como tamanho e fonte tipográfica, brilho da tela, cor de fundo, alinhamento do texto e espaçamento deixando a leitura ajustada para suas preferências ou dificuldades que já tenha ao ler em telas (FIGURA 24). Também é possível navegar entre os tópicos do texto, podendo ir e voltar nos capítulos, salvar o conteúdo, procurar termos específicos, marcar trechos do texto e, nas informações do livro, ver o tempo estimado para concluir a leitura e os livros que o autor possa ter mencionado e compartilhar. Tais funções fazem do *Kindle* o leitor mais competitivo descrito até aqui. O usuário preza por sua liberdade e por ter o máximo de opções possível para leitura e consegue tudo isso no aplicativo.

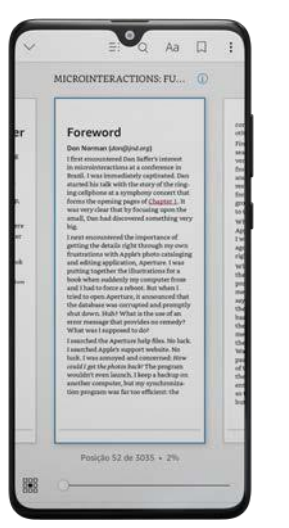

Fonte: Aplicativo Kindle (KINDLE, 2021). Fonte: Aplicativo Kindle (KINDLE, 2021).

**Figura 23 - Tela de detalhe do** *e-book* **Figura 24 - Tela de "Opções de Formatação"**

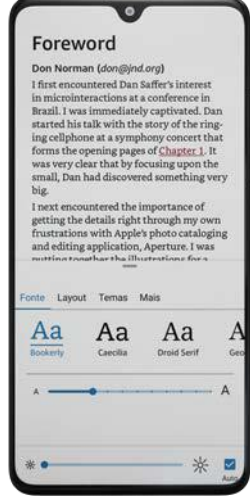

## **Figura 25 - Tela de detalhe das Informações do livro**

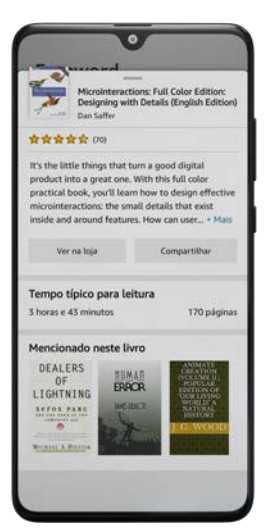

Fonte: Aplicativo Kindle (KINDLE, 2021).

Nas configurações, o *Kindle* dá informações sobre o progresso de leitura do usuário como a quantidade de livros lidos, os dias do ano que houve leitura no aplicativo, quantidade de dias consecutivos lendo e recorde de leitura (FIGURAS 26, 27 e 28). Essa prática de mostrar gráficos de progresso já é conhecida no mundo do produto digital e largamente utilizada para que o usuário seja incentivado a continuar usando o aplicativo - tendo acesso ao seu progresso, a pessoa pode ter a dimensão do quanto tem lido e sua evolução como leitora. Tendo o aumento da frequência de leitura ou não, é positivo para que ela decida fazer algo sobre isso, como definir metas de leitura, o que também está disponível no Kindle. O painel de informações pode ser removido caso a pessoa não deseje mais receber os dados. É um diferencial do Kindle que a pessoa tenha essas informações no mesmo aplicativo em que também lê os livros, fazendo com que ela não precise baixar aplicativos que fazem esse monitoramento.

**Figura 26 - Tela um de informação de leitura Figura 27 - Tela dois de informação de leitura**

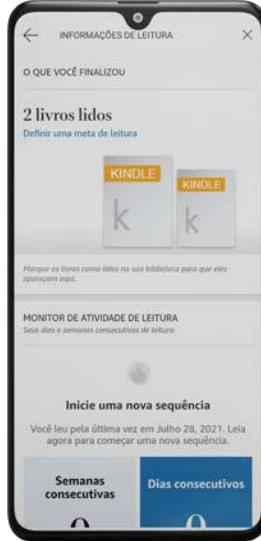

Fonte: Aplicativo Kindle (KINDLE, 2021). Fonte: Aplicativo Kindle (KINDLE, 2021).

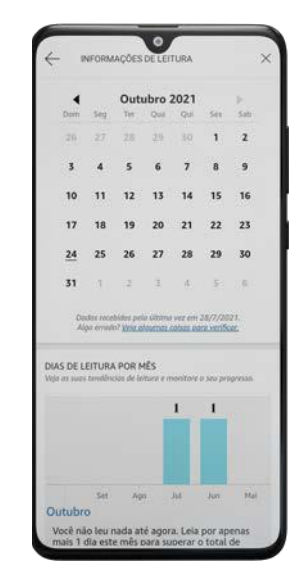

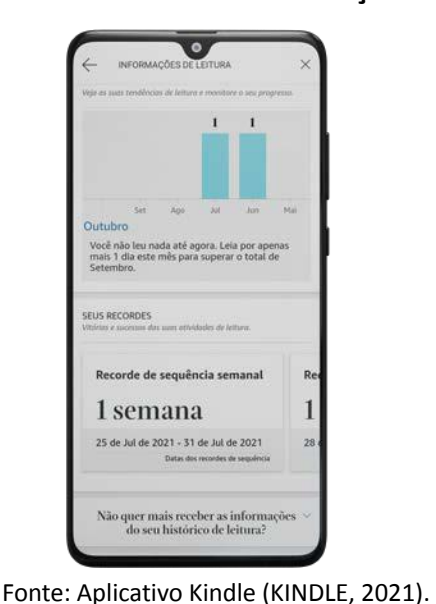

**Figura 28 - Terceira tela de informação de leitura**

43

A experiência oferecida pelo aplicativo do *Kindle* é, em sua maioria, satisfatória para quem tem o hábito da leitura digital e gosta de ter bastantes opções de conteúdo a sua disposição. Existem muitas opções para que o leitor adapte o conteúdo para si, deixando de lado apenas a opção de poder ter o conteúdo também em áudio, entretanto, essa não é a proposta da plataforma. A loja presente na plataforma e o *Kindle Unlimited* são vantagens para quem consome muitos livros. Para quem tem e gosta do aparelho *Kindle*, o aplicativo é feito especialmente para ele, então utilizá-lo é uma vantagem.

### **4.1.4. Descomplica**

O *Descomplica* é uma plataforma de ensino criada pelo professor de física Marcos Fisbhen em março de 2011. A ideia para a plataforma veio em 2009, dois anos antes, quando o professor comprou uma câmera e pensou que gravar as aulas para o *Youtube* poderia abranger seu trabalho como educador. Dessa forma, poderia alcançar milhares de pessoas que não podiam pagar um curso pré-vestibular. Um tempo depois, participou de uma competição de startups, onde conheceu investidores para fazer do *Descomplica* um verdadeiro negócio*.* (GRILETTI, Laís, 2019).

Inicialmente, eram feitos vídeos de poucos minutos voltados para a prova do ENEM, o Exame Nacional do Ensino Médio, e outros vestibulares. Hoje em dia, a plataforma tem uma graduação que funciona de forma online e cursos de pré-vestibular que são pagos, além do conteúdo gratuito no YouTube. Em épocas de prova de vestibular, a equipe do *Descomplica* faz eventos online chamados de "aulão" para repassar conteúdos importantes antes dos concursos.

A plataforma possui um aplicativo, que irei analisar, para ser utilizado por pessoas que queiram acessar os planos de estudo disponibilizados de forma gratuita. Caso a pessoa queira estudar com planos mais elaborados focados em vestibulares específicos, deve pagar, no mínimo, R\$24,90 por mês e terá acesso a recursos como aulas ao vivo, correções de redação, exercícios, material didático e outros (DESCOMPLICA, 2022).

44

### **4.1.4.1. Funcionalidades para referência**

No aplicativo do *Descomplica*, as disciplinas de estudo são divididas para que a pessoa encontre os conteúdos de maneira individual (FIGURA 29). Dentro dos conteúdos de cada disciplina, são disponibilizadas aulas em vídeo, exercícios corrigidos e exercícios abertos para serem feitos pelo aluno (FIGURA 30). Algo importante a se ressaltar nessa biblioteca dividida em disciplinas, é a formatação da fonte, sendo utilizado um corpo maior e mais pesado do que estamos acostumados em aplicativos para que seja acessível a pessoas com dificuldades para enxergar ou que possuam baixa visão.

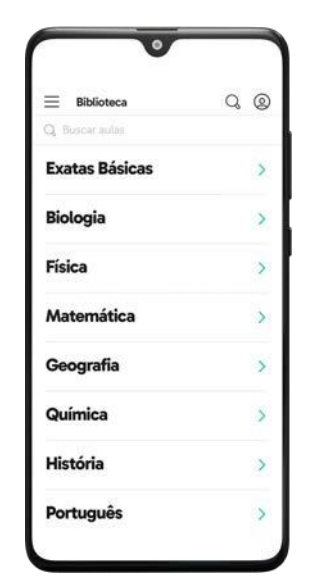

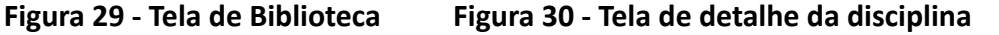

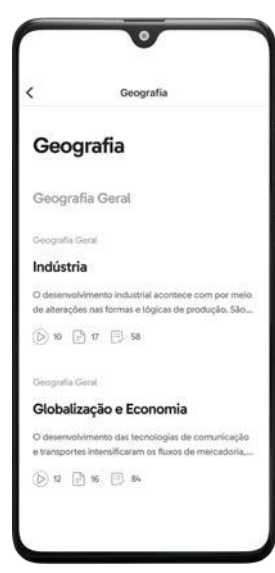

Fonte: Aplicativo Descomplica (DESCOMPLICA, 2021). Fonte: Aplicativo Descomplica (DESCOMPLICA, 2021).

**Figura 31 - Tela de detalhe do tema da aula**

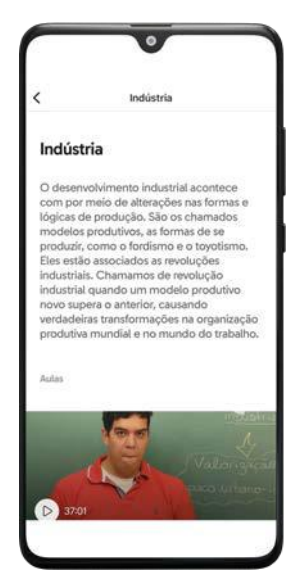

Fonte: Aplicativo Descomplica (DESCOMPLICA, 2021).

O título da disciplina aparece reforçado no topo da tela e, também, logo acima da matéria, reforçando uma das heurísticas de usabilidade de Jakob Nielsen, cientista da computação mundial reconhecido como guru da usabilidade (NIELSEN NORMAN GROUP, 2021): reconhecer ao invés de lembrar. As pessoas possuem mais facilidade em reconhecer as informações, seja com pistas ou com reforço, do que de lembrar de algo já visto (DIGITAL HOUSE, 2021).

Dentre as opções disponíveis em um dos planos gratuitos do aplicativo, monitoria, exercícios e plano de estudo são algumas delas. Na página de perfil, o usuário pode ver outros planos, modificar suas opções de downloads e acessar outras opções como ajuda e termos de uso. Deixar as informações e ajuda à disposição do usuário, apesar de ser algo primordial e básico, não é sempre presente nessas aplicações, o que tira a autonomia do usuário de resolver seus problemas sem precisar acessar o atendimento ao cliente da plataforma ou fazer uma reclamação (FIGURAS 33 e 34).

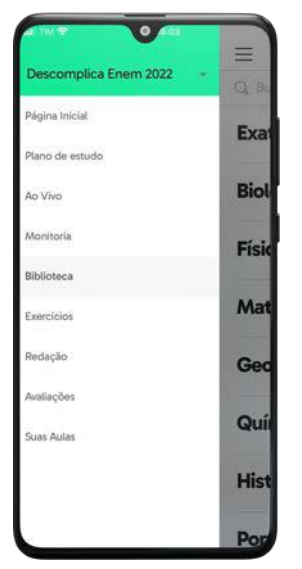

### **Figura 32 - Tela de Menu Figura 33 - Tela de Perfil, primeira parte**

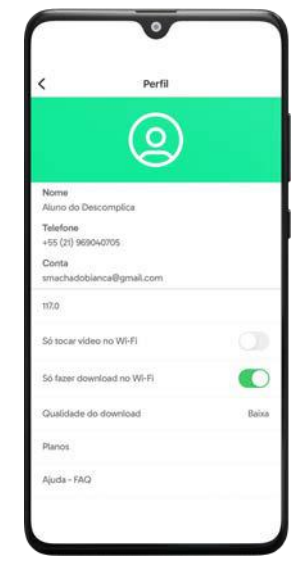

Fonte: Aplicativo Descomplica (DESCOMPLICA, 2021). Fonte: Aplicativo Descomplica (DESCOMPLICA, 2021).

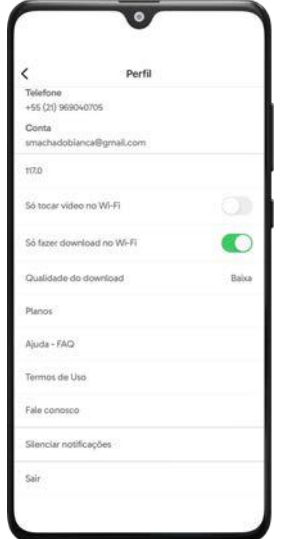

## **Figura 34 - Tela de Perfil, segunda parte**

Fonte: Aplicativo Descomplica (DESCOMPLICA, 2021).

Na página de redação, o aluno tem acesso a seus temas (FIGURA 35), rascunhos (FIGURA 36) e correções. As correções funcionam de acordo com os créditos disponíveis e, à medida que gastar, o aluno pode adquirir mais. Isso é uma forma de monetizar o aplicativo e incentivar o uso de funcionalidades específicas, nesse caso, a de redação. É possível filtrar a busca de temas disponíveis, um recurso adicional para que os conteúdos sejam encontrados mais rápido. Apesar do recurso de busca estar presente na página, o campo é pequeno se comparado a outros elementos da tela e com pouco destaque, fazendo com que não seja tão

perceptível. O aluno também possui uma página com suas aulas, podendo pesquisar por termo e baixá-las para assistir enquanto está sem acesso à rede, possibilitando-o de estudar em qualquer lugar (FIGURA 37). A página deixa um texto informativo de como fazer, deixando o ícone utilizado também explícito, o que ajuda a não deixar margem para dúvidas.

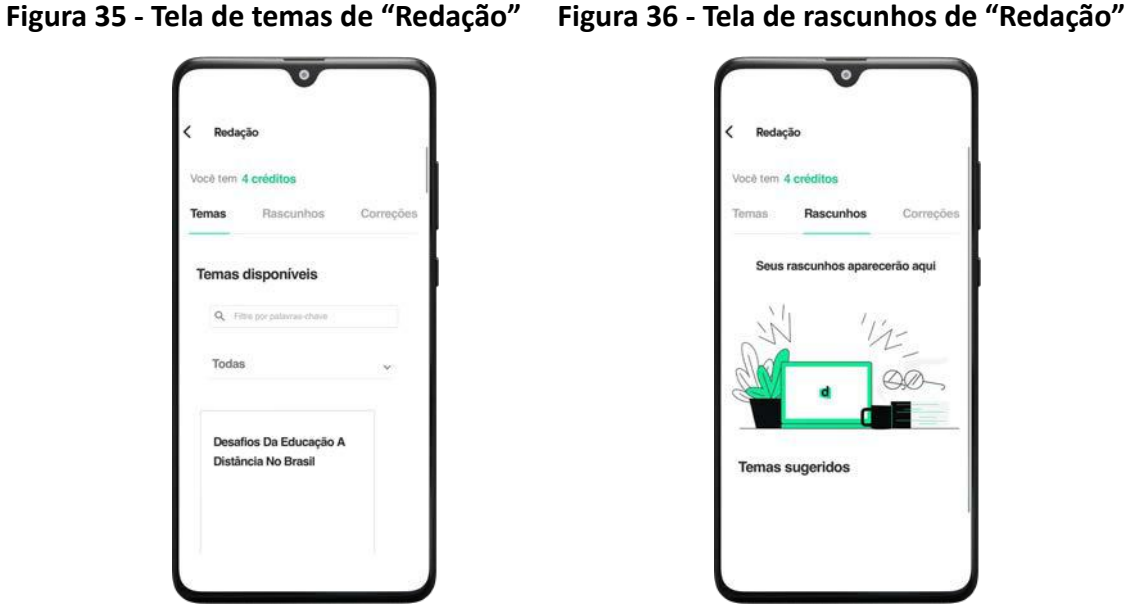

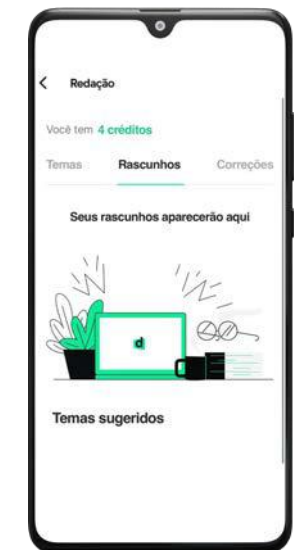

Fonte: Aplicativo Descomplica (DESCOMPLICA, 2021). Fonte: Aplicativo Descomplica (DESCOMPLICA, 2021).

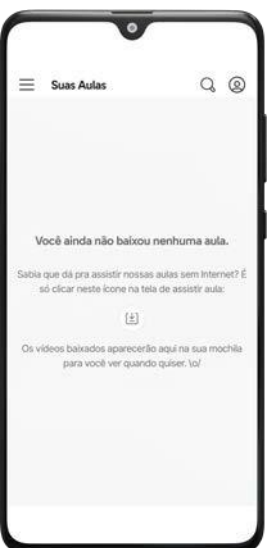

**Figura 37 - Tela de "Suas aulas"**

Fonte: Aplicativo Descomplica (DESCOMPLICA, 2021).

Além de oferecer planos de estudo pré-definidos, o Descomplica também dá a possibilidade ao aluno de ter um plano personalizado à rotina dele (FIGURA 38). Nessa funcionalidade, o usuário pode colocar seus turnos de estudo, a data que deseja terminar e a plataforma coloca conteúdos personalizados de acordo com os dados fornecidos. O aluno coloca a cidade onde mora, o curso que deseja cursar, a universidade que gostaria de estudar, além do funcionamento de sua rotina, se trabalha e estuda, etc (FIGURA 39). O usuário também informa quantos dias na semana irá estudar para que os conteúdos do plano sejam definidos. Embora o tempo de estudo seja escolhido pelo aluno, a plataforma pode sugerir alterações baseadas nas suas escolhas para que tenha maior aproveitamento do estudo. O plano possui a validade escolhida pelo usuário, mas pode ser renovado a qualquer momento.

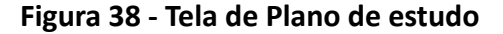

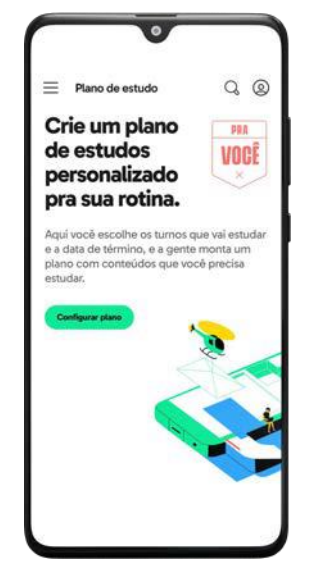

Fonte: Aplicativo Descomplica (DESCOMPLICA, 2021). Fonte: Aplicativo Descomplica (DESCOMPLICA, 2021).

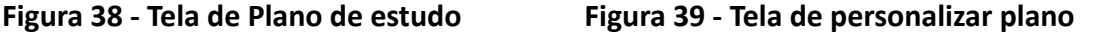

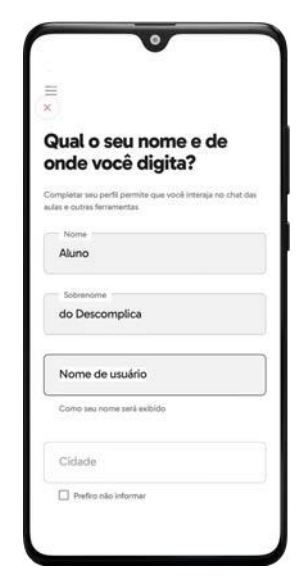

**Figura 40 - Primeira tela de detalhe do plano Figura 41 - Segunda tela de detalhe do plano**

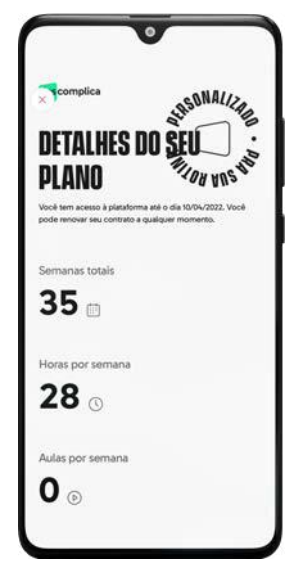

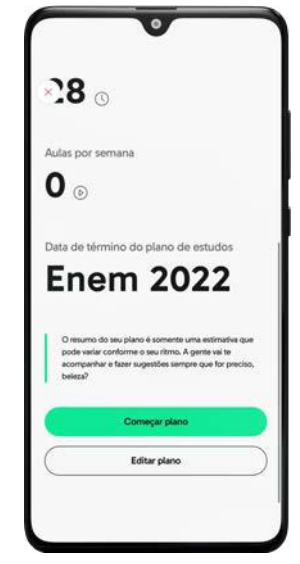

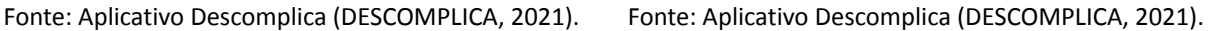

O aplicativo do *Descomplica* é o mais adequado para estudantes que buscam uma rotina de estudos e dá bastante liberdade para o usuário criar a própria rotina e estudar no seu tempo, ao passo que também orienta os alunos sobre a melhor forma de estudar. A possibilidade de poder ser usado de forma gratuita é uma vantagem para aqueles que não podem pagar pela plataforma, dando essa parte um cunho social para o produto visto que gera oportunidades para que pessoas de baixa renda possam ingressar na universidade.

### **5. Entrevistas com público-alvo**

Com todos os artigos recolhidos para este projeto e entendimento do contexto para compreender sobre a situação do deficiente visual na universidade especificamente sobre materiais didáticos, realizei entrevistas com cinco pessoas voluntárias sobre o assunto. O perfil dos entrevistados era de homens cis-gênero de 26 a 43 anos, todos do sudeste, principalmente, São Paulo e Rio de Janeiro.

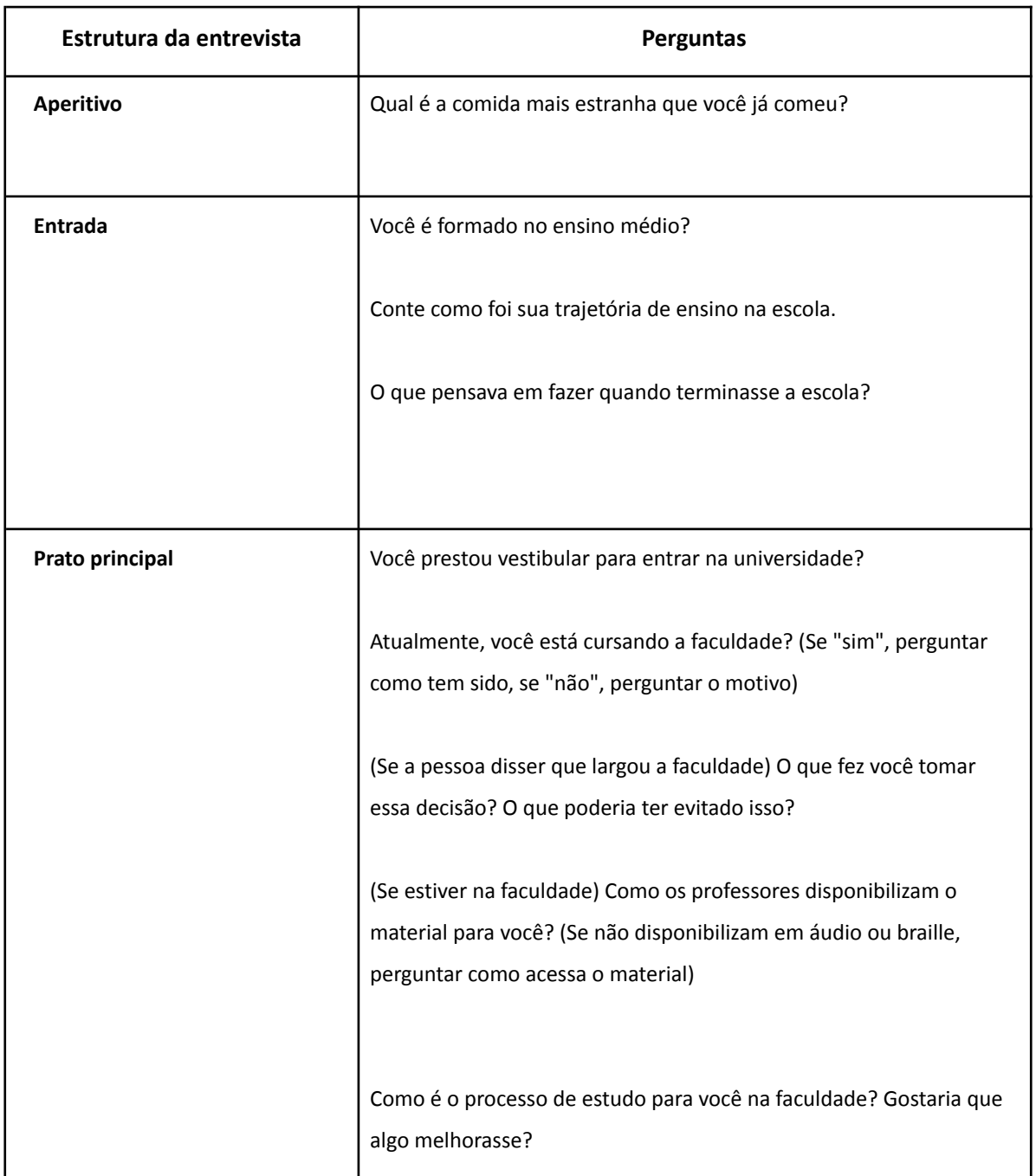

## **Quadro 1 -** Roteiro de perguntas para a entrevista

Ao longo das entrevistas, pude confirmar alguns dos pontos e estudos que havia encontrado e usado de referência para este trabalho e, também, pude conhecer o contexto atual de outras pessoas nas universidades. Foram realizadas entrevistas de trinta minutos a uma hora durante dois meses por meio de ligações pelo telefone. O foco das entrevistas era entender como os alunos recebem ou receberam o material didático na universidade, como foi o processo de ingressar na faculdade. Descobrir, também, caso tivessem tentando ingressar, se desistiram após começar o curso e os motivos, a preparação da faculdade para receber esses alunos, os possíveis problemas e o que acreditam que poderiam solucionar. Os entrevistados variaram entre pessoas que desistiram de tentar a universidade por conta da experiência ruim no vestibular, pós-graduandos, estudantes universitários e pessoas já graduadas.

A principal opinião comum entre os entrevistados é que, embora a universidade esteja minimamente preparada para receber os alunos com deficiência física, tendo rampas e outros recursos, não está tão preparada para receber alunos cegos. Um aluno do curso de Direito relata que na *Universidade Estadual do Rio de Janeiro* (UERJ), não existem marcadores no chão para que cegos possam se locomover. O aluno ainda diz que "embora a UERJ seja uma universidade pública e de renome, ainda peca muito nesse sentido". Além disso, em outras instituições os professores e coordenadores de curso não se movimentam tanto para que haja mudança.

Sobre o aprendizado e materiais distribuídos por professores, todos disseram que o material em áudio é, de fato, mais prático para que consigam estudar e que também usam o texto digitalizado em formato .*pdf* com o leitor de tela do celular, a dificuldade maior é quando precisam de um gráfico ou equação matemática e fica complicado de entender apenas com descrição em áudio ou com um ledor que não entenda do assunto. Sobre uma experiência ainda no vestibular, Marcos (nome fictício) conta que perdeu uma questão por conta da falta de experiência e boa vontade do ledor em ler a sua prova. Na ocasião, foi solicitada previamente uma prova em braile ao governo para a realização do *Exame Nacional do Ensino Médio*, o Enem, mas essa prova não chegou. A solução foi encontrar um ledor voluntário no local e o estudante acabou sendo lesado na situação dada a falta de experiência de quem leu a prova para ele.

Um dos entrevistados relata que tem amigos que tiveram professores que os ajudavam permitindo que as aulas fossem gravadas e muitos conseguiram se formar num tempo comum de graduação por conta desse recurso. Quando estava na colegial e ainda usava o braile, relata que era difícil precisar carregar sua máquina ainda que a escola na qual estudava possuísse máquinas disponíveis para uso. O fato de precisar calibrar a máquina após o uso de outro aluno o desmotivava a usar a máquina da escola.

52

Além da falta de experiência, o aluno relatou que ter alguém lendo sua prova não o ajudava pois a pessoa não gosta de voltar na questão e reler quando é necessário, somada à sensação de estar atrapalhando os colegas pois a prova foi feita numa sala comum onde havia alunos videntes. Depois disso, ele desanimou de cursar a faculdade e seguiu outro caminho para entrar na vida profissional, formou-se em Informática pelo *Instituto Laramara* em São Paulo e hoje dá aulas na área para pessoas cegas e de baixa visão. Nas palavras dele: "nosso país é despreparado para gente [cegos]". Um dos entrevistados ressalta que o ambiente virtual acadêmico da faculdade é completamente inacessível e nem mesmo seus pais que são videntes conseguem utilizá-lo.

Um dos entrevistados quando questionado sobre como era a vida para os cegos antes da Lei de Inclusão da Pessoa com Deficiência e como é agora com ela em prática, declarou com honestidade que "o que mudou foi que agora tem uma lei para dizer o que se deve ou não fazer. A mudança positiva foram as cotas". O aluno ainda destaca que, embora existam políticos com cadeira no atual governo que lutam pela causa, muitas vezes são travados a fazer ações em prol da causa dos deficientes.

Dentro das possibilidades que possuem e tendo que se adaptar ao meio em que estão, um dos alunos diz que sua graduação está atrasada por conta das complicações no acesso à universidade, algumas travas de professores para fazer prova oral, por exemplo. Sobre a adaptação aos espaços, muitos parecem ter se conformado com o fato de que na maioria das vezes eles são os que precisam se adaptar aos espaços e não o contrário.

Foi apontado que, ainda antes da graduação, o recurso de aulas e textos em áudio é ainda mais útil pois o conteúdo na escola é mais cobrado, extenso e necessita ser mais didático. Ressaltando o fato de que, principalmente no ensino médio, o conteúdo dobra por conta das provas do vestibular. Três dos entrevistados trabalham com tecnologia e disseram se utilizar disso para acessar os conteúdos de estudo e também informações corriqueiras.

Quando questionados sobre o que poderia ser uma solução para os problemas que passam na universidade e outras instituições, foi ressaltado que a faculdade precisa se posicionar e adaptar não apenas os espaços, mas os ambientes virtuais. Conscientizar o corpo docente e discente para que todos possam lutar também pelos direitos das PCDs e para que exista de fato um senso de comunidade entre os membros da instituição. Os entrevistados

elogiam muito os amigos que fizeram nesses locais e o quanto foram ajudados por eles e pelo resto da turma.

A conclusão geral das entrevistas é que o fato das instituições não serem completamente acessíveis, seja em sua estrutura quanto em sua forma de ensinar, pode fazer com que as pessoas cegas já tenham em seu costume não cogitar cursar a faculdade. A maioria se acostumou a se adaptar aos locais e considera isso normal, mas gostariam que os espaços fossem mais adaptados a eles.

### **6. Sketches**

Um *sketch* é um rascunho feito, normalmente, em papel antes do desenho final para testar a posição dos itens no layout e um possível fluxo de navegação. Antes de desenhar algumas telas em papel, listei todas as funcionalidades principais que teriam na plataforma como anotações dentro dos audiolivros, grupos de universidade, lembretes para leitura, os dois ambientes de voluntário e aluno, dentre outros (FIGURA 42). O rascunho da imagem (FIGURA 43) é do fluxo inicial do aplicativo que considerava a tela de boas vindas e algumas principais como "Menu" e "Disciplinas".

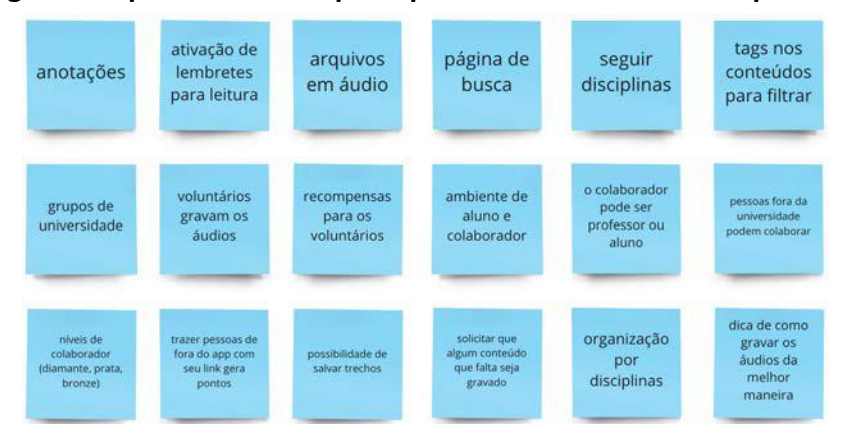

**Figura 42 -** *post-its* **com as principais funcionalidades do aplicativo**

Fonte: Compilação de *post-its* feita pela autora.

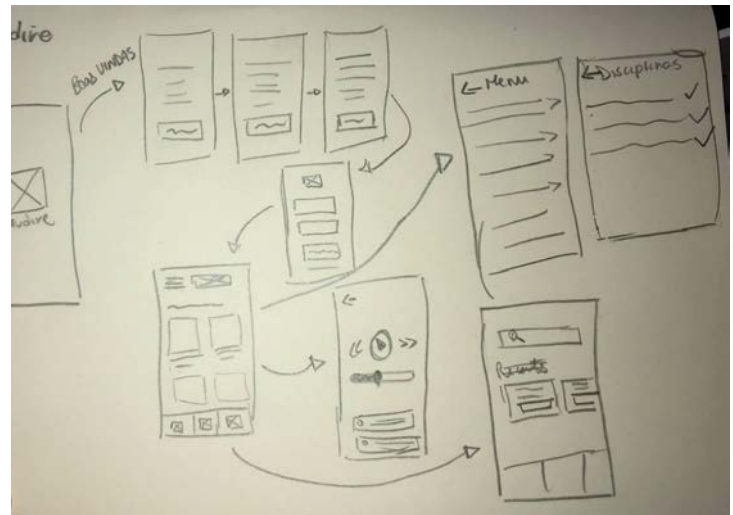

**Figura 43 - Rascunho fluxo inicial do aplicativo**

Fonte: Desenho feito à mão pela autora.

### **7. Criação da marca**

Desde o começo da concepção do projeto, a intenção com o nome e a marca era de que fossem marcantes e diferentes do que temos no mercado de nicho similar - hoje em dia, os aplicativos do nicho possuem nomes em inglês como o *Kindle* e *UBook*. Por ser uma aplicação com foco em público falante da língua portuguesa, quis fugir de nomes em inglês para que a acessibilidade da plataforma começasse no nome dela. Ao mesmo tempo que existem as plataformas com nomes assim, temos nomes como o do *PasseiDireto* e *Descomplica,* dois nomes conhecidos pelos estudantes que usam termos do cotidiano dos alunos ou uma palavra que se fixou entre eles. O processo de criação da marca e do nome andaram em conjunto com esses princípios e nos tópicos a seguir abordarei as etapas de criação e referências.

### **7.1. Concepção do nome**

O processo de dar nome ao produto e marca foi conduzido levando em conta o público-alvo a quem se destina, que são deficientes visuais brasileiros estudantes universitários, além dos universitários videntes. O nome também foi concebido com o propósito de ser conciso, possuindo apenas três sílabas para que seja pronunciado de maneira

mais rápida e que fixe na mente dos usuários, de ter facilidade na escrita e pronúncia, transmitir a mensagem, não revelando tudo no nome, mas dando a entender sobre o que se trata o aplicativo e ser um nome fácil para ser memorizado (ROCK CONTENT, 2019).

Para a definição do nome, fiz um *moodboard<sup>1</sup>* (FIGURA 44) com imagens com situações, composições, cores, objetos e poses que remetessem ao produto e o que eu desejo transmitir através dele (liberdade, autonomia, senso de comunidade), seu propósito e função enquanto aplicação digital. Juntamente com o moodboard, defini algumas palavras-chave a partir do que o produto é, o que ele faz, como faz e a quem ele é destinado (FIGURA 45).

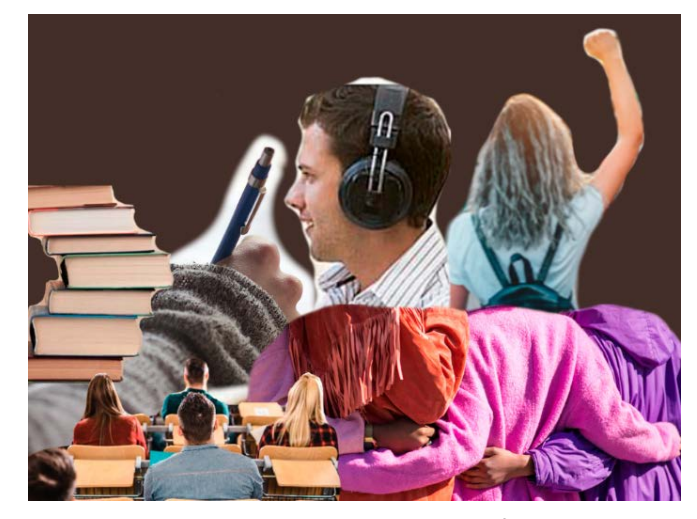

**Figura 44 - Moodboard**

Fonte: compilação da autora<sup>2</sup>.

### **Figura 45 - palavras-chave**

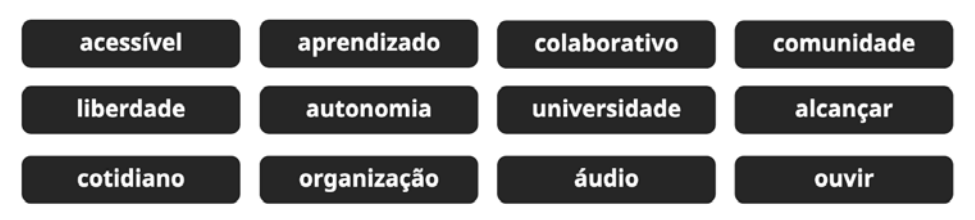

Fonte: quadro de palavras feito pela autora.

\_\_\_\_\_\_\_\_\_\_\_\_\_\_

\_\_\_\_\_\_\_\_\_\_\_\_\_\_

<sup>1</sup> Técnica utilizada para colocar visualmente as emoções, impressões ou sentimentos que se quer passar com uma campanha, projeto ou marca (PONTODESIGN, 2021).

2 Colagem a partir de imagens coletadas no site unsplash.com

A partir das palavras-chave, criei o moodboard com imagens que pudessem representar os conceitos desses termos visualmente, palavras essas como "comunidade", "liberdade" e "autonomia". São esses princípios e características que regem o conteúdo, layout e foco do aplicativo.

Ele precisa ser acessível para todos, é colaborativo, precisa ser um agente que contribua para que a pessoa com deficiência tenha autonomia na sua graduação, precisa gerar um senso de comunidade para que os alunos deficientes visuais sejam integrados ao convívio comum com os alunos videntes, sejam vistos por eles e por todo corpo acadêmico.

Com essas ideias definidas sobre o produto, prossegui para a busca de termos que se originassem semanticamente das palavras-chave "som", "áudio", "ouvir" e "aprendizado". Busquei palavras em idiomas que tivessem a formação de sílabas similar a nossa para que a fonética se mantivesse. Nas línguas africâner e latim, as palavras possuem uma formação silábica parecida com a da língua portuguesa e, por isso, as palavras escolhidas durante o processo foram derivadas delas.

Já inicialmente, pesquisei por palavras que tivessem definições diretas com as palavras-chave e a primeira foi "klank"<sup>1</sup>, original do africâner, que significa em seu sentido literal "som"<sup>2</sup>. Essa palavra atendia ao requisito de ser curta, mas poderia causar algum tipo de confusão na pronúncia pela falta de uma vogal que fechasse a última sílaba, apesar de ser a mais diferente do que os concorrentes apresentam e poderia fixar na mente das pessoas.

Antes de chegar no nome final, o nome "auditus" que é a junção de duas palavras do latim, "audi" e "tus", que significam, respectivamente, "som" e "você", foi considerada como uma opção por conta da aproximação da fonética e também passava a ideia do produto de ser uma plataforma com conteúdo em áudio - assim como a palavra "klank". Apesar disso, revendo a escrita da palavra, concluí que a palavra podia ser associada a algumas palavras da língua portuguesa como "auditoria" ou "auditar" e confundir o público sobre o que se trata a plataforma.

\_\_\_\_\_\_\_\_\_\_\_\_\_\_

\_\_\_\_\_\_\_\_\_\_\_\_\_\_

<sup>1</sup> Todos os significados de palavras do africâner são retirados do *Google Tradutor.*

<sup>2</sup> Todos os significados de palavras do latim são do *Dicionário Latino-Português* elaborado pelo professor e

filólogo Ernesto Faria em janeiro de 1962, no Rio de Janeiro (FARIA, Ernesto, 1962).

O nome escolhido para a marca, "audire", também tem origem no latim e significa "ouvir". Essa palavra atende o requisito de ser uma palavra com pronúncia simples para a nossa língua, tem parte da proposta do aplicativo expressa no nome, uma plataforma de audiolivros, e remete a palavras que temos no nosso idioma como "áudio" que também traz o conteúdo da plataforma. Era importante também que a palavra não fosse tão grande e uma palavra única para ser trabalhada graficamente na marca. Além de ser diferente dos nomes concorrentes que, normalmente, possuem a palavra *"book"* em seu nome para remeter a livros.

## **7.2. Desenho da Marca**

O processo de criação da marca começou desde a concepção do nome e das funcionalidades do produto, aliás, essas etapas foram feitas em conjunto e não podem ser feitas isoladas uma da outra para que se mantenha a consistência do conceito do projeto. O nome já representa parte da função do aplicativo que é ser uma plataforma com audiolivros acadêmicos acessíveis para pessoas cegas e com baixa visão. A marca exprime o conceito dos livros em áudio em seu símbolo. O desenho da marca foi inspirado em barras de equalizadores de áudio (FIGURA 46) e livros em estantes (FIGURA 47).

### **Figura 46 - Barras de áudio**

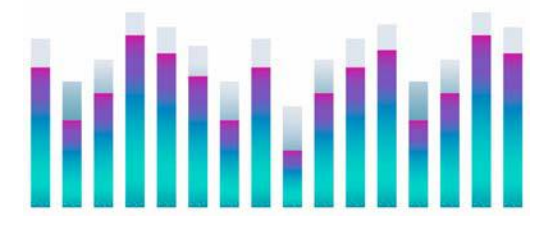

Fonte: Imagem feita por rawpixel.com. Esta copa foi desenhada usando recursos do Freepik.com (FREEPIK.COM, 2021?)

### **Figura 47 - Estante com livros**

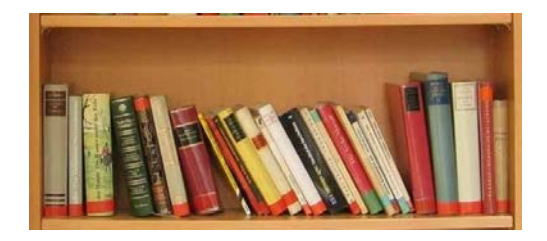

Fonte: Imagem retirada do site reviewbox.com.br (PERIN, Juliana, 2020)

As referências utilizadas para a marca variam de *Spotify* a *Google Podcasts*. Todas as marcas são de plataformas de áudio ou de ensino (FIGURA 48).

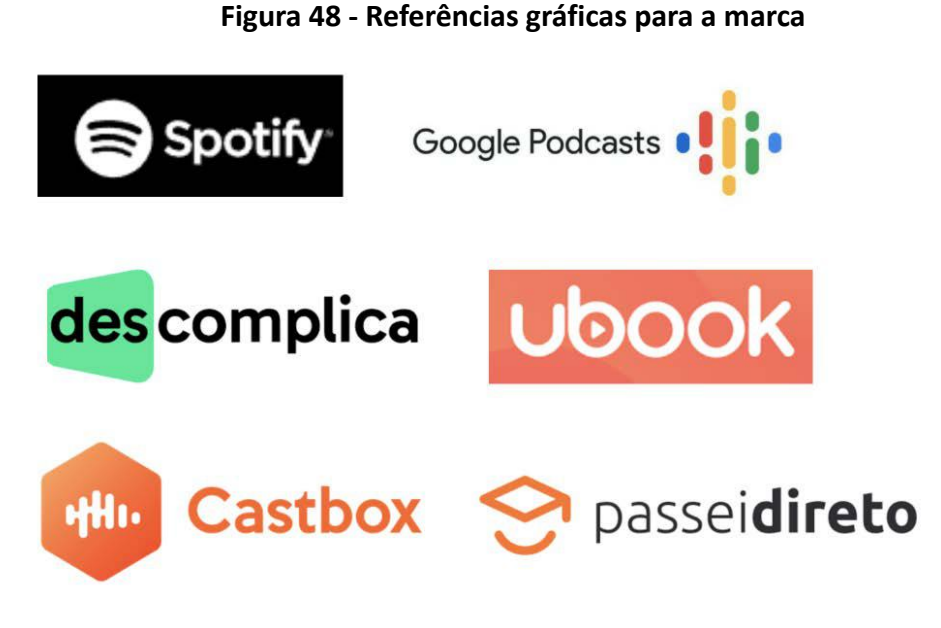

Fonte: Compilado de marcas feito pela autora.

A primeira (FIGURA 49) e segunda (FIGURA 50) versão da marca continham um fone de ouvido, em cada uma esse tinha um modelo diferente para fazer o teste de qual funcionaria melhor. Com a evolução da marca, os fones foram retirados pois eram excesso de ornamento do símbolo que deveria ser minimalista (FIGURA 51). Entendendo que a marca precisava ter mais corpo, a terceira e última versão dela (FIGURA 52) também remete a livros e ao som, mas agora trazendo o recurso da repetição para remeter à velocidade como nas obras do Futurismo, movimento vanguardista do século XX (CONHECIMENTO CIENTÍFICO, 2020?).

**Figura 49 - Primeira versão da marca**

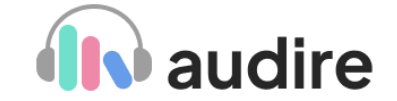

Fonte: Acervo do presente projeto da autora.

**Figura 50 - Segunda versão da marca**

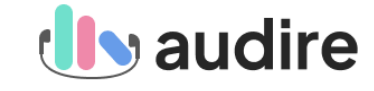

Fonte: Acervo do presente projeto da autora.

**Figura 51 - Terceira versão da marca Figura 52 - Versão final da marca**

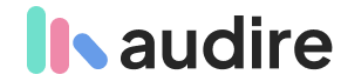

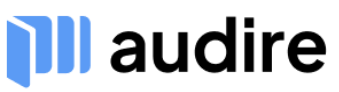

Fonte: Acervo do presente projeto da autora. Fonte: Acervo do presente projeto da autora.

Depois de decidida a versão final da marca, fiz uma versão vertical (FIGURAS 53 e 54) e uma com o símbolo funcionando sozinho (FIGURA 55 e 56). Além das versões preta e branca (FIGURA 57, 58, 59, 60, 61 e 62) e versões em escala de cinza (FIGURA 63, 64, 65, 66, 67 e 68). As cores foram escolhidas por terem alto contraste com o fundo de seus respectivos modos, preto e branco, e também são cores acessíveis para dois dos tipos mais severos de daltonismo que são a deuteranopia e a protanopia (CLÍNICA DE OFTALMOLOGIA INTEGRADA, 2020?). No aplicativo, a marca está aplicada também com cores acessíveis para tritanopia, como mostrarei mais adiante.

# **com fundo branco com fundo preto**

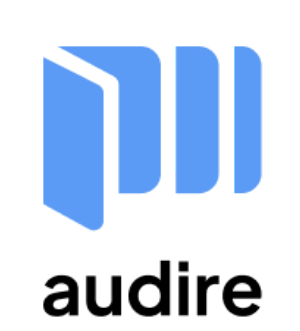

Fonte: Acervo do presente projeto da autora. Fonte: Acervo do presente projeto da autora.

**Figura 53 - Versão vertical da marca Figura 54 - Versão vertical da marca**

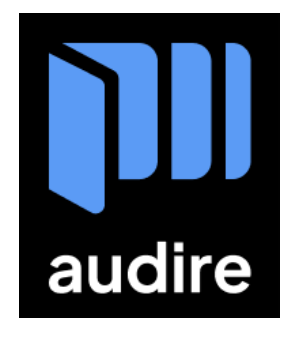

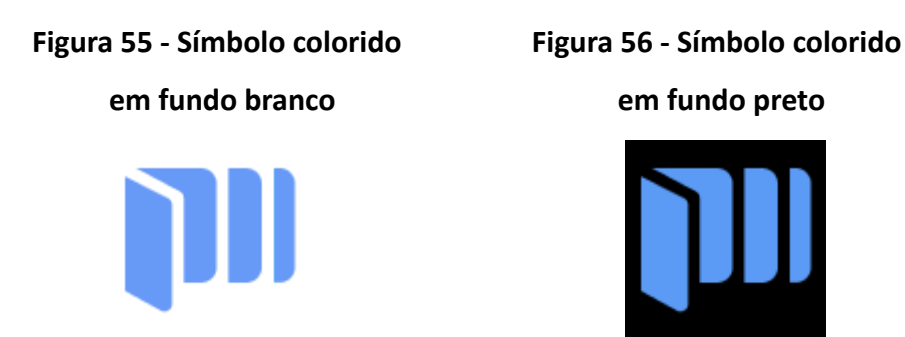

### Fonte: Acervo do presente projeto da autora. Fonte: Acervo do presente projeto da autora.

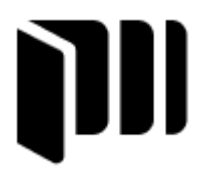

Fonte: Acervo do presente projeto da autora. Fonte: Acervo do presente projeto da autora.

**Figura 57 - Apenas o símbolo preto Figura 58 - Apenas o símbolo branco**

**no fundo branco no fundo preto**

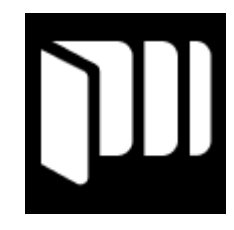

**Figura 59 - Versão da marca vertical Figura 60 - Versão da marca vertical**

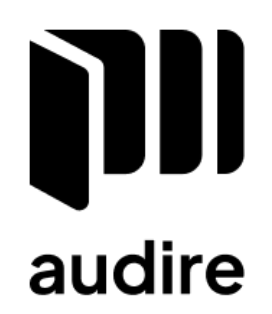

**em preto no fundo branco em branco no fundo preto**

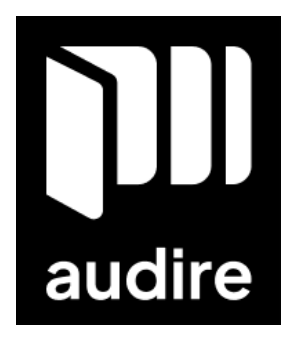

Fonte: Acervo do presente projeto da autora. Fonte: Acervo do presente projeto da autora.

**Figura 61 - Versão da marca horizontal Figura 62 - Versão da marca horizontal**

**em preto no fundo branco em branco no fundo preto**

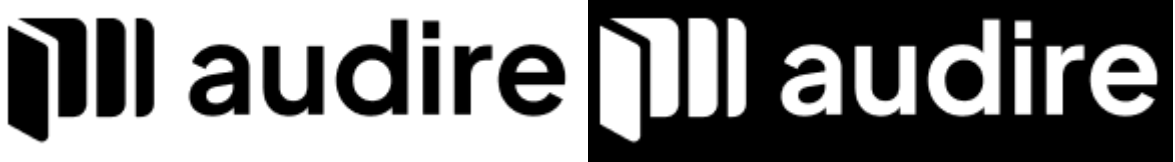

Fonte: Acervo do presente projeto da autora. Fonte: Acervo do presente projeto da autora.

## **Figura 63 - Apenas símbolo em escala de cinza Figura 64 - Apenas símbolo em escala de**

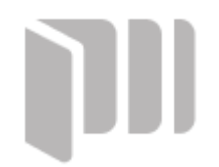

**no fundo branco cinza no fundo preto**

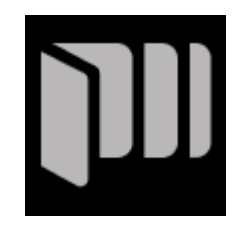

Fonte: Acervo do presente projeto da autora. Fonte: Acervo do presente projeto da autora.

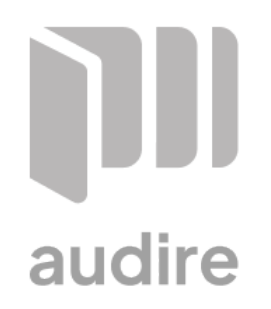

Fonte: Acervo do presente projeto da autora. Fonte: Acervo do presente projeto da autora.

**Figura 65 - Versão da marca vertical em Figura 66 - Versão da marca vertical em escala de cinza no fundo branco escala de cinza no fundo preto**

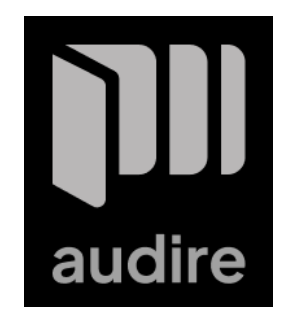

**Figura 67 - Versão da marca horizontal Figura 68 - Versão da marca horizontal em escala de cinza no fundo branco em escala de cinza no fundo preto**

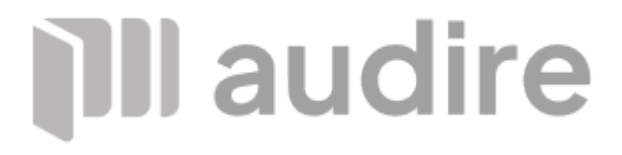

Fonte: Acervo do presente projeto da autora. Fonte: Acervo do presente projeto da autora.

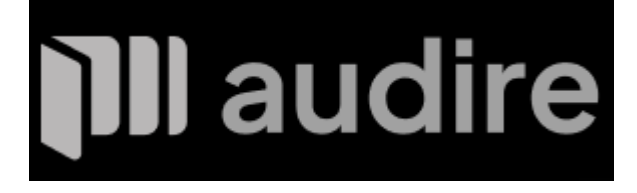

A fonte utilizada na marca é a tipografia gratuita *Plus Jakarta Sans* (FIGURA 67) (JAKARTA SANS, 2020), uma fonte sem serifa similar a fontes como *Roboto<sup>1</sup>* e *Circular<sup>2</sup>* , recomendada para telas, arredondada e com haste consistente em todas as letras. Foi escolhida por ter uma família tipográfica completa e versátil, não limitando seu uso, por ser uma fonte construída de forma similar a outras que já são utilizadas em telas e por ser gratuita. Essa tipografia foi escolhida para compor toda a parte textual do aplicativo, utilizando variando apenas em tamanho, peso e estilo.

## **Figura 69 - Família tipográfica Plus Jakarta Sans**

Plus Jakarta Sans Extralight Plus Jakarta Sans Light Plus Jakarta Sans Regular Plus Jakarta Sans Medium Plus Jakarta Sans SemiBold Plus Jakarta Sans Bold Plus Jakarta Sans ExtraBold

\_\_\_\_\_\_\_\_\_\_\_\_\_\_

Plus Jakarta Sans ExtraLight Italic Plus Jakarta Sans Light Italic Plus Jakarta Sans Italic Plus Jakarta Sans Medium Italic Plus Jakarta Sans Semibold Italic Plus Jakarta Sans Bold Italic Plus Jakarta Sans ExtraBold Italic

Fonte: Compilação das variações da fonte feita pela autora.

<sup>1</sup> Uma das fontes da base de fontes da *Google, Google Fonts* (GOOGLE FONTS, 2022?).

\_\_\_\_\_\_\_\_\_\_\_\_\_\_ 2 Fonte utilizada por aplicações famosas, incluindo o Spotify, criada pela fundição de tipos suíça *Lineto* (LINETO, 2022?).

### **7.2.1. Guia de estilo**

Dentro da identidade visual, temos o guia de estilo do aplicativo. Ele serve para documentar os elementos visuais que compõem as telas do produto. Esses elementos podem ser estilos de texto, cores, ícones, sombras e etc. e fazem com que haja consistência no visual da plataforma, fazendo o produto ser escalável para outros dispositivos sem perder sua identidade visual.

No guia do Audire, inicialmente, temos a paleta de cores e iconografia (FIGURA 77). Com a evolução do produto, a tendência é que mais itens sejam incorporados à interface e, consequentemente, adicionados no guia de estilo. A paleta de cores, já introduzida na marca, foi criada depois de alguns estudos sobre os tipos de daltonismo e tem uma versão para cada um dos três tipos mais conhecidos e severos: protanopia, deuteranopia e tritanopia (CLÍNICA DE OFTALMOLOGIA INTEGRADA, 2020?). A paleta existe em uma versão para o modo claro (FIGURA 70) e uma para o modo escuro (FIGURA 72) do aplicativo.

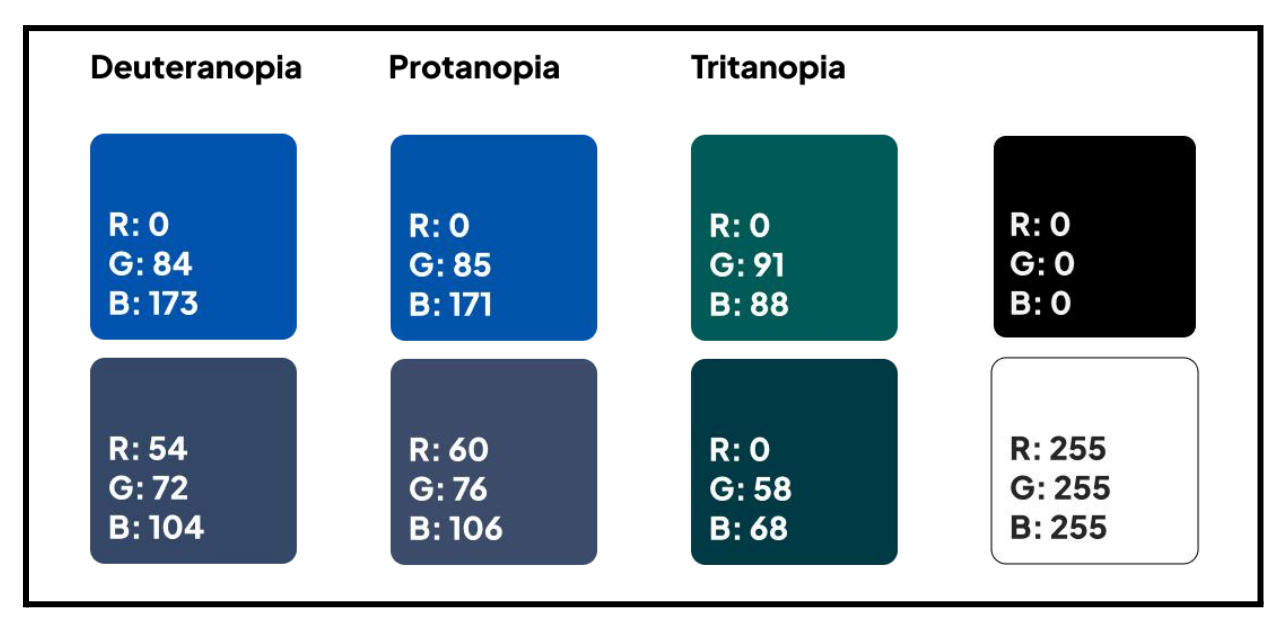

**Figura 70 - Paleta de cores do aplicativo - modo claro**

Fonte: identidade visual do projeto.

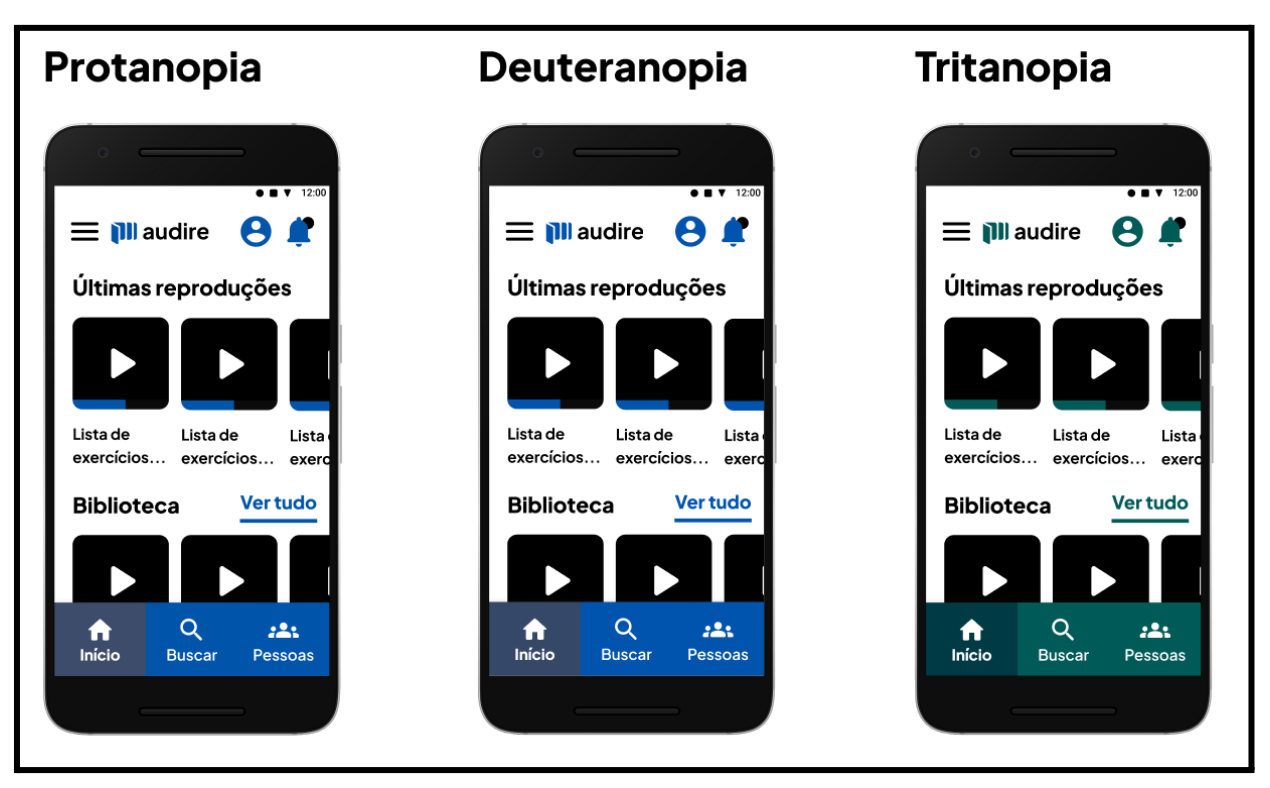

**Figura 71 - Aplicação da paleta do modo claro**

Fonte: acervo do projeto.

| Deuteranopia           | Protanopia | <b>Tritanopia</b> |        |
|------------------------|------------|-------------------|--------|
|                        |            |                   |        |
| R: 103                 | R: 91      | R:78              | R:O    |
| G: 153                 | G: 155     | G: 175            | G: O   |
| B: 247                 | B: 245     | B:183             | B:O    |
|                        |            |                   |        |
|                        |            |                   |        |
| R: 124                 | R: 135     | R:O               | R: 255 |
| G: 157<br><b>B:220</b> | G: 166     | G: 196            | G: 255 |
|                        | B: 224     | B: 191            | B: 255 |

**Figura 72 - Paleta de cores do aplicativo - modo escuro**

Fonte: identidade visual do projeto.

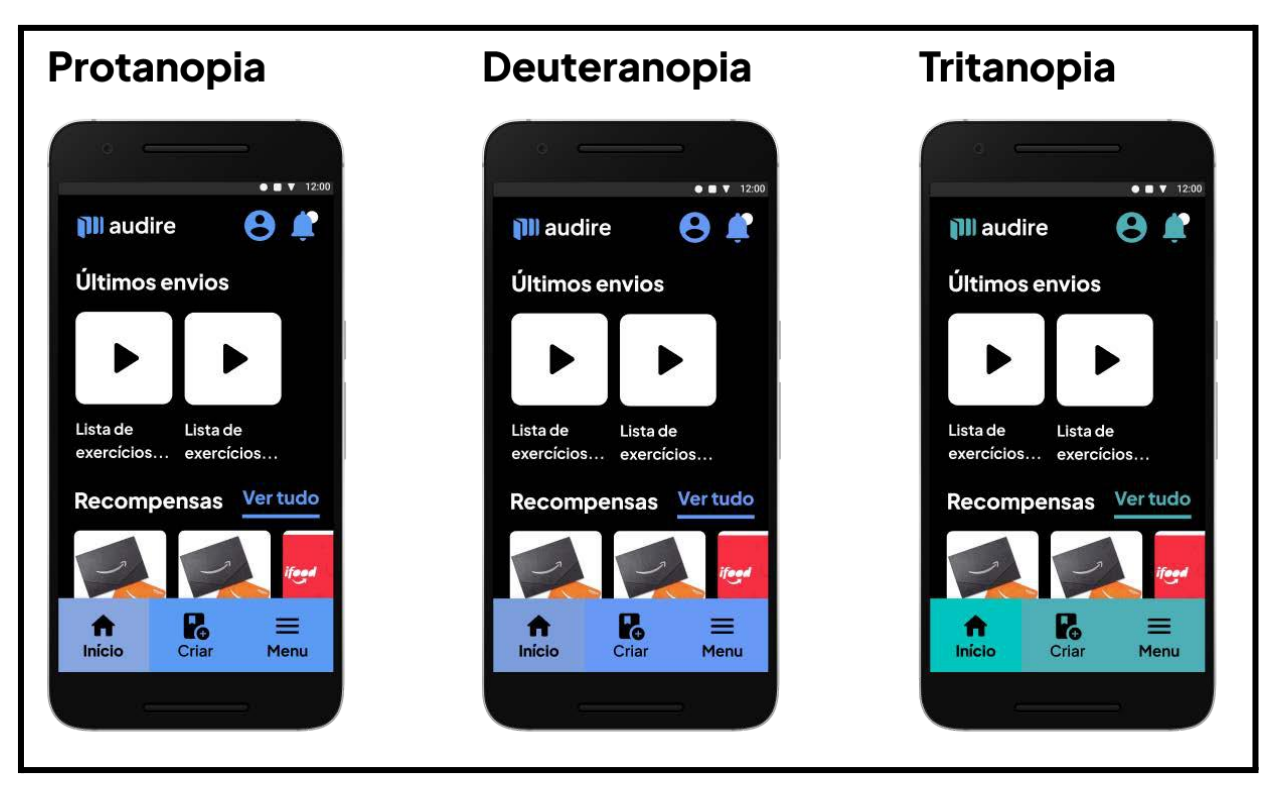

**Figura 73 - Aplicação da paleta do modo escuro**

### Fonte: acervo do projeto.

Cada cor escolhida em cada paleta passou por um teste de contraste com a cor de fundo do modo claro e modo escuro, as cores branca e preta (FIGURAS 74 E 75), através da plataforma *Adobe Color* (ADOBE COLOR, 2022). Isso foi feito para garantir que o aplicativo tivesse alto contraste dos componentes em relação ao fundo em todas as telas, seguindo o requisito 03 para cor na interface do *Guia para o Desenvolvimento de Aplicações Acessíveis*. O Guia diz que "a falta de alto contraste entre os componentes pode fazer usuários com perda parcial da visão ignorá-los." (SIDI, 2019). De acordo com as diretrizes da *Web Content Accessibility Guidelines,* a *WCAG*, para atingir o nível AAA de contraste, considerado o nível mais elevado, as cores precisam ter contraste de 7.8:1, exceto em elementos textuais e logotipos em relação ao fundo, (W3C BRASIL, 2018).

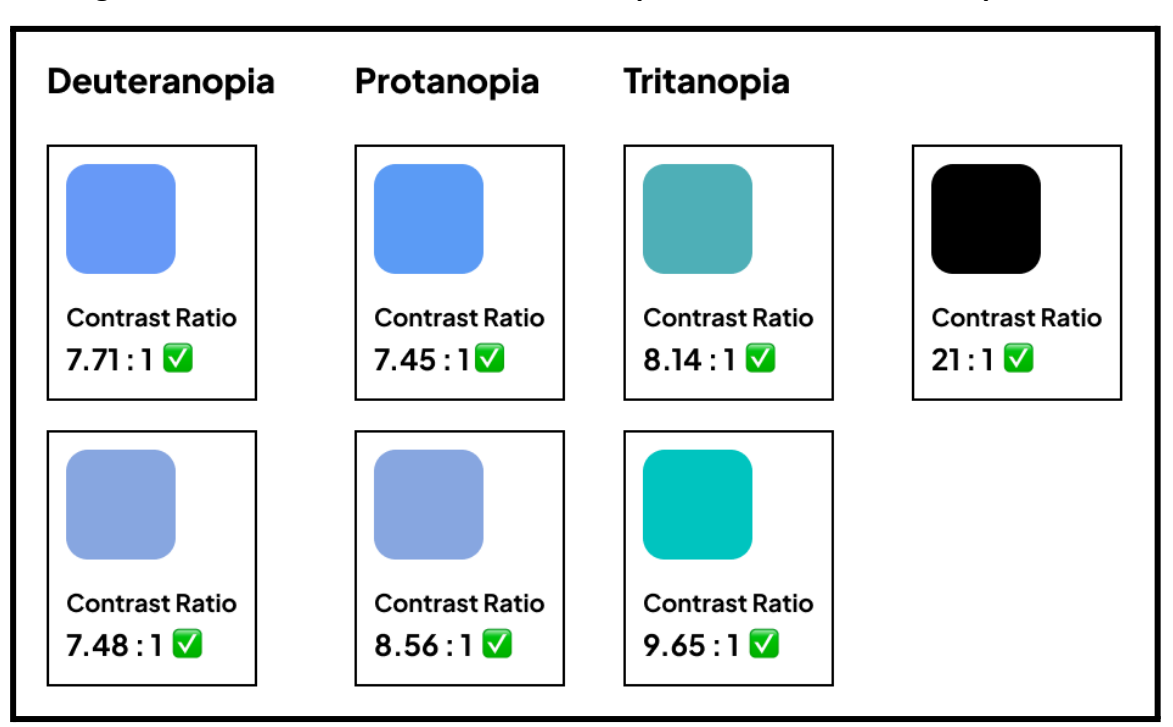

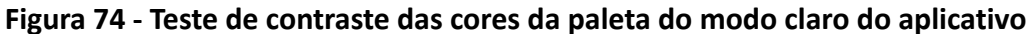

Fonte: Teste de contraste feito na plataforma Adobe Color (ADOBE, 2022).

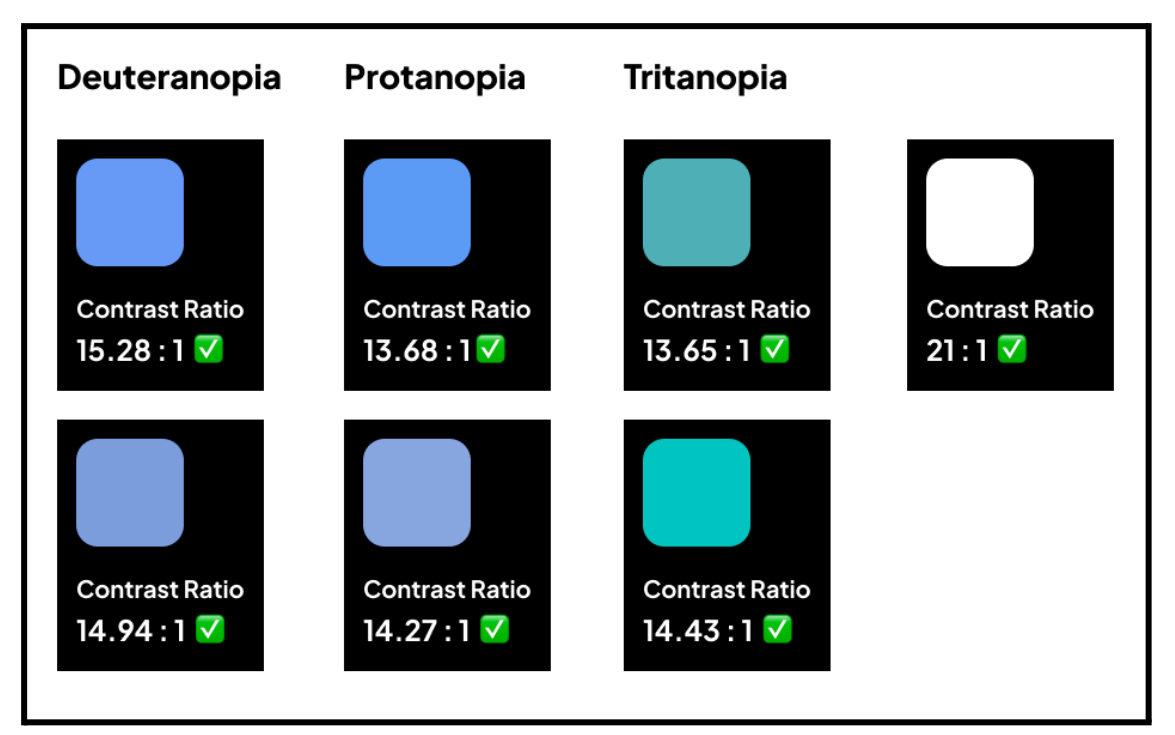

**Figura 75 - Teste de contraste das cores da paleta do modo escuro do aplicativo**

Fonte: Teste de contraste feito na plataforma Adobe Color (ADOBE, 2022).

Os ícones utilizados são gratuitos e compõem o *Material Design<sup>1</sup>* da *Google* sendo recomendados para serem usados na plataforma Android pelo desenho específico para essa plataforma. Alguns ícones foram modificados para se adaptarem ao projeto e sua identidade visual. Três dos ícones que aparecem no aplicativo foram criados pelo designer português Miguel Neiva (FIGURA 76) e fazem parte de seu projeto intitulado *ColorADD, o alfabeto das cores*. (COLORADD, 2022). Esse é um sistema universal de ícones que representam cores e é utilizado para que as pessoas daltônicas possam distinguir a função dos itens independente da cor que possuam (COLORADD, 2022). Os ícones escolhidos foram usados para a seleção do tipo de daltonismo dentro das primeiras telas do aplicativo.

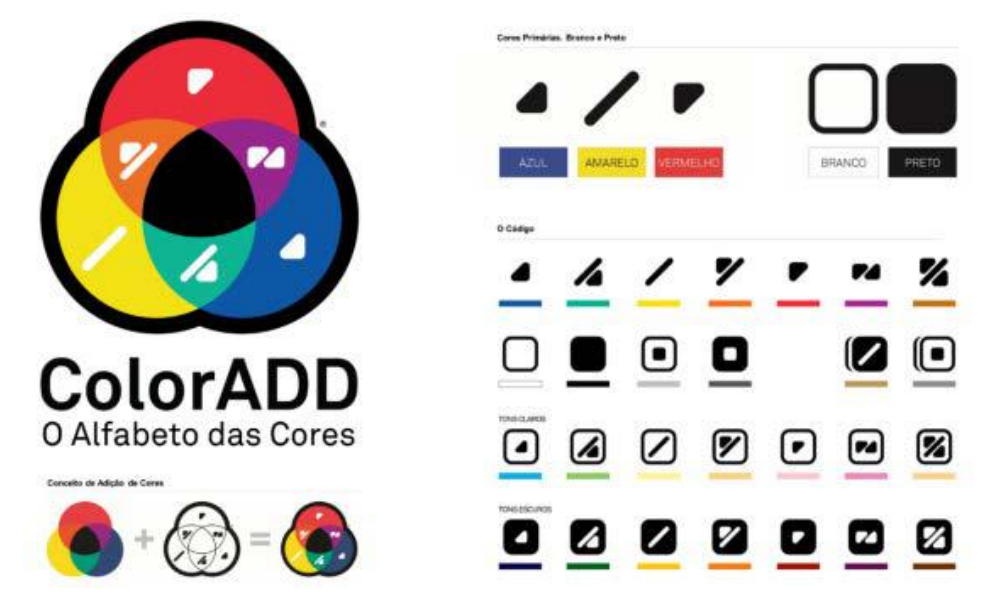

**FIgura 76 - Ícones do ColorADD, alfabeto das cores**

Fonte: imagem retirada do site atlasdasaude.com (ATLAS DA SAÚDE, 2021)

\_\_\_\_\_\_\_\_\_\_\_\_\_\_

<sup>1</sup> Sistema adaptável de componentes e ferramentas para desenho de interfaces criado pelo Google (MATERIAL DESIGN, 2022).

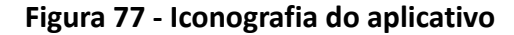

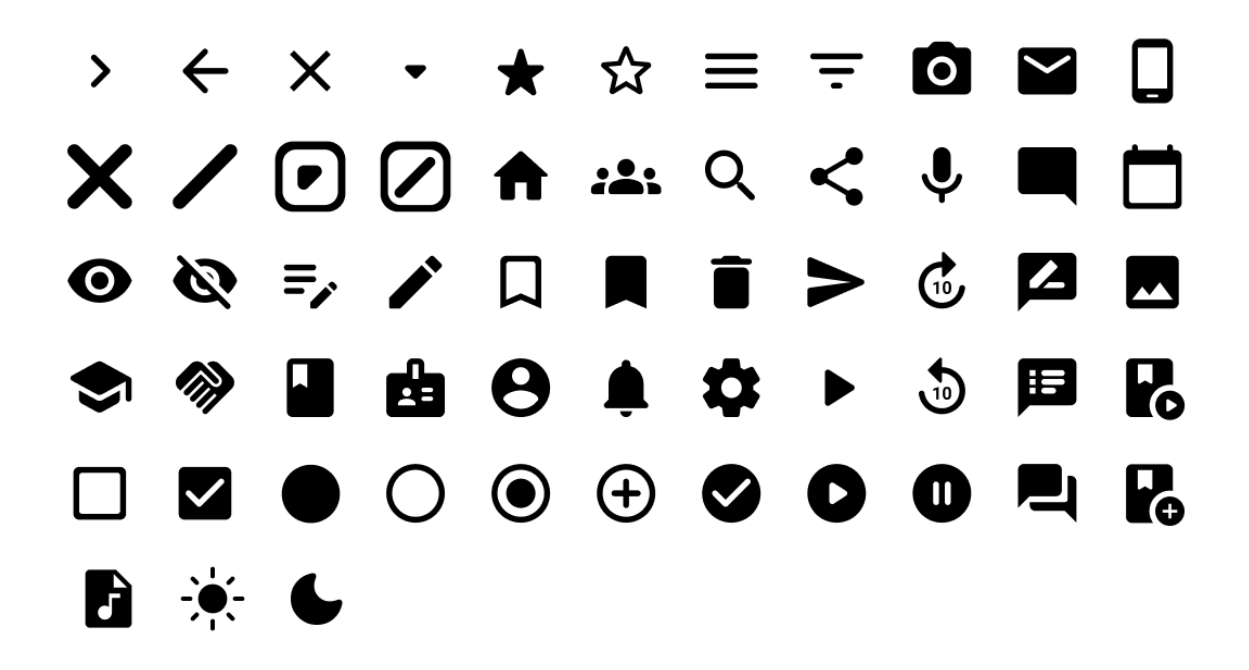

Fonte: iconografia do projeto formada por ícones do Material Design (MATERIAL DESIGN, 2022) e do ColorADD (COLORADD, 2022).

### **7.2.2. Usos indevidos**

Ao criar uma marca, é essencial que casos de uso indevido sejam definidos para que ela seja utilizada de forma a respeitar sua identidade visual e as diretrizes pensadas pelo designer que a criou. Casos esses que podem ser a proibição do uso de texturas, sobreposição de elementos na marca, dentre outros. Os usos indevidos são definidos usualmente pelo designer responsável, mas a empresa ou pessoa dona da marca opina sobre o que será permitido ou não.

**outros elementos no fundo da marca**

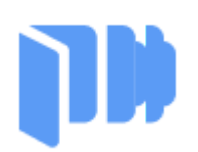

**Figura 78 - Não adicionar formas ou Figura 79 - Não utilizar cores fora da paleta**

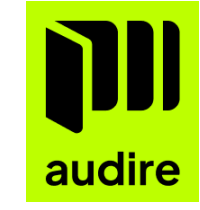

Fonte: Usos indevidos da marca do projeto. Fonte: Usos indevidos da marca do projeto

Fonte: Usos indevidos da marca do projeto. Fonte: Usos indevidos da marca do projeto.

**II** audire

\_\_\_\_\_\_\_\_\_\_\_\_\_\_ 1 Exceto em ícones de dispositivos móveis, nos quais a marca pode ser contida.

## Figura 80 - Não mudar as cores Figura 81 - Não espelhar

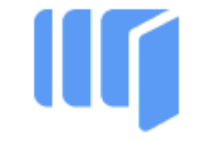

Fonte: Usos indevidos da marca do projeto. Fonte: Usos indevidos da marca do projeto.

### **Figura 82 - Não esticar ou achatar Figura 83 - Não retirar elementos**

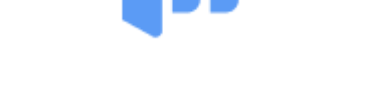

Fonte: Usos indevidos da marca do projeto. Fonte: Usos indevidos da marca do projeto.

### **Figura 84 - Não mudar a fonte da marca Figura 85 - Não conter a marca em formas<sup>1</sup>**

**Figura 86 - Não utilizar gradientes Figura 87 - Não utilizar traçados na marca**

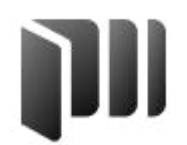

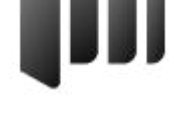

Fonte: Usos indevidos da marca do projeto. Fonte: Usos indevidos da marca do projeto.

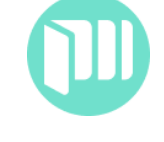

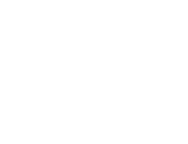

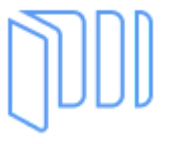

## **Figura 88 - Não fazer padrões ou repetições Figura 89 - Não rotacionar**

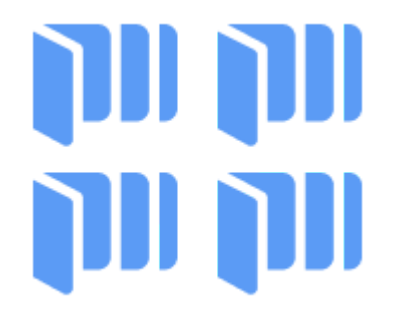

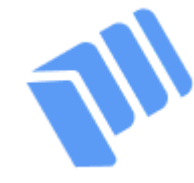

Fonte: Usos indevidos da marca do projeto. Fonte: Usos indevidos da marca do projeto.

## **Figura 90 - Não utilizar sombra, luzes ou outros efeitos Figura 91 - Não utilizar texturas**

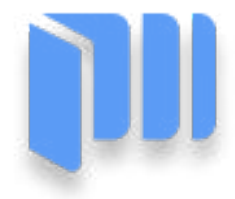

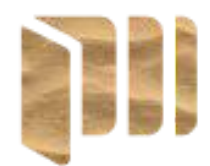

Fonte: Usos indevidos da marca do projeto. Fonte: Usos indevidos da marca do projeto.

## **Figura 92 - Não escrever por cima**

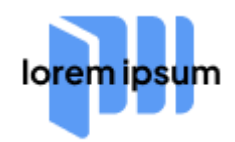

Fonte: Usos indevidos da marca do projeto.

## **8. Interface do aplicativo**

Para o desenho da interface do aplicativo, além da identidade visual da marca, utilizei referências de outros aplicativos educacionais como o *Passei Direto* (FIGURA 93) e de áudio. Sendo um aplicativo com foco em acessibilidade, sua parte visual foi pensada para ter alto contraste entre os elementos, seguindo a identidade visual da marca.

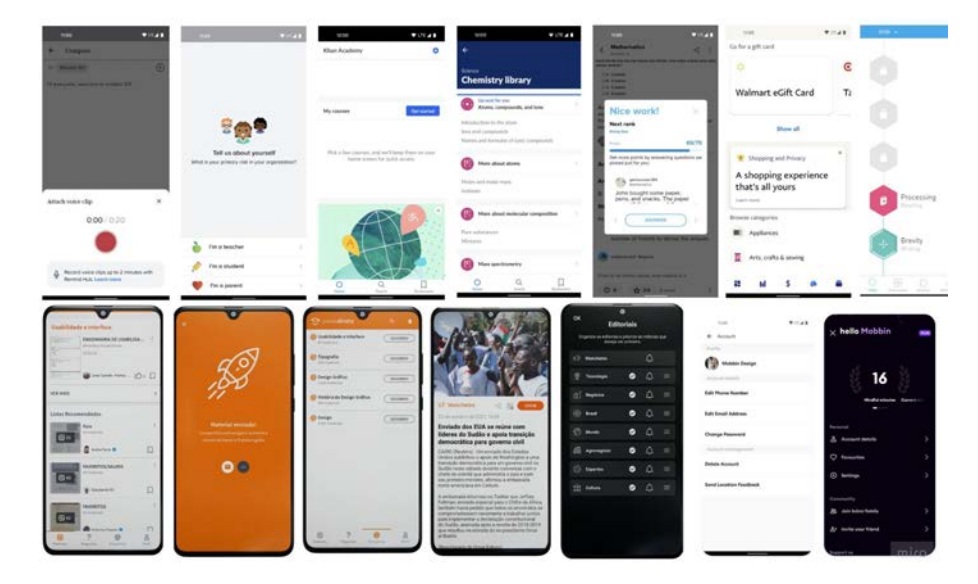

**Figura 93 - Referências gráficas do aplicativo**

Fonte: compilado de telas feito pela autora. Algumas das telas foram tiradas do site Mobbin.com, outras dos aplicativos Passei Direto (2022) e Ubook (2022)

### **8.1. Justificativas visuais**

No desenho da interface, arquitetura e conteúdo foram consideradas as regras para design do *Guia para o Desenvolvimento de Aplicações Acessíveis*. Desenvolvido pelo *SIDI*, *Samsung Instituto de Desenvolvimento para Informátic*a em parceria com o *Centro de Informática da Universidade Federal de Pernambuco* e *Laboratório de Design, Concepção e Análise de Artefatos Digitais*, os grupos iniciaram os estudos sobre acessibilidade móvel em 2015, resultando no guia (SIDI, 2019). Ao longo deste capítulo, falarei dos requisitos principais que foram seguidos no aplicativo.

O Guia possui diversos requisitos para que designers desenhem as telas levando em conta o uso de pessoas com deficiência visual e o funcionamento de leitores de tela. De forma geral, os leitores funcionam de maneira que lêem os nomes dos componentes, como botões, no código do aplicativo ou site. No caso de dispositivos móveis, o usuário navega através de toques, ou dos botões de volume, respondendo aos comandos de voz dados pelo leitor em questão. À medida que toca a tela, o usuário ouve o que o leitor está lendo de tal componente
e a ação descrita por ele. Um dos papéis do designer é dar diretrizes aos desenvolvedores de como escrever o nome desses componentes de maneira que o usuário entenda a ação de cada botão e outros componentes.

Ainda que o designer atue no design de conteúdo, essas aplicações não leem apenas o que está no código, mas também o conteúdo em texto da tela. Sendo assim, quem desenha a aplicação também atua para que o texto na tela consiga passar o que o usuário precisa saber para executar ações. Dessa forma, descrevi os botões do aplicativo visualmente com as ações exatas que seriam realizadas e pensando em com um leitor de tela leria. Exemplo, usar "Escolher outra imagem", não "Escolha de imagem" (FIGURAS 94).

**Figura 94 - Texto de botão**

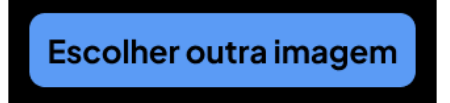

Fonte: acervo do projeto.

Além disso, o designer pensa em todos os cenários de erro e sucesso da aplicação para que o leitor de tela repasse para o usuário. De acordo com o requisito 34 do Guia, "usuários com perda parcial da visão devem ser informados visualmente do resultado das ações que realizam." (SIDI, 2019). Na arquitetura do Audire, um exemplo disso é quando o usuário consegue entrar no aplicativo (FIGURA 95). Normalmente, não recebemos *feedback* pois podemos ver que estamos na tela inicial do aplicativo assim que entramos. Só recebemos alguma mensagem quando há algum dado incorreto ou, por algum outro motivo como conexão (FIGURA 96), não foi possível realizar a entrada na plataforma.

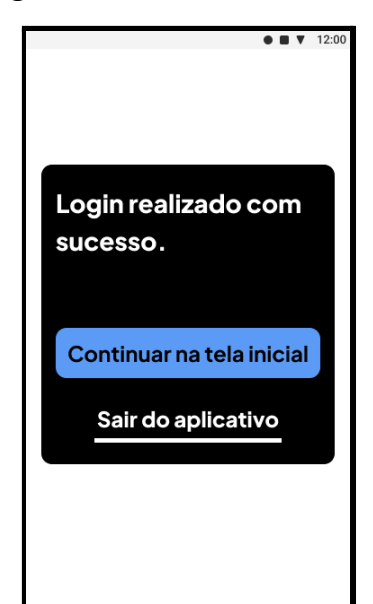

**Figura 95 - Feedback de sucesso Figura 96 - Feedback de conexão**

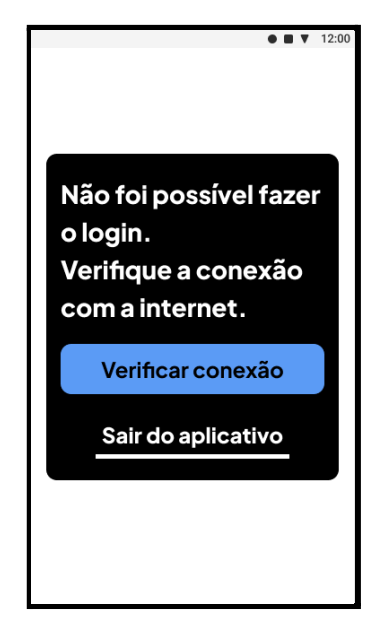

Fonte: acervo do projeto. The second projeto. The second projeto.

Apesar de não ter regras exatas sobre tipografia no Guia, utilizei o tamanho 24 em boa parte do aplicativo, tamanho comumente usado em impressos para pessoas de baixa visão . Fontes sem serifa como Verdana ou Arial são preferenciais também (FRANCO, Maria Amélia M., 2018). A tipografia *Plus Jakarta,* escolhida para o aplicativo, não possui serifa e se assemelha ao formato da Verdana, estando dentro do padrão. Os pesos da fonte ficaram do Semi Negrito ao Extra Negrito. Nas telas de formulário do aplicativo (FIGURA 97), como pede o requisito 20 do Guia, (SIDI, 2019), existe apenas um componente por linha:

> Usuários com deficiência visual, sobretudo com perda total da visão, que exploram a tela deslizando o dedo (varrendo a tela) costumam fazê-lo de cima para baixo, em linha reta. Desse modo, se uma linha tiver mais de um componente, pode ser que o usuário não identifique um deles (SIDI, 2019).

Além disso, como manda o requisito 44 do Guia, "a aplicação deve fornecer dicas de preenchimento dos campos para evitar que aumente a carga de interação do usuário com deficiência visual devido a entrada de valores incorretos" (SIDI, 2019). Nos campos de preenchimento de telefone e data de nascimento, coloquei instruções de preenchimento para que diminua as chances de erro. É comum que os formulários sejam compostos apenas com traçado, mas, para não comprometer o contraste e legibilidade, quis utilizar apenas formas preenchidas e sólidas no aplicativo.

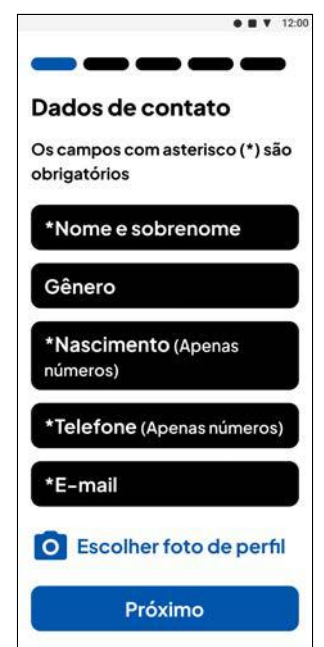

**Figura 97 - Tela de preenchimento de cadastro;**

Fonte: acervo do projeto.

O aplicativo possui um fluxo inicial (FIGURA 98) que pergunta se a pessoa tem algum tipo de daltonismo e, caso tenha algum, entra no aplicativo com as cores acessíveis e com o devido contraste ajustado para sua visão. Todas as composições visuais das telas estão em alto contraste testado previamente como mostrado anteriormente. A maioria dos componentes de interação também possuem o mesmo tamanho como recomenda o requisito 18 do Guia:

> Devido à exploração por toque, interfaces com componentes de tamanhos variados colaboram para que usuários com deficiência visual não percebam os menores, sobretudo quando entre componentes grandes. No caso, usuários com perda parcial da visão, normalmente tocam em componentes grandes, que chamam mais sua atenção em detrimento dos menores (SIDI, 2019).

Além do mesmo tamanho, de acordo com o requisito 17, componentes de interação devem ter um espaçamento das bordas da tela (FIGURA 98), eles não podem sangrar:

> Componentes localizados muito próximos aos limites da tela podem levar o usuário com deficiência visual a ter dificuldade de acessá-los, ou mesmo fazer com que toque erroneamente em outros componentes (SIDI, 2019).

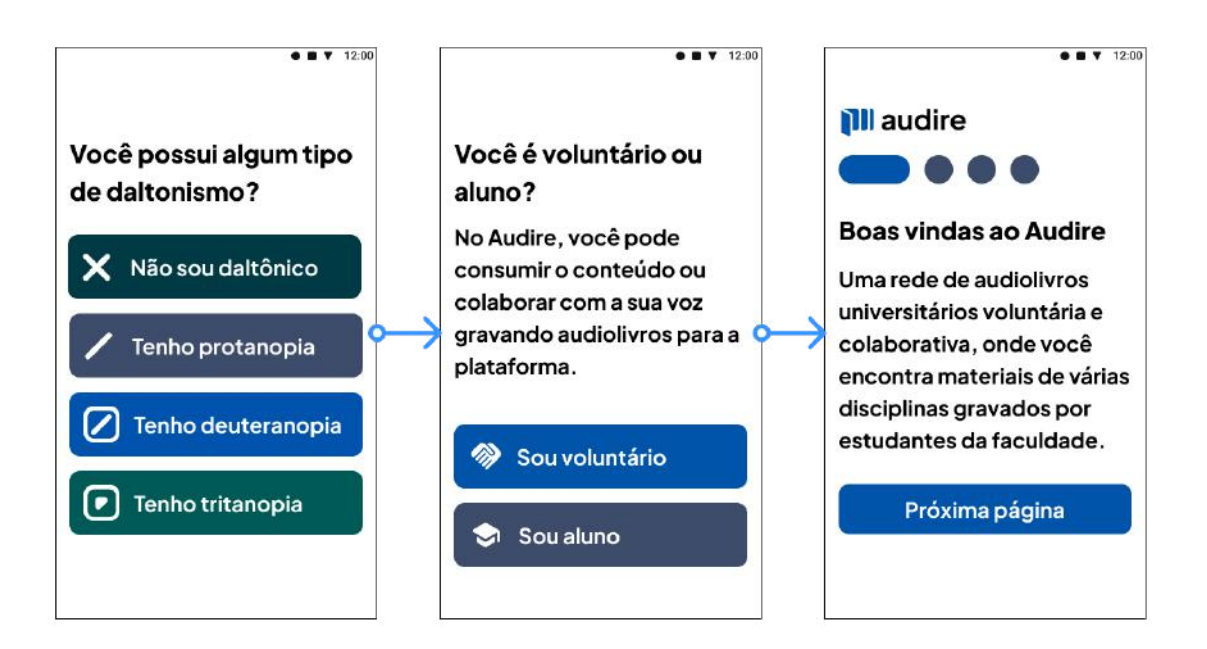

### **Figura 98 - Telas do fluxo inicial do aplicativo**

Fonte: acervo do projeto.

As áreas clicáveis do aplicativo têm, no mínimo, 48dp de altura e largura (FIGURA 99). Essa decisão de interface segue o requisito 13 do Guia que diz:

> Para garantir o equilíbrio entre densidade e usabilidade, a Google recomenda que componentes de toque devem ter no mínimo 48 x 48 dp (Density-independent Pixels - uma unidade abstrata baseada na densidade física da tela. Essas unidades são relativas à tela de 160 dpi). Na maioria dos casos, deve existir um espaçamento de pelo menos 8dp entre eles. Esses componentes devem ter um tamanho físico de aproximadamente 9mm, sendo que o tamanho recomendado em telas de toque é entre 7 e 10 mm (SIDI, 2019).

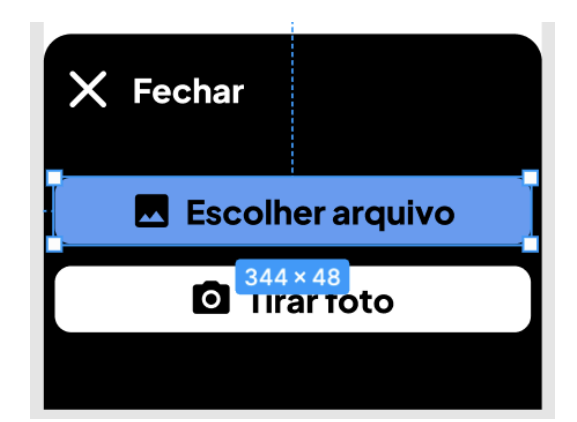

**Figura 99 - Perfil do voluntário no ambiente do aluno**

Fonte: acervo do projeto.

Na tela inicial de ambos os ambientes do aplicativo, apesar de ter uma leve rolagem para o lado, são poucos os itens que estão na linha, sendo no máximo três a cada uma (FIGURAS 100 E 101). Isso, mais uma vez, faz com que não se tenha uma sobrecarga cognitiva por parte do usuário de baixa visão que pode deixar algum dos itens passar. Ressaltando que não são, necessariamente, itens cruciais para a navegação ou que podem se perder, mas conteúdos que podem ser vistos na tela de "Buscar" ou na "Biblioteca".

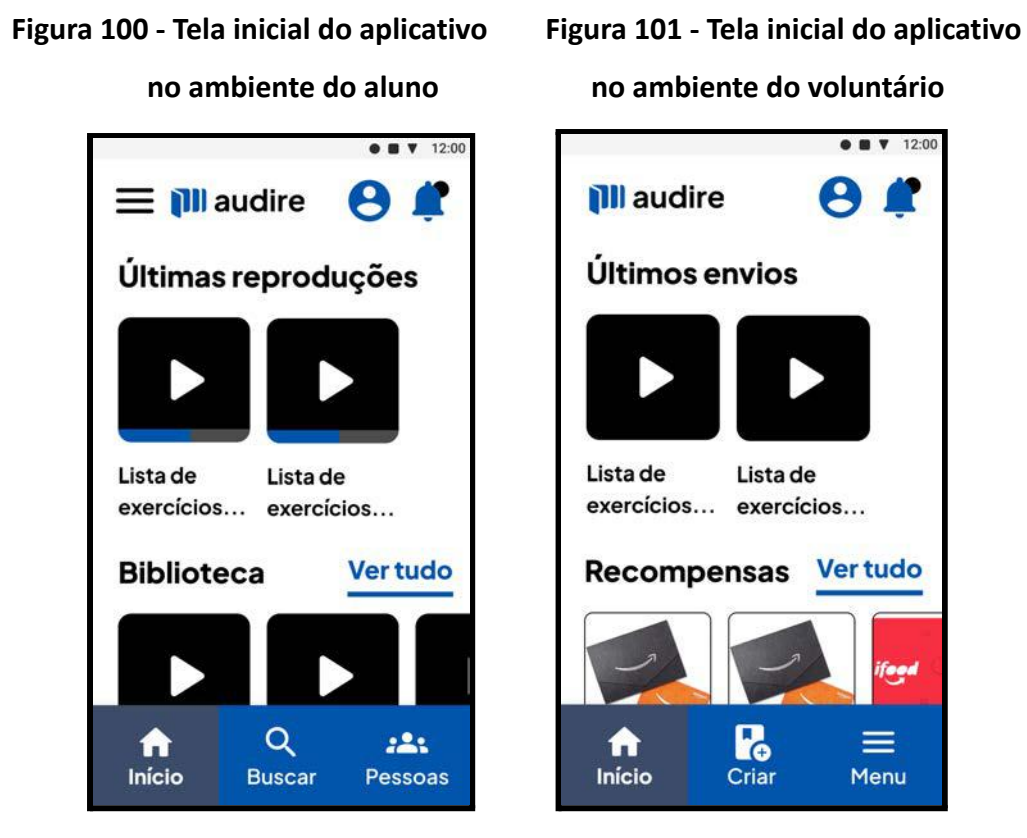

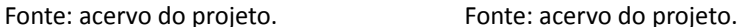

Por fim, o guia recomenda que se "dê preferência ao uso de cores escuras no background da aplicação. Usuários com baixa visão tendem a ter sensibilidade à luz e telas brancas ou de cores claras podem dificultar o uso por parte desses usuários." (SIDI, 2019) Embora tenhamos a opção escura, ela não é a única no aplicativo, dando a liberdade de escolha aos usuários. O usuário pode trocar para o modo escuro no Menu da aplicação (FIGURA 102).

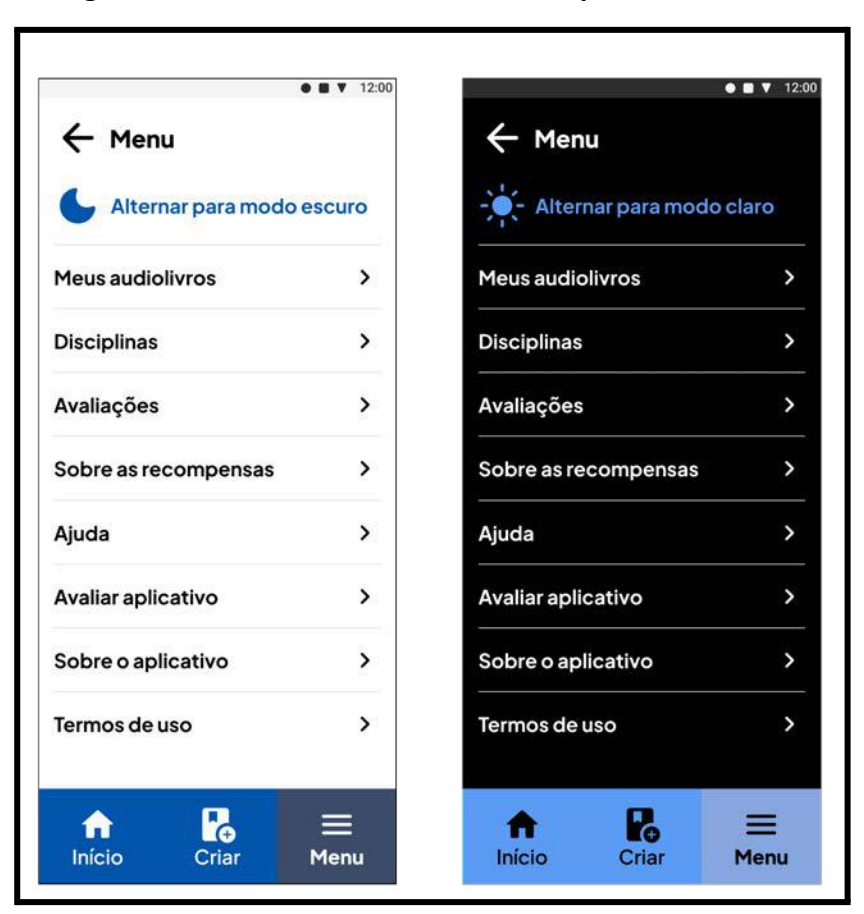

**Figura 102 - Alternância de modo claro para escuro**

#### **8.2. Telas do ambiente do aluno**

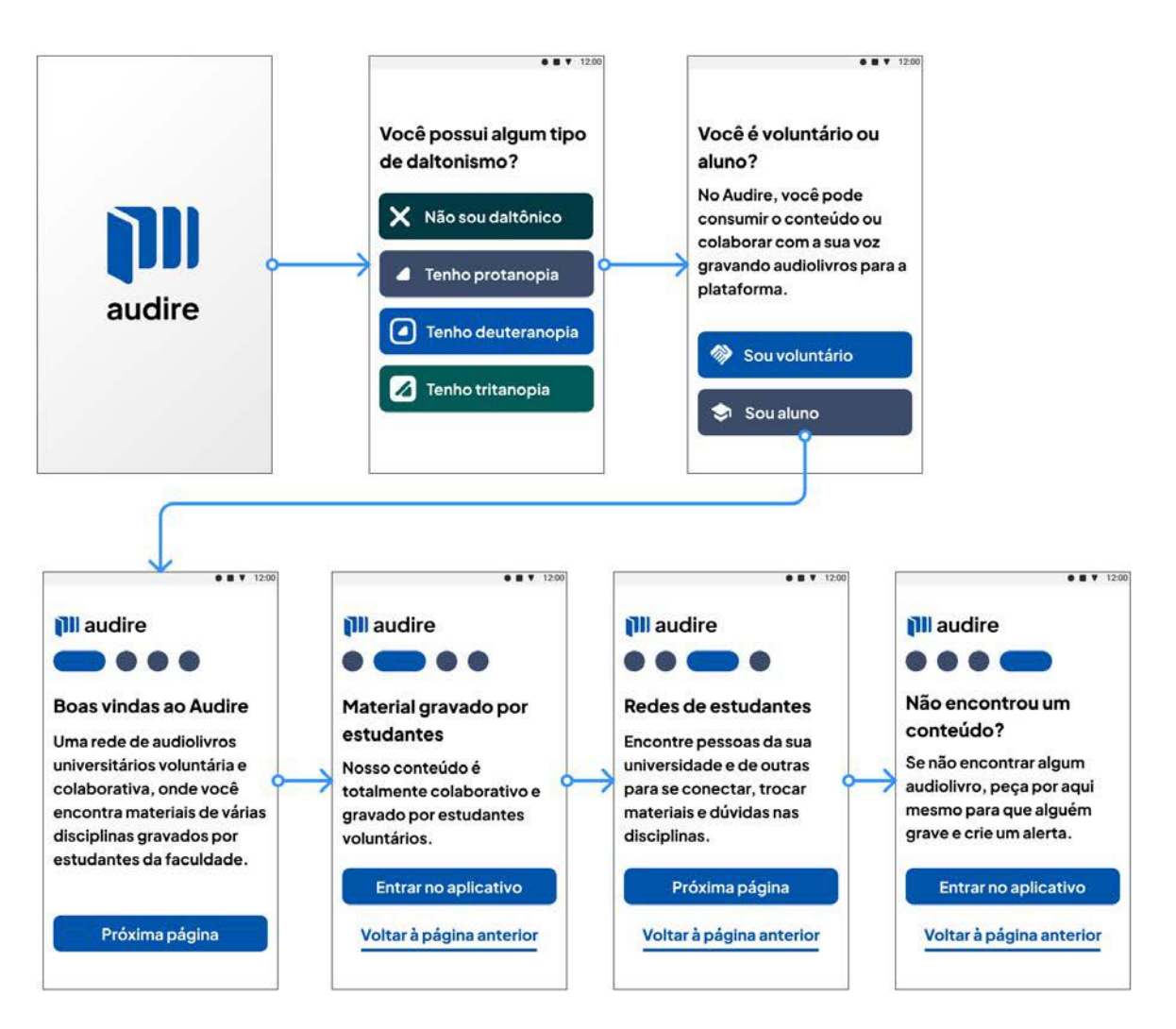

## **Figura 103 - Fluxo inicial do aplicativo no ambiente do aluno**

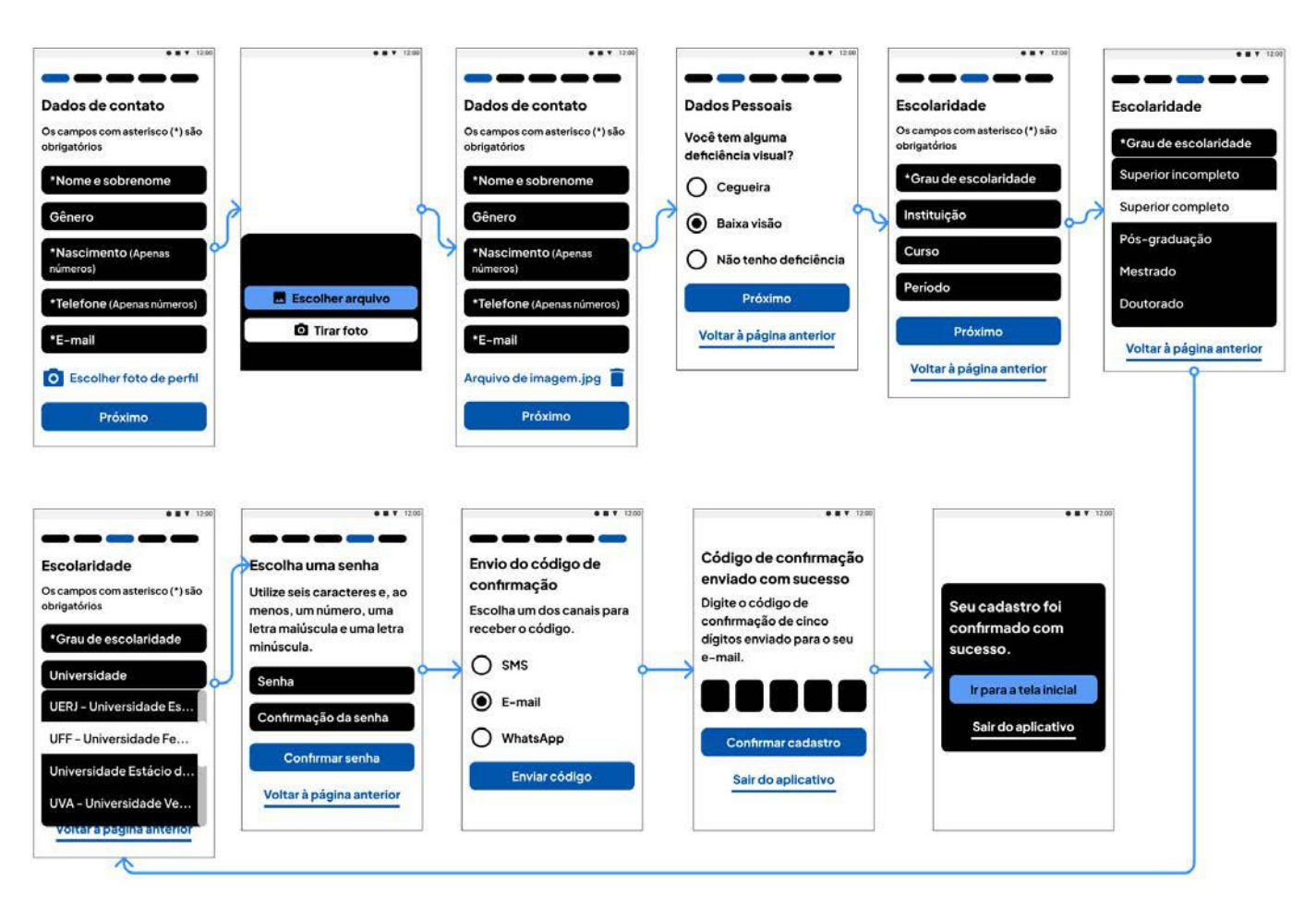

**Figura 104 - Fluxo de "Cadastro" no ambiente do aluno**

#### **Figura 105 - Cenários de erro e** *feedbacks* **- cadastro no ambiente do aluno**

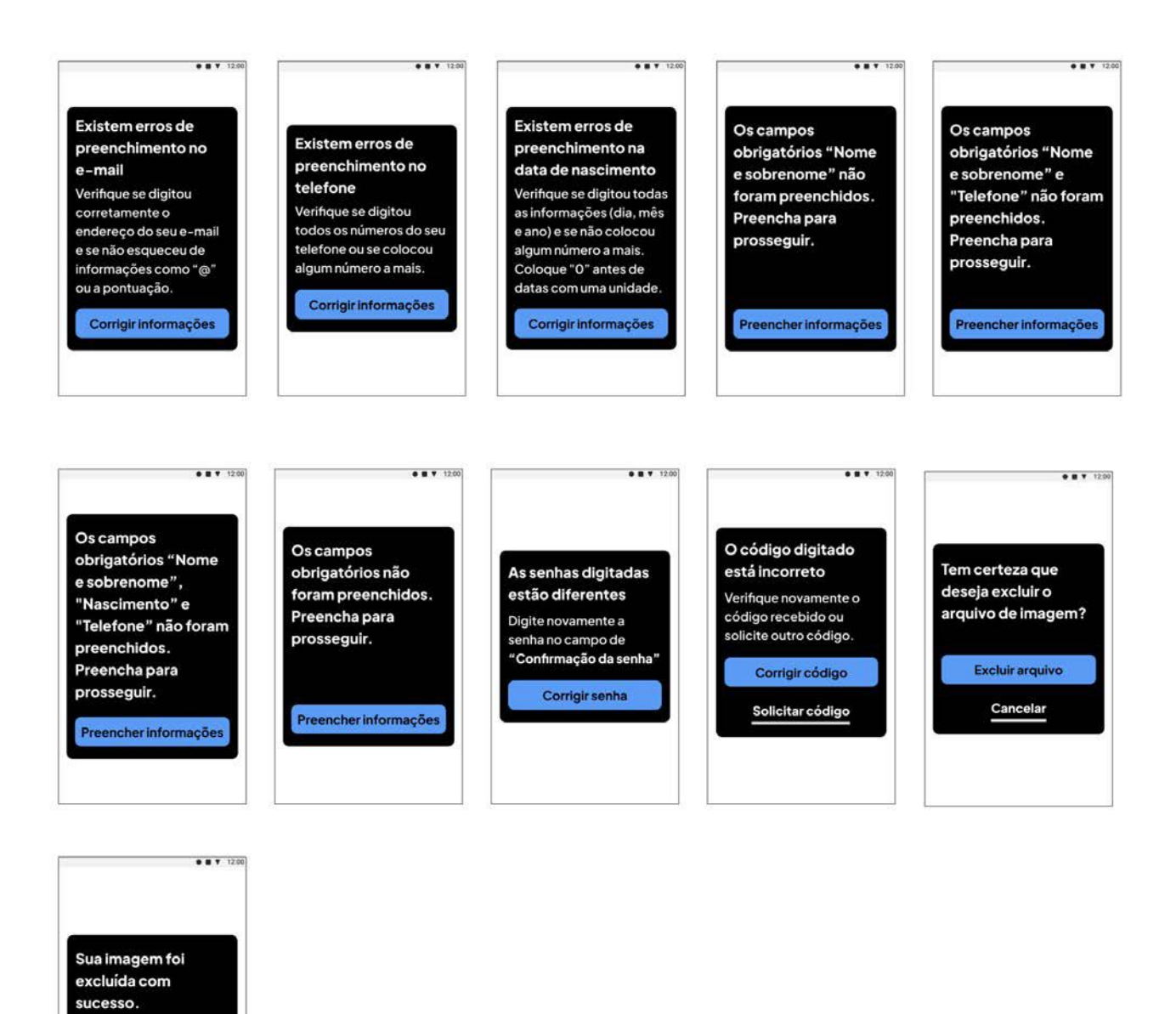

Fonte: acervo do projeto.

Escolher outra imagem Continuar cadastro

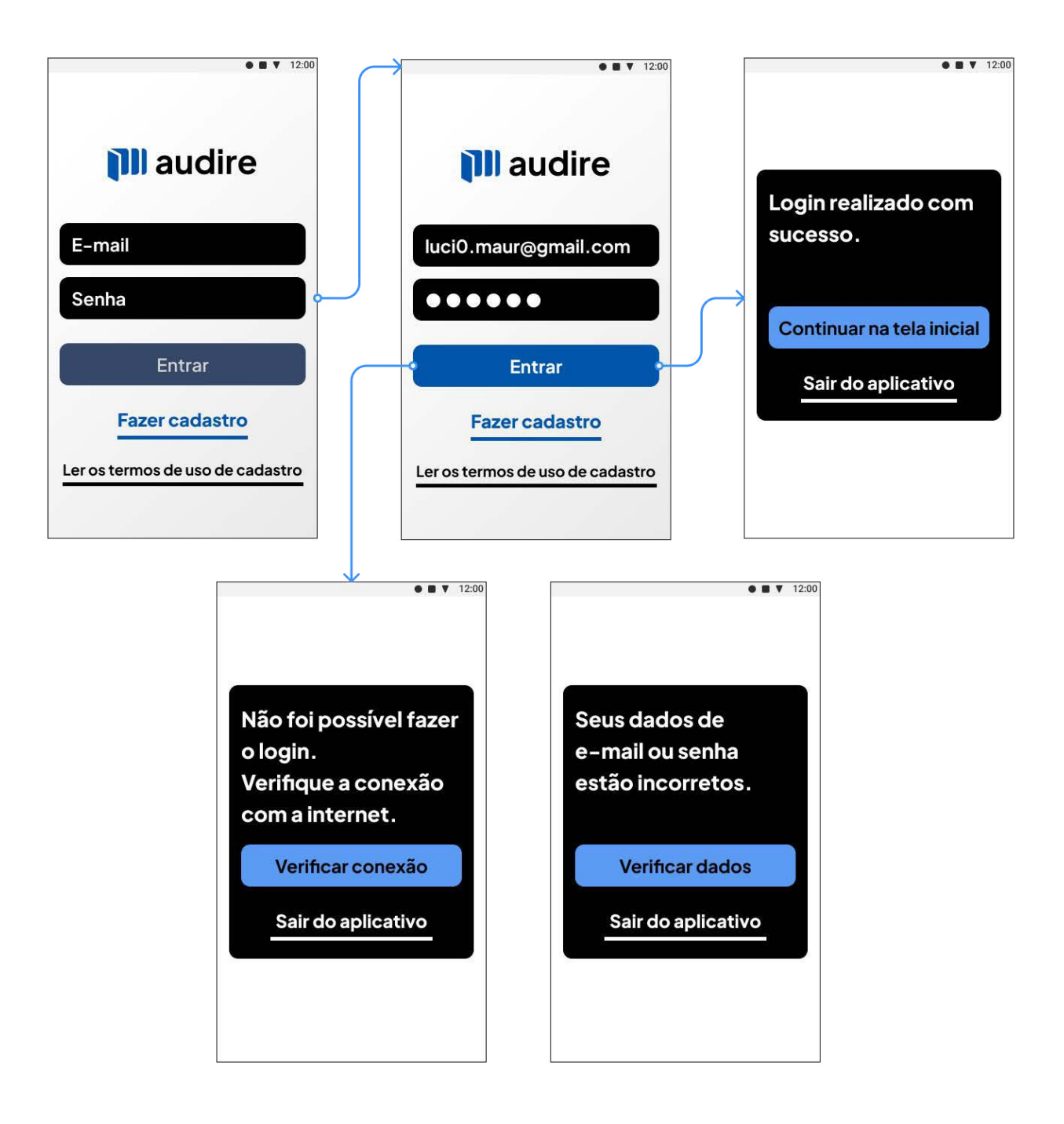

**Figura 106 - Fluxo de** *login* **no ambiente do aluno**

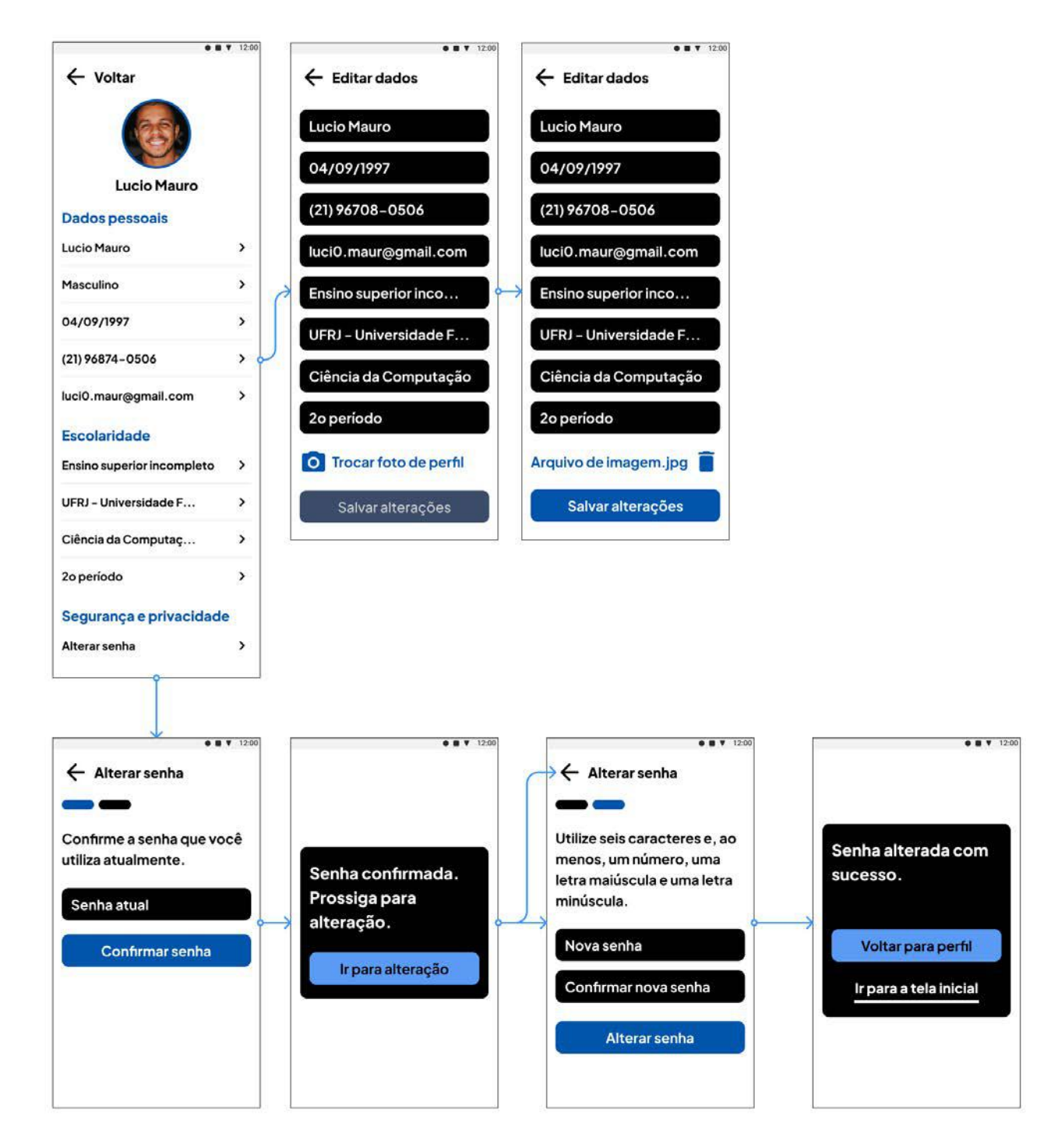

## **Figura 107 - Fluxo de perfil no ambiente do aluno**

## **Figura 108 - Cenários de erro - edição de perfil no ambiente do aluno**

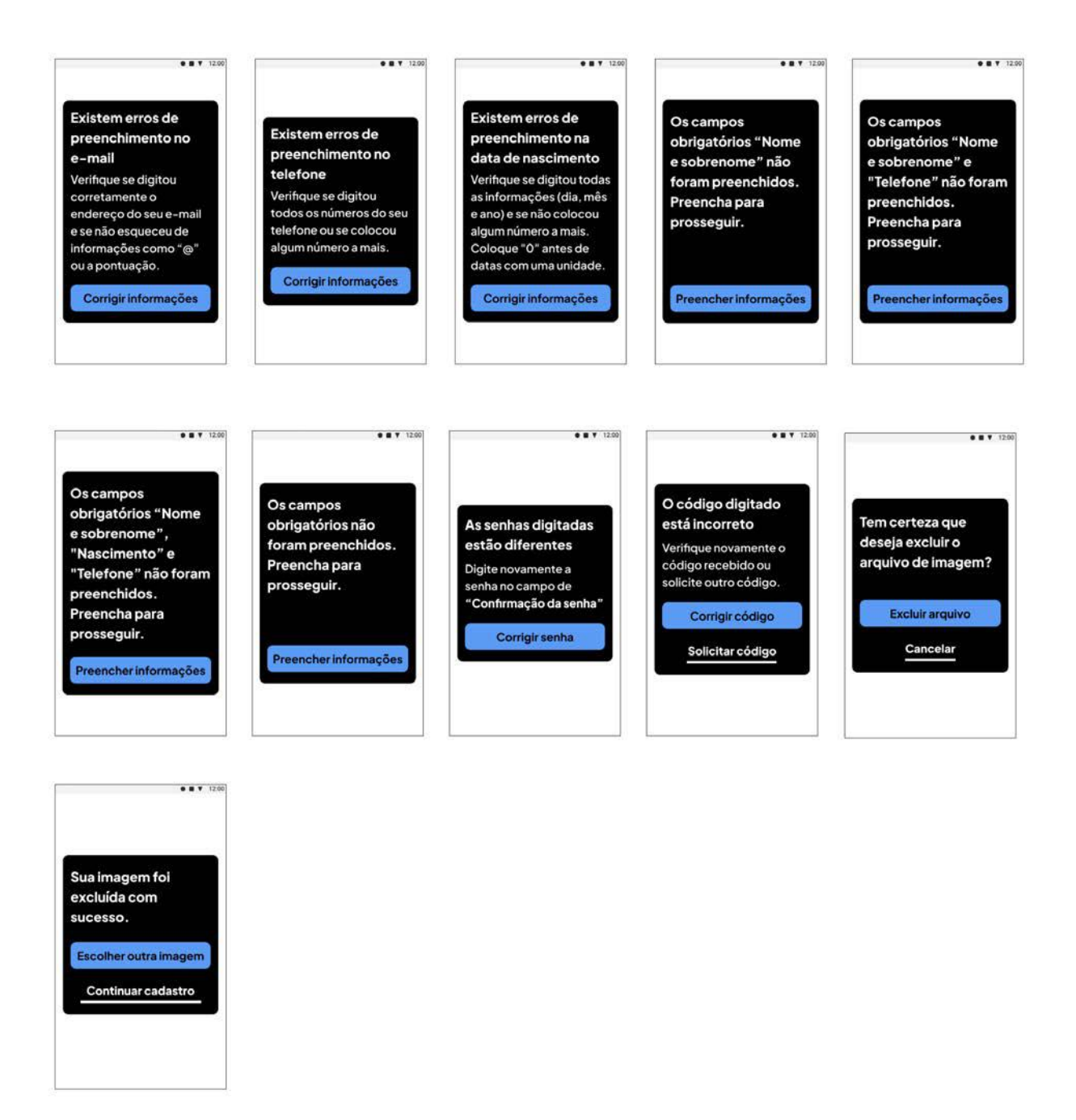

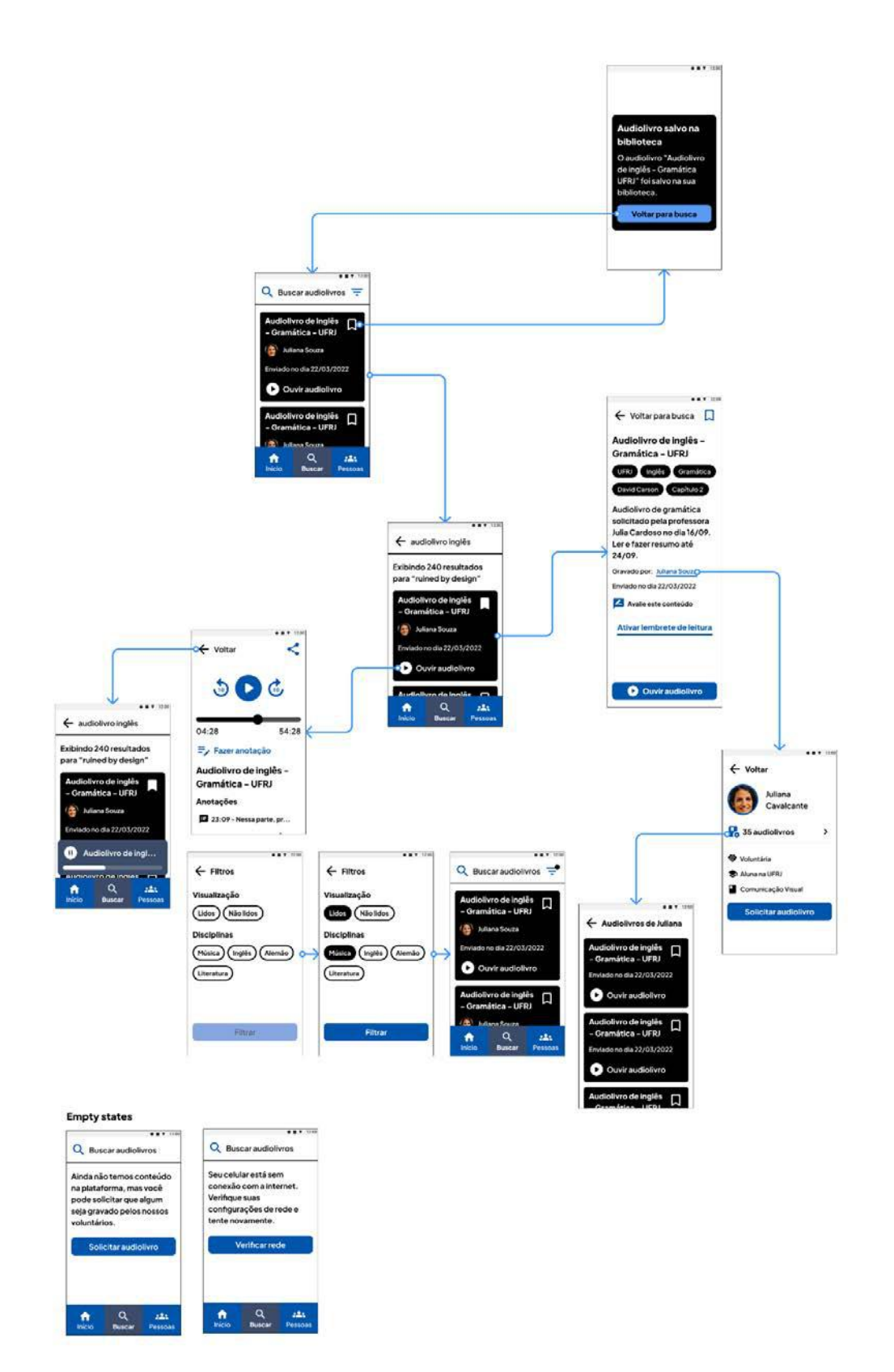

#### **Figura 109 - Fluxo de "Buscar" no ambiente do aluno**

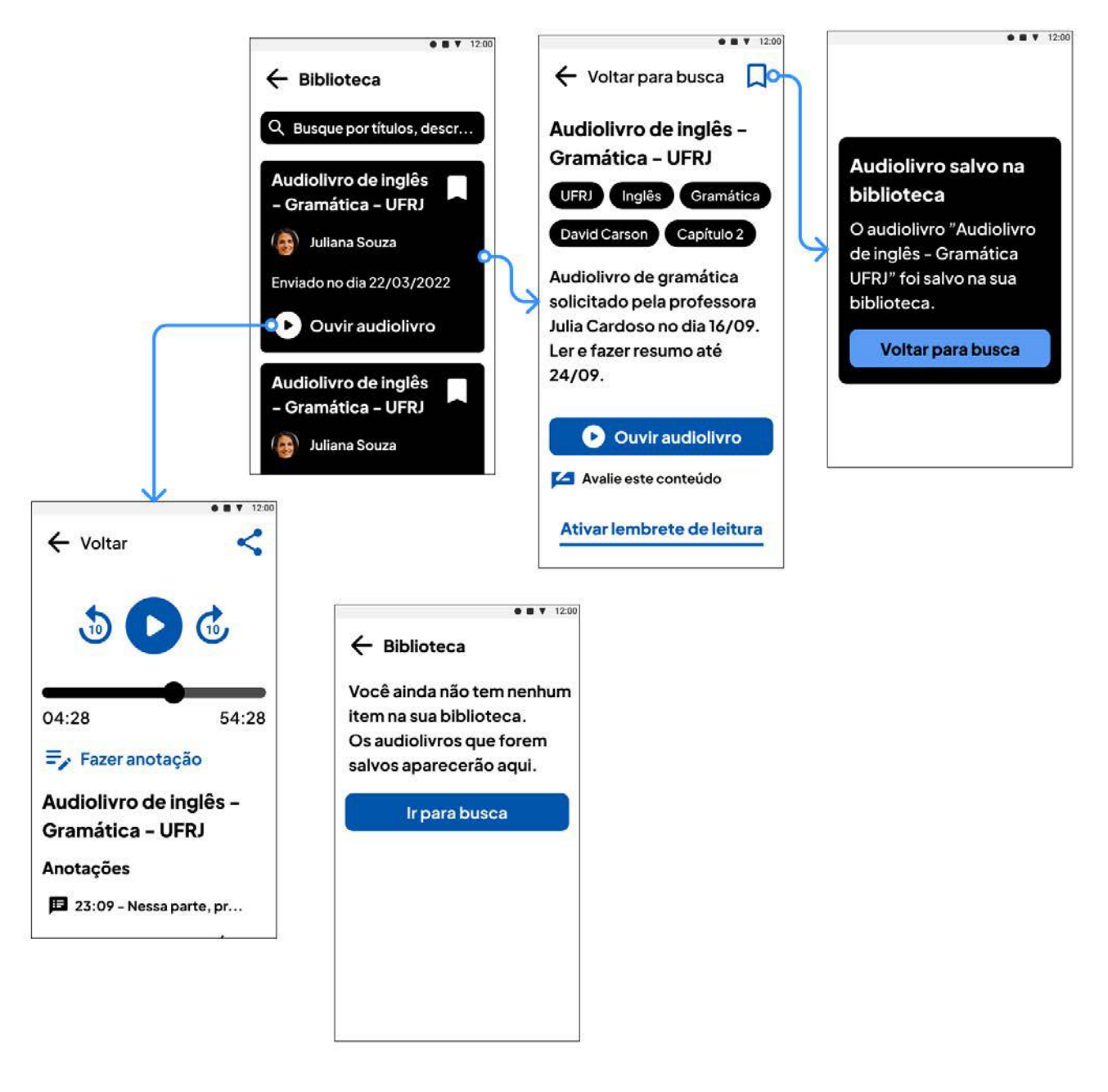

# **Figura 110 - Fluxo de "Biblioteca" no ambiente do aluno**

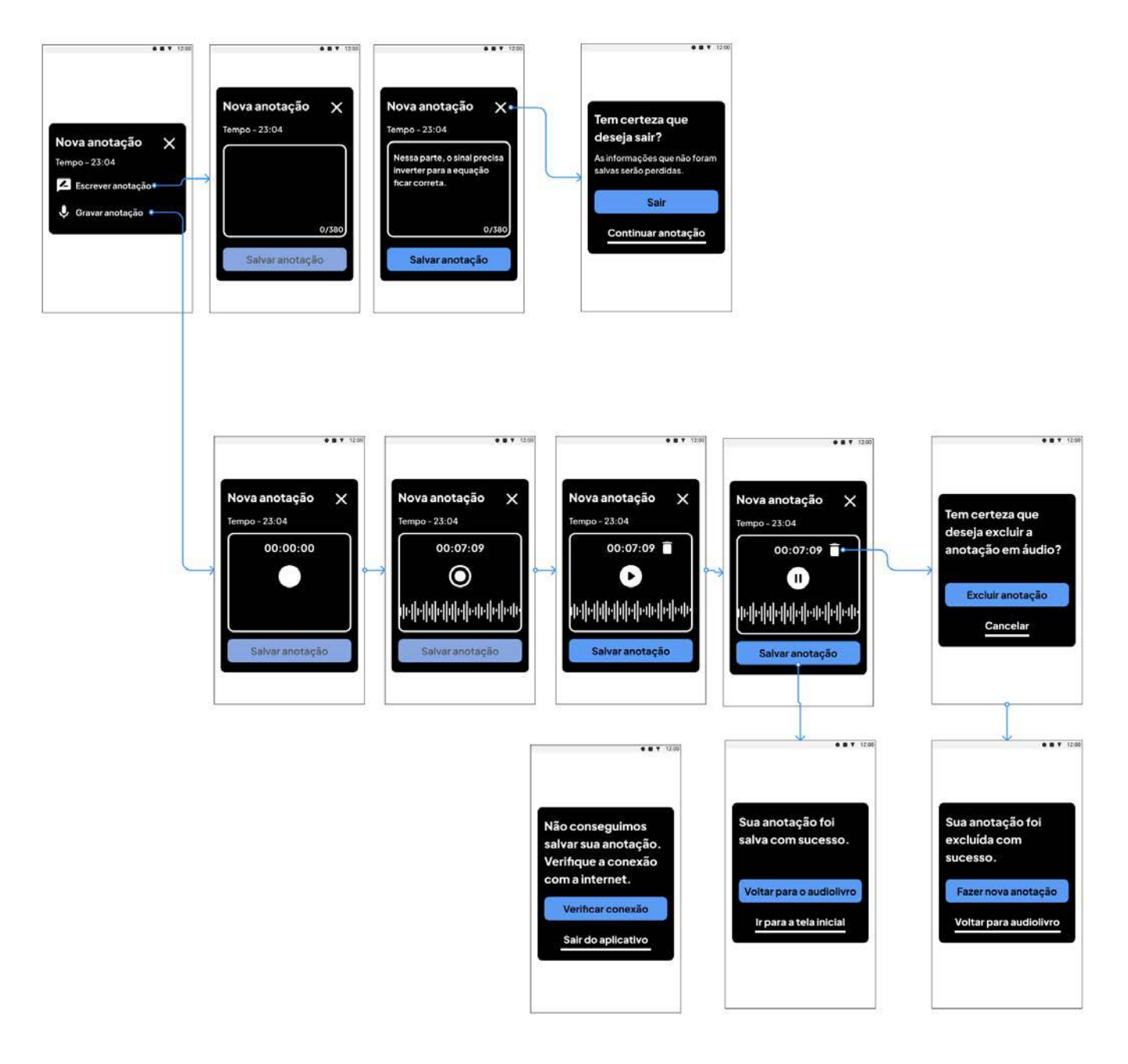

# **Figura 111 - Fluxo de "Anotações" no ambiente do aluno**

## **Figura 112 - Fluxo de "Avaliações" no ambiente do aluno**

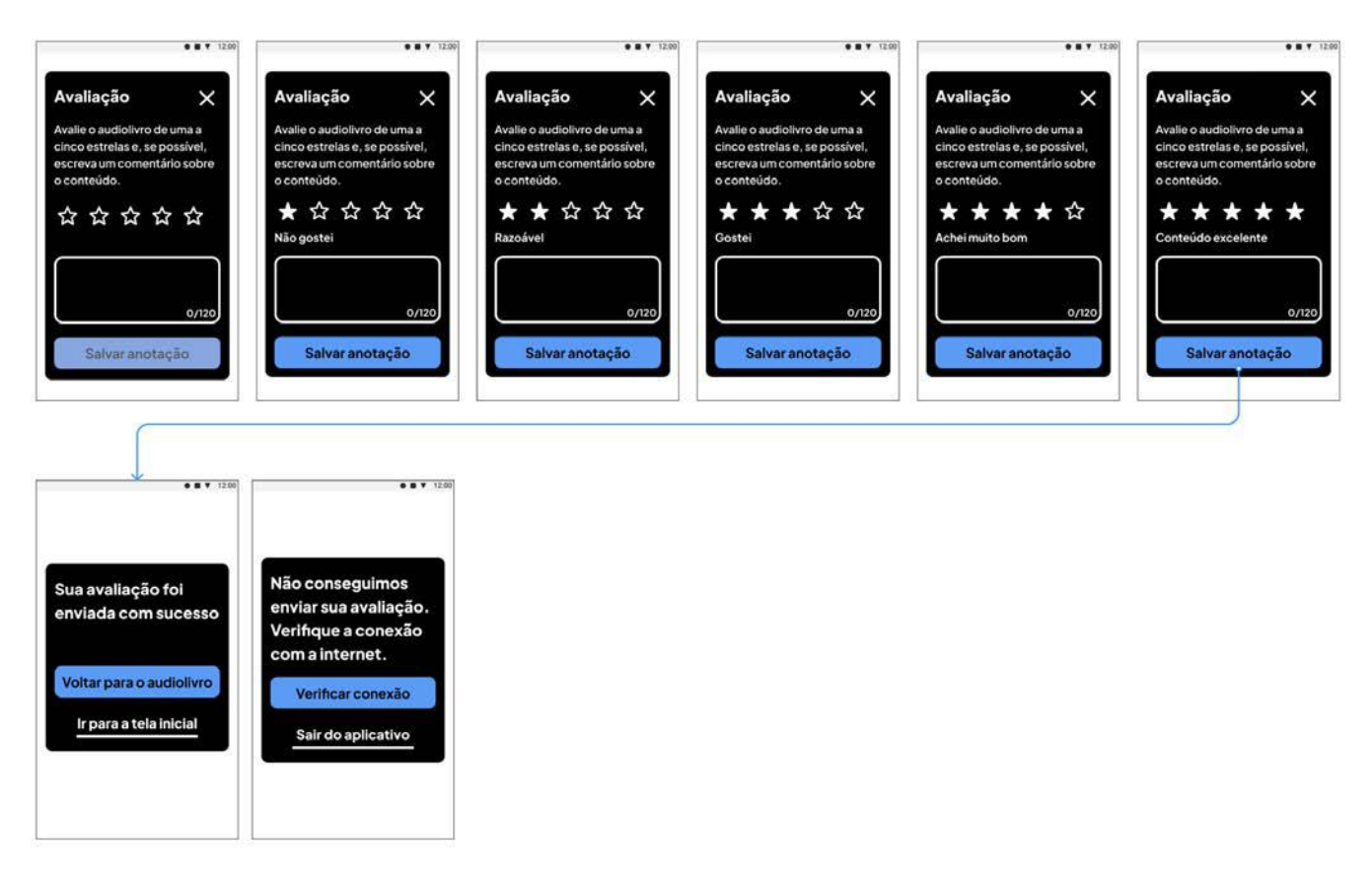

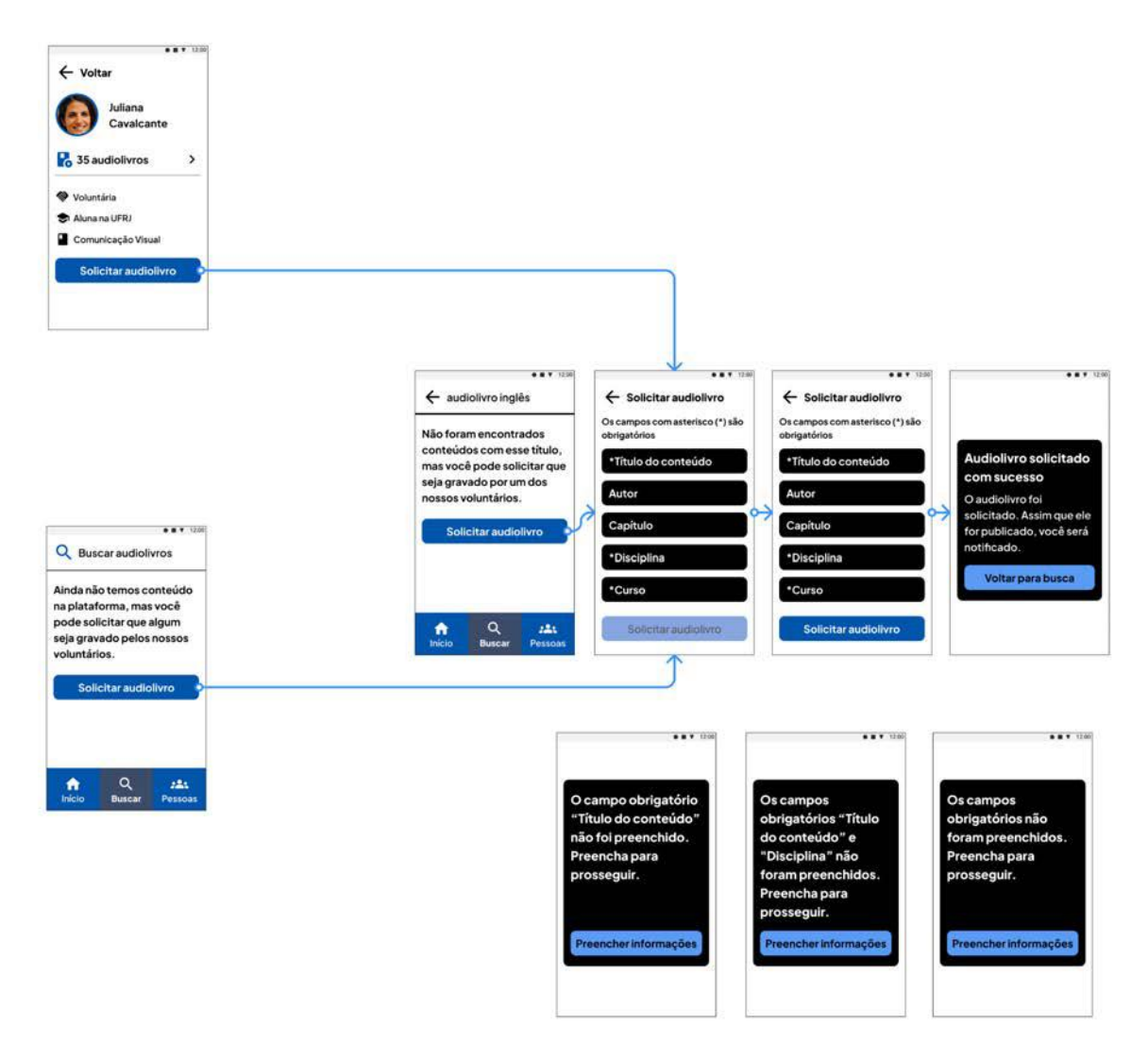

## **Figura 113 - Fluxo de "Solicitar audiolivro" no ambiente do aluno**

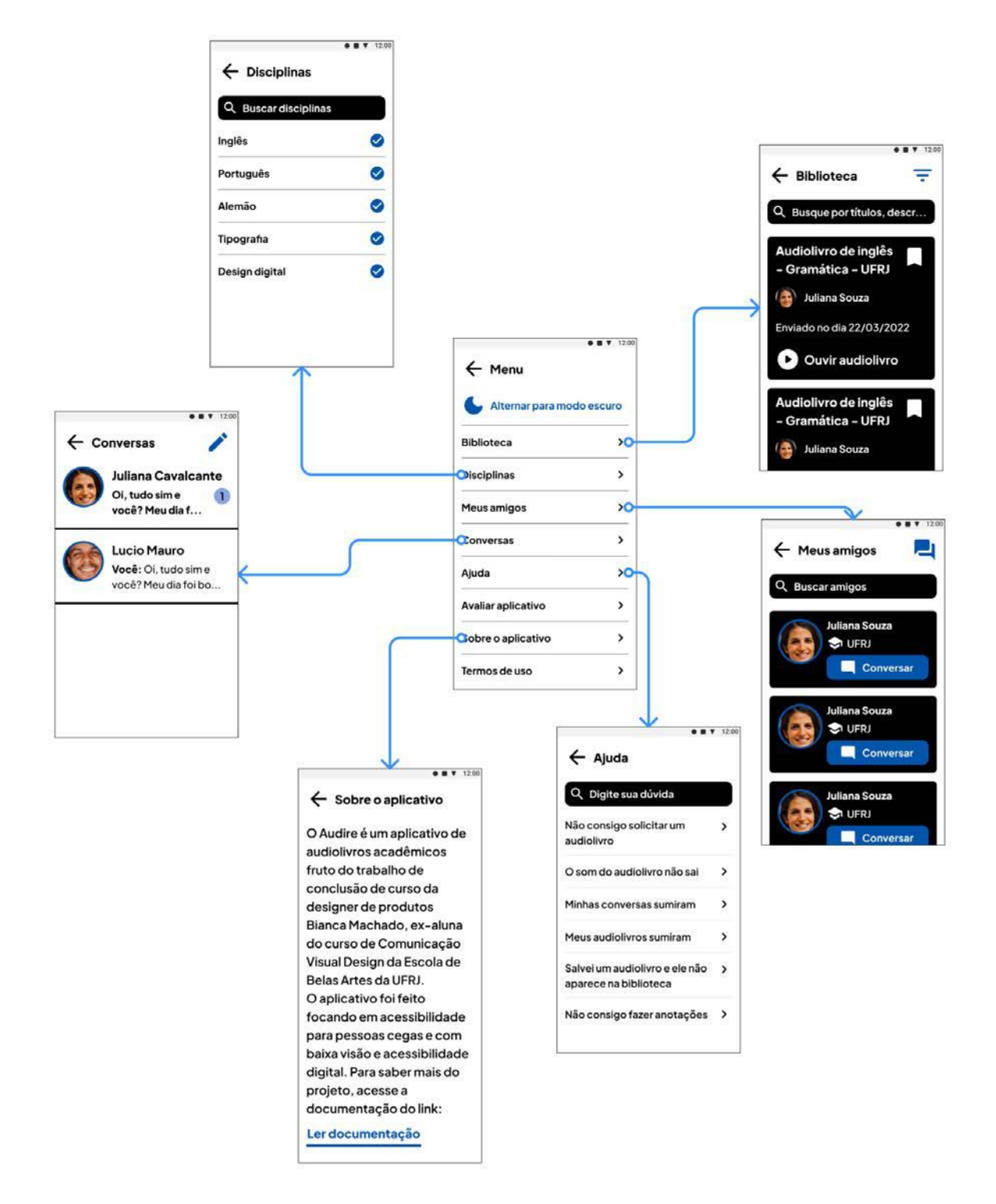

### **Figura 114 - Fluxo de "Menu" no ambiente do aluno**

## **Figura 115 - Fluxo de "Disciplinas" no ambiente do aluno**

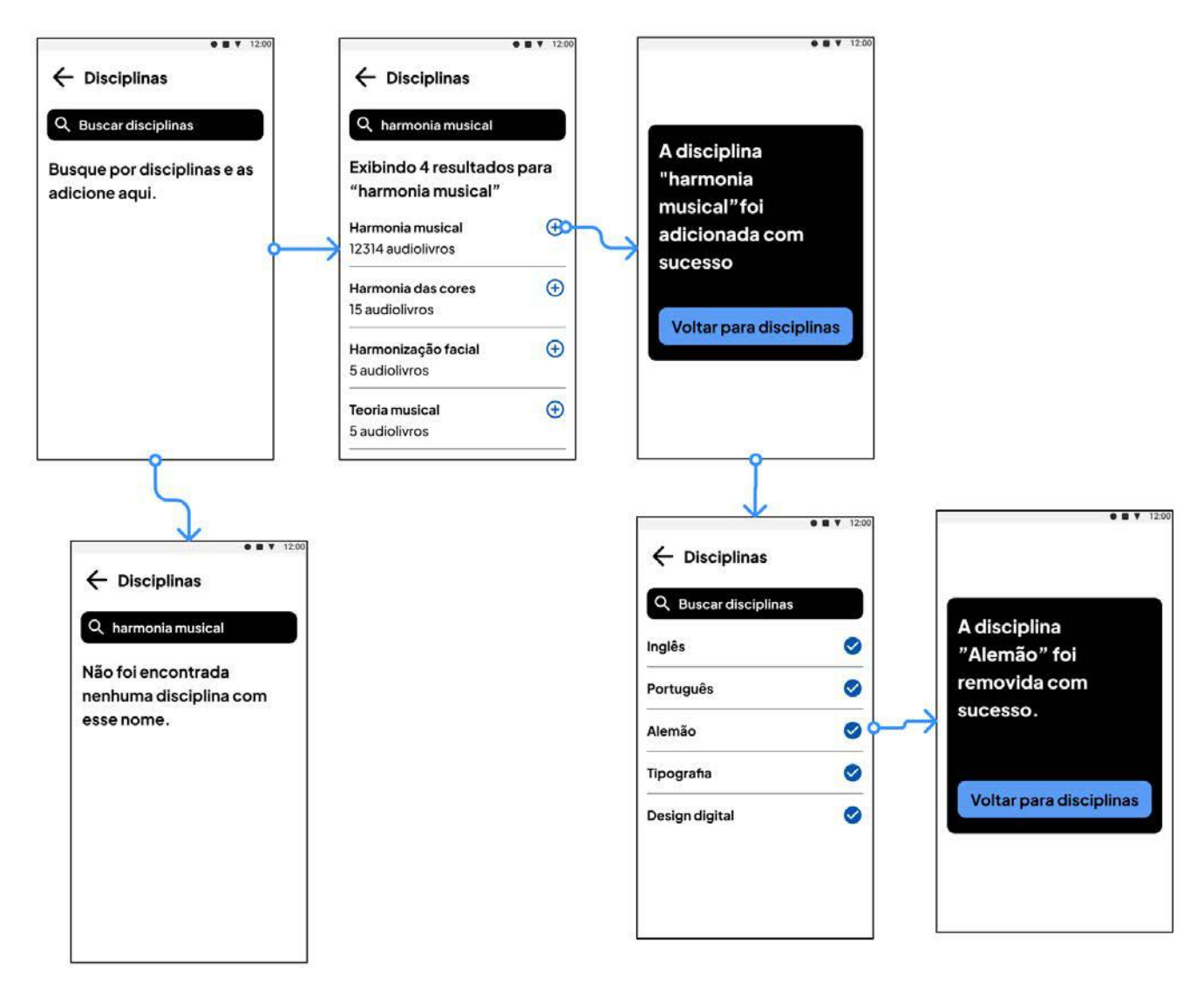

# **Figura 116 - Fluxo de "Notificações" no ambiente do aluno**

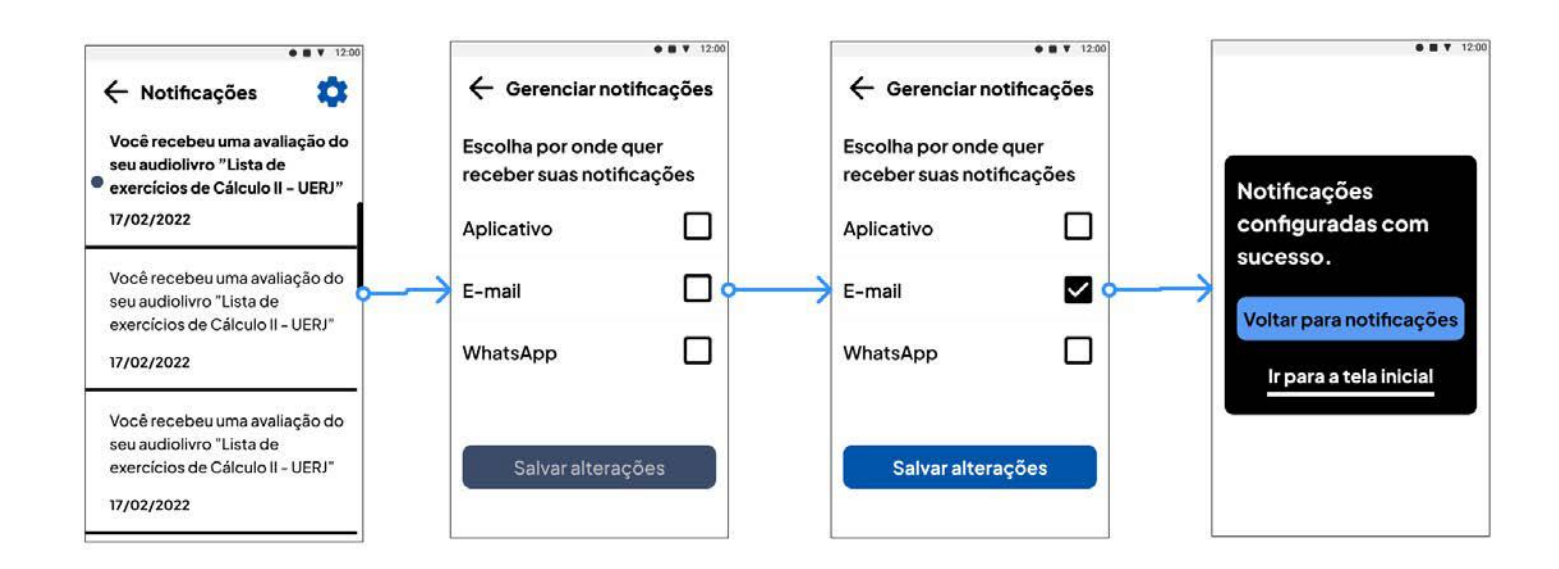

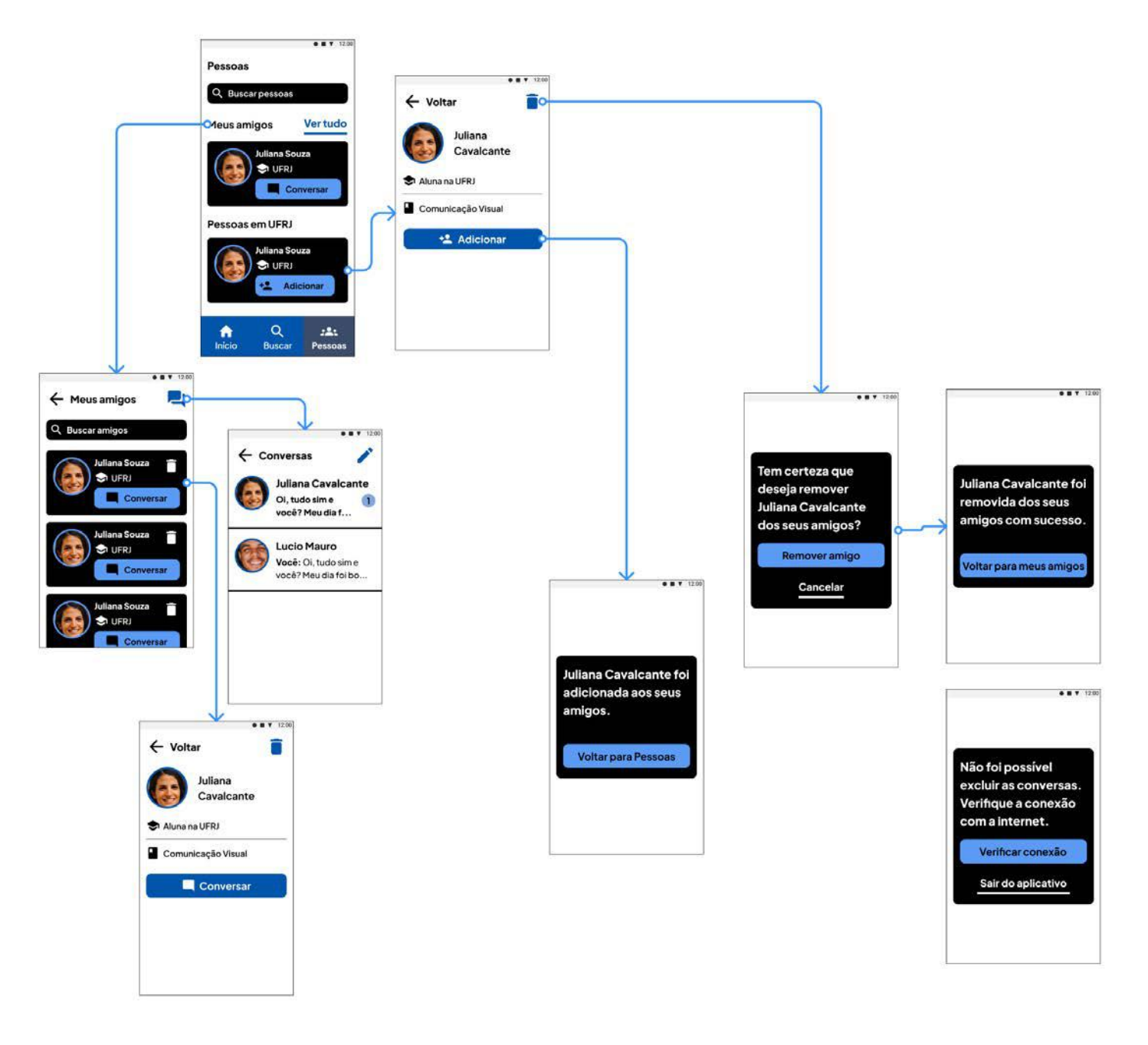

## **Figura 117 - Fluxo de "Pessoas" no ambiente do aluno**

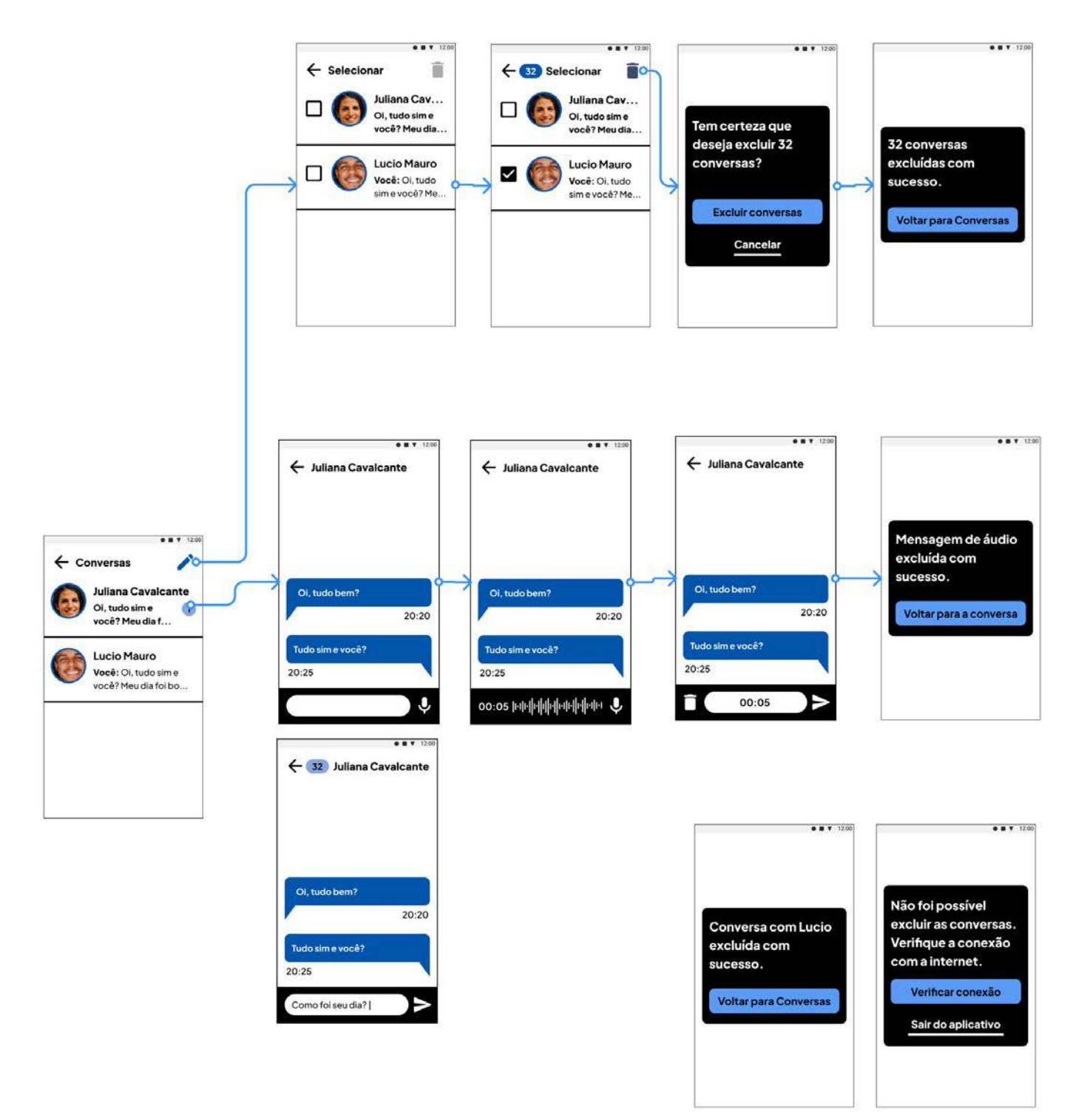

#### **Figura 118 - Fluxo de "Conversas" no ambiente do aluno**

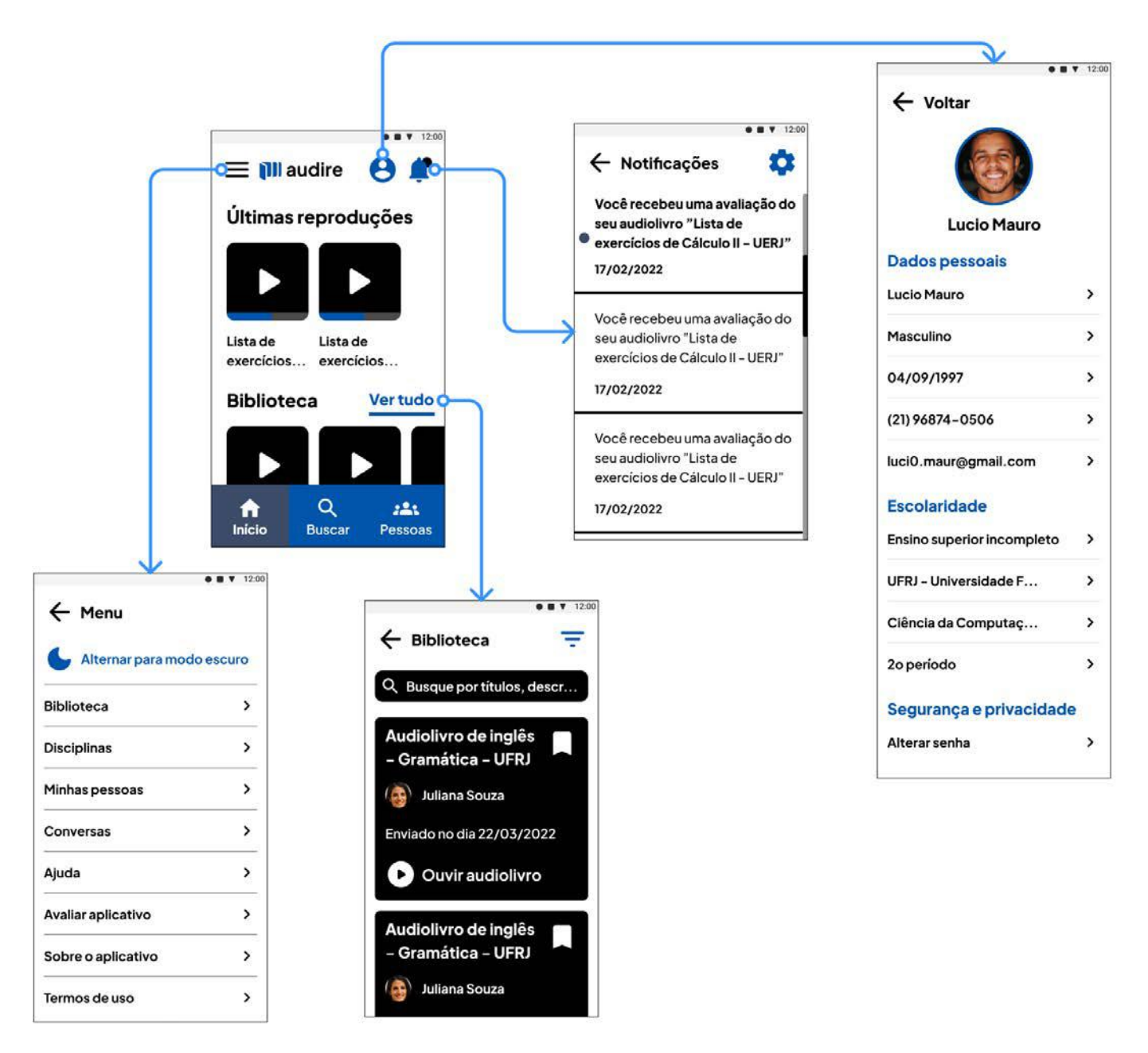

## **Figura 119 - Fluxo de tela de "Início" no ambiente do aluno**

Fonte: acervo do projeto.

## **8.3. Telas do ambiente do voluntário**

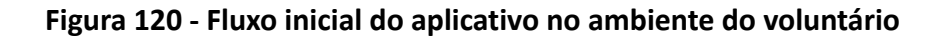

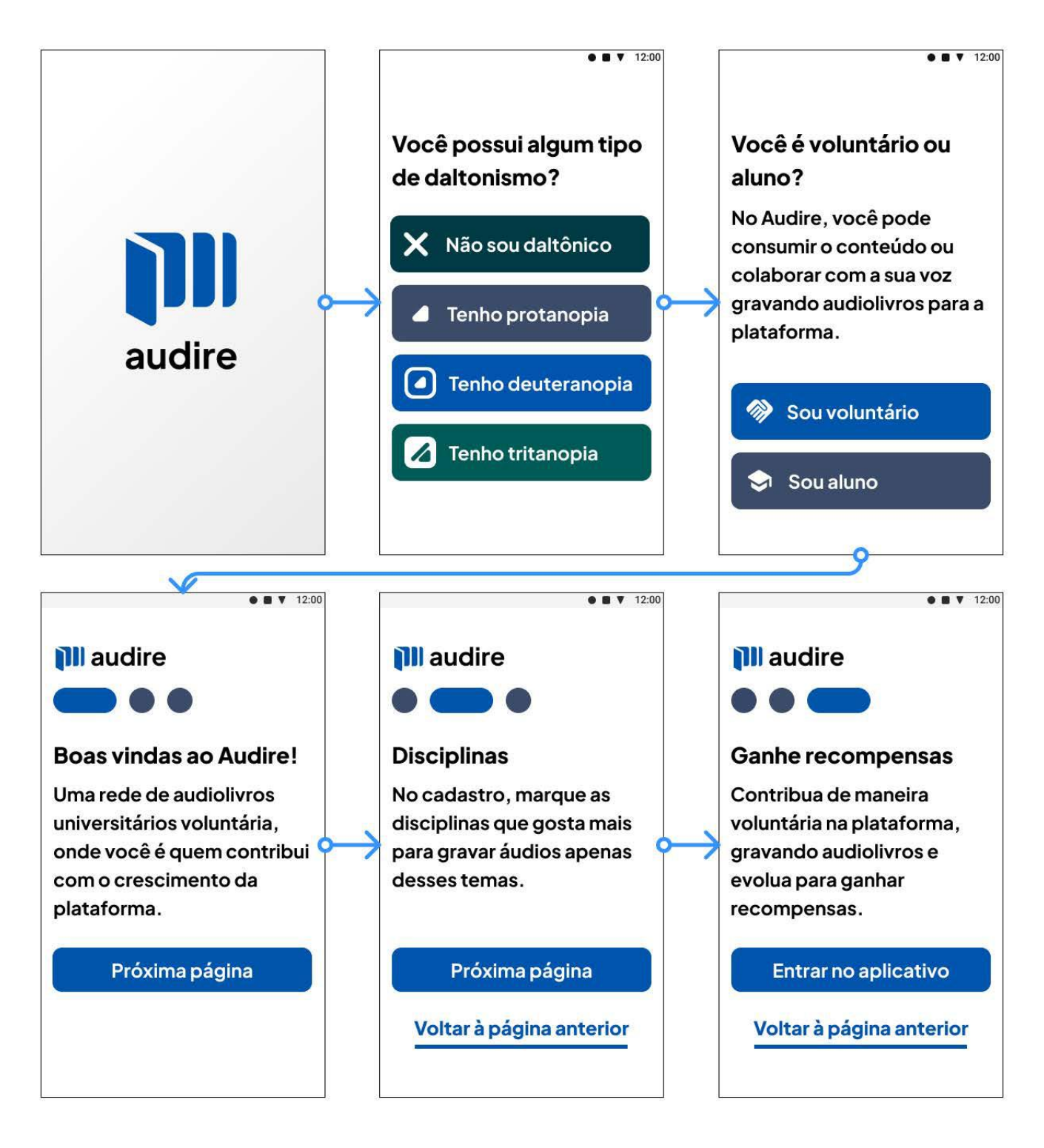

## **Figura 121 - Fluxo de "Cadastro" do aplicativo no ambiente do voluntário**

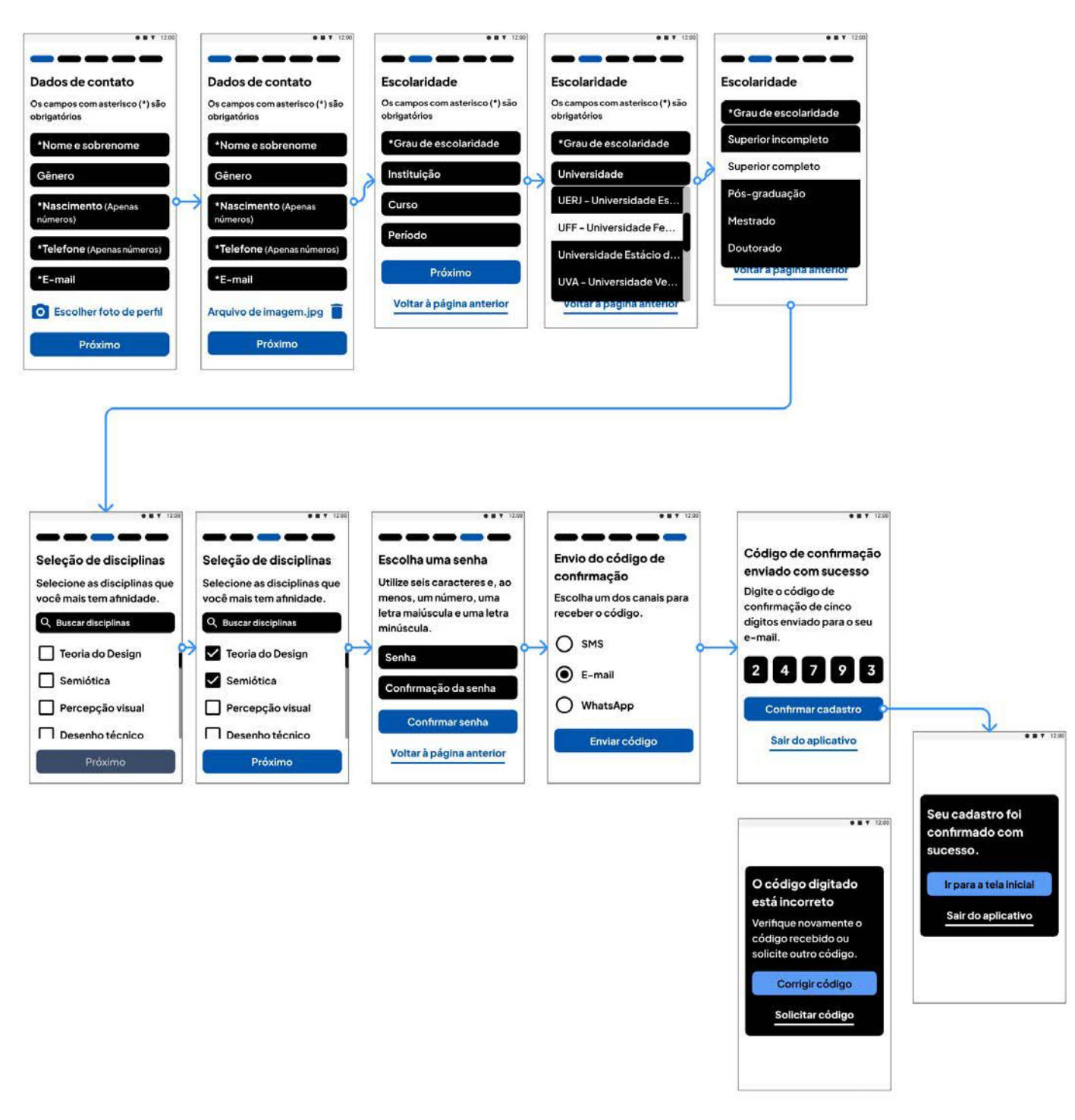

Fonte: acervo do projeto.

#### **Figura 122 - Cenários de erro e** *feedbacks* **- cadastro no ambiente do voluntário**

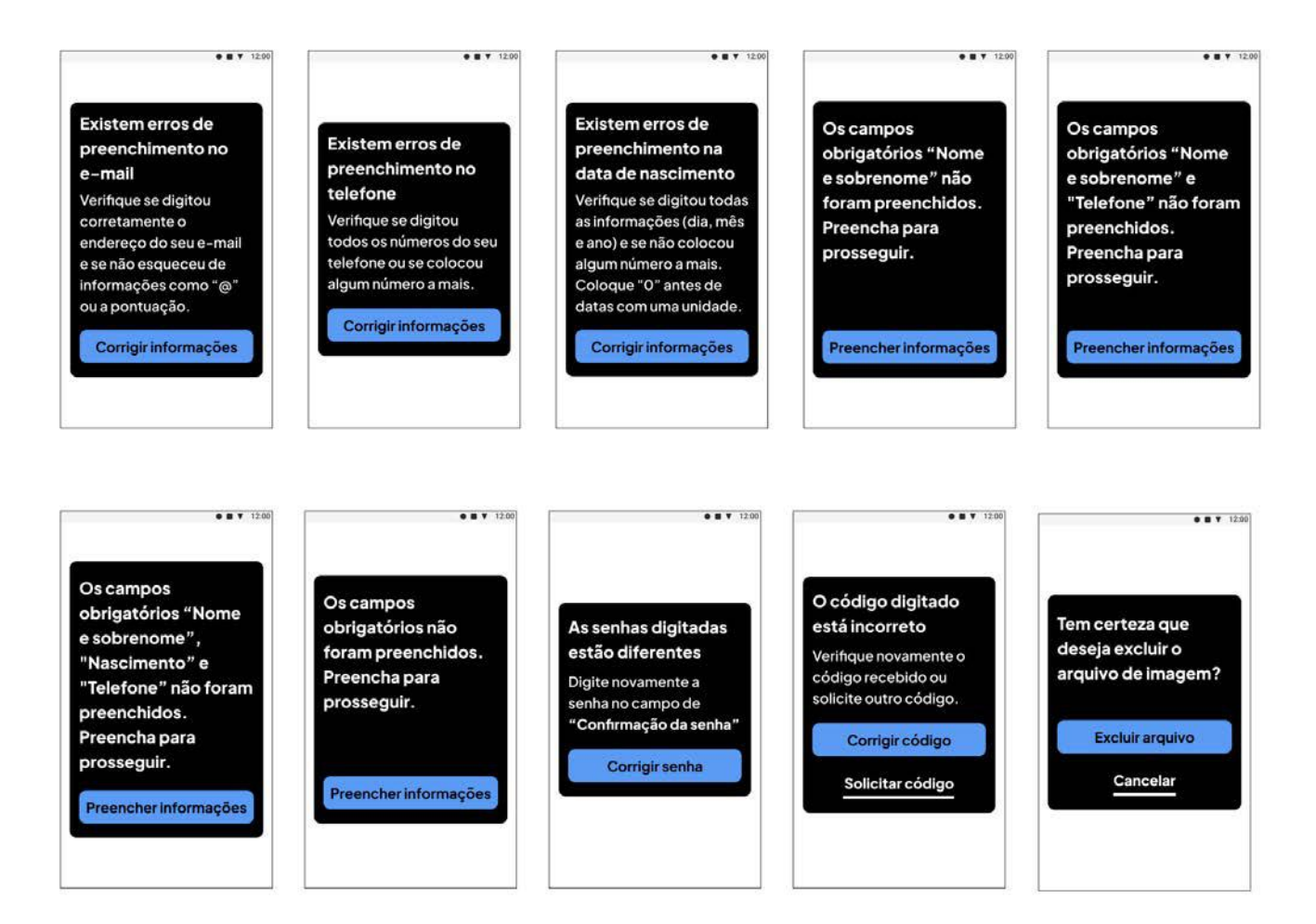

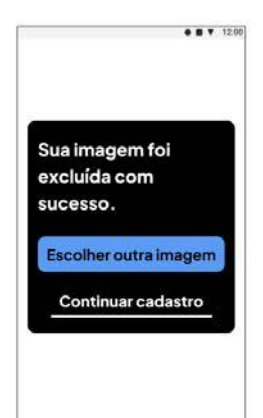

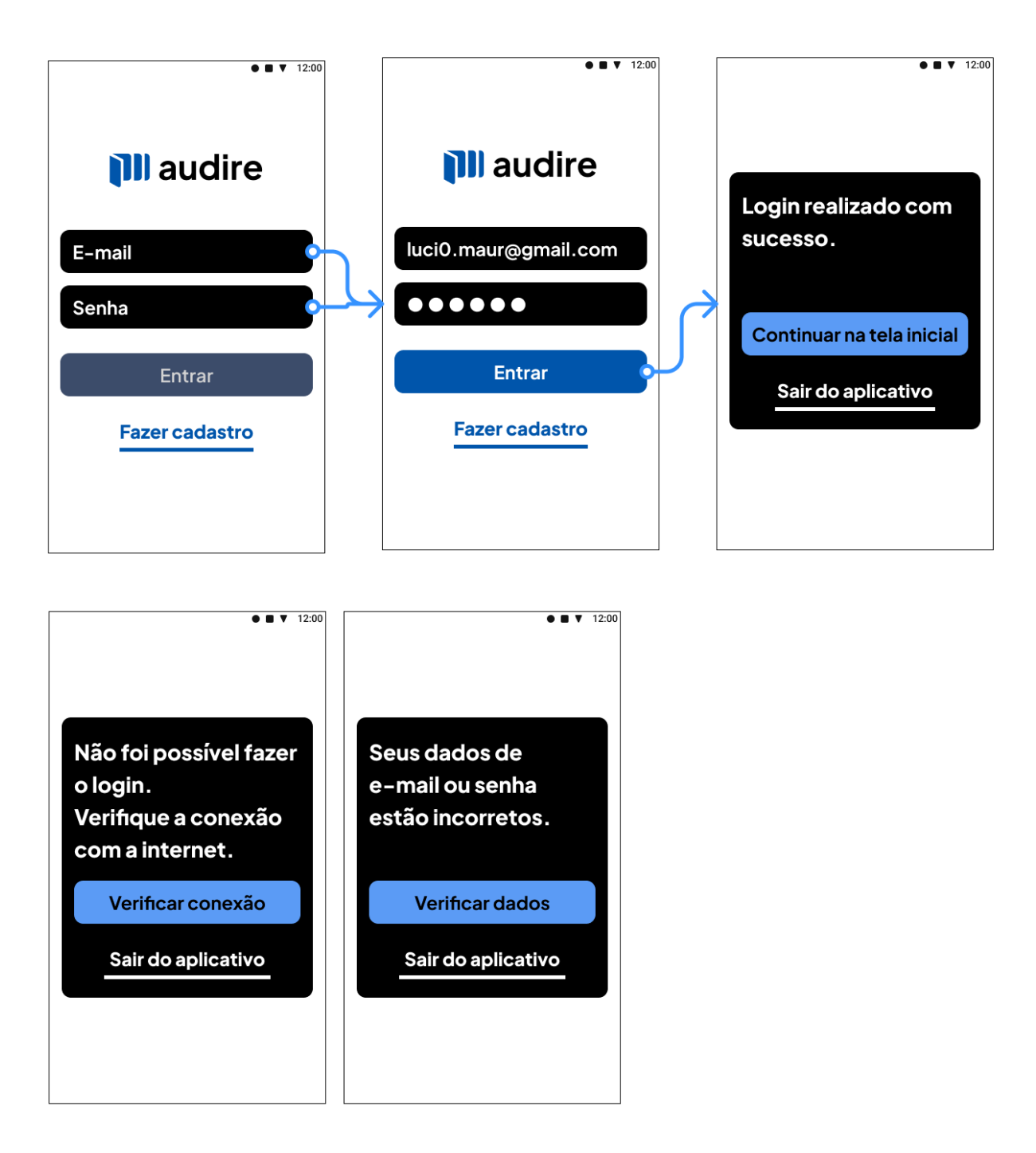

**Figura 123 - Fluxo de** *login* **no ambiente do voluntário**

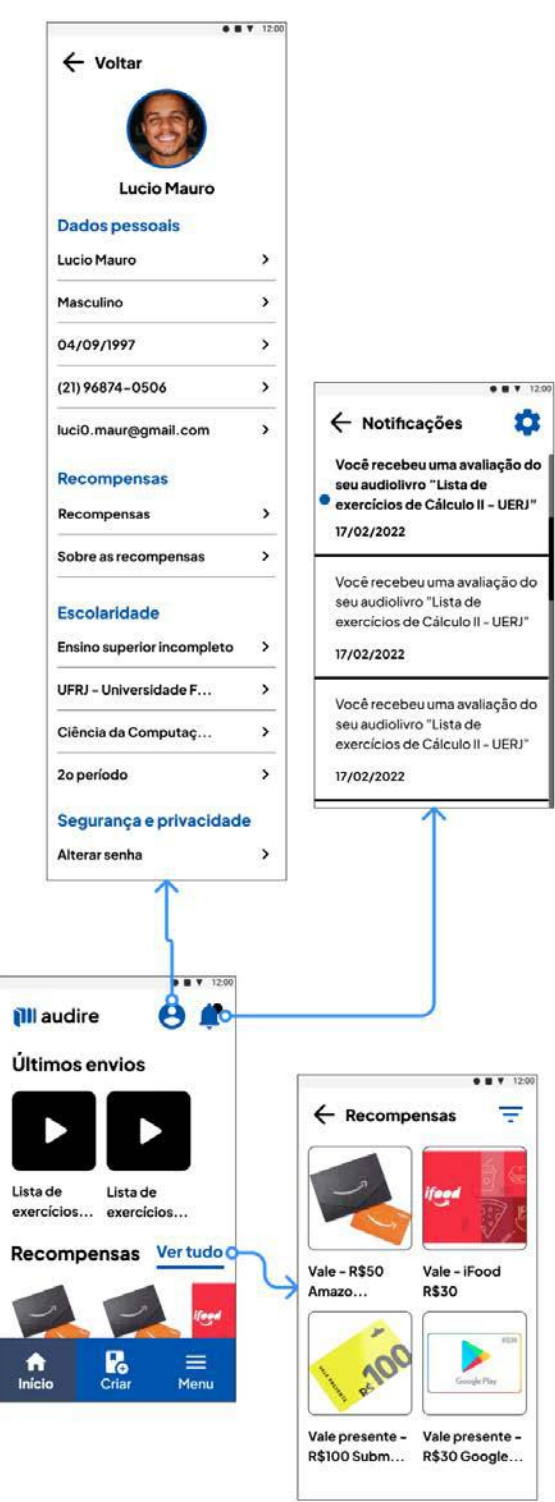

**Figura 124 - Fluxo de tela de "Início" no ambiente do voluntário**

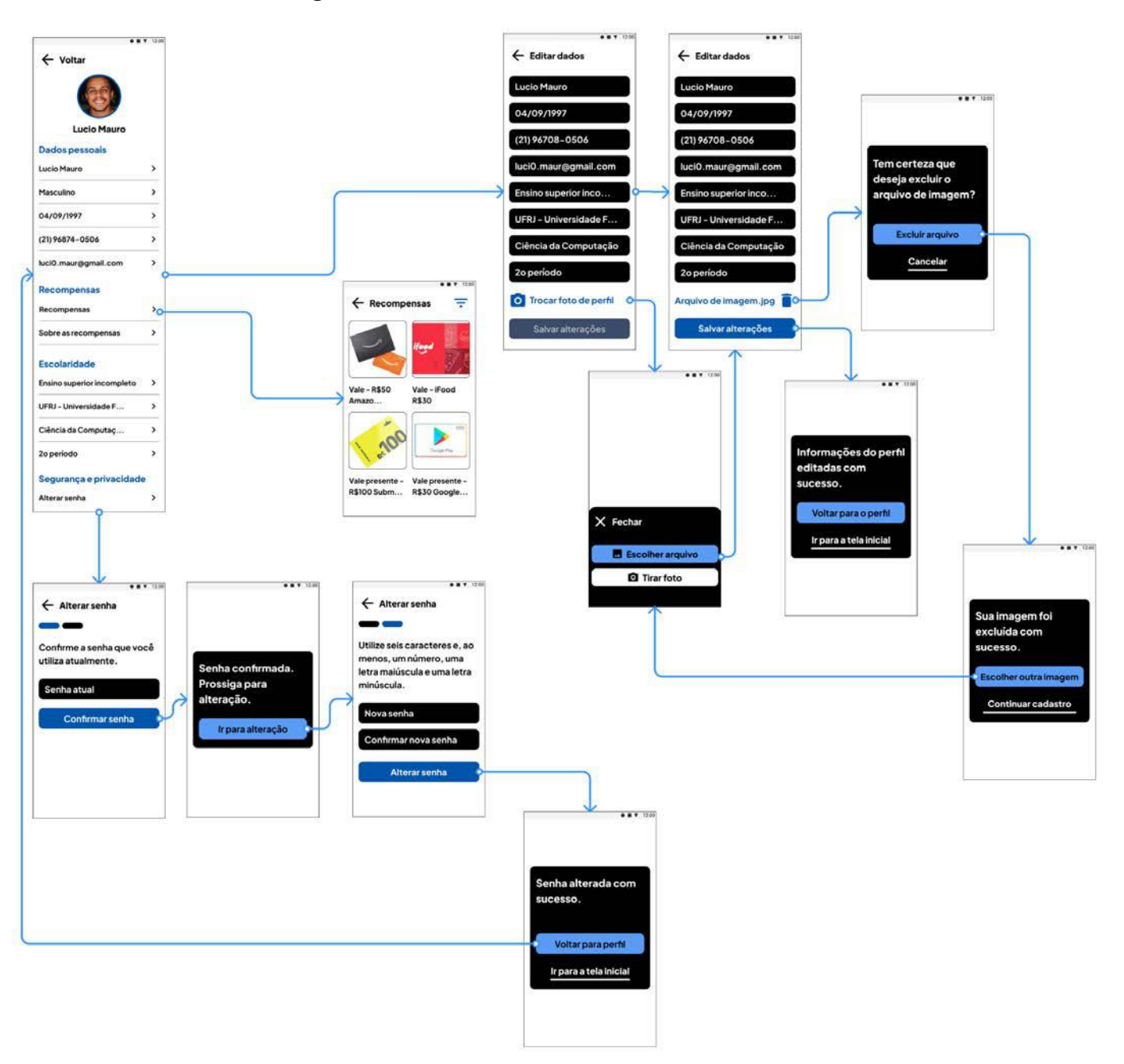

**Figura 125 - Fluxo de "Perfil" no ambiente do voluntário**

# **Figura 126 - Cenários de erro e** *feedbacks* **- edição de "Perfil" no ambiente do voluntário**

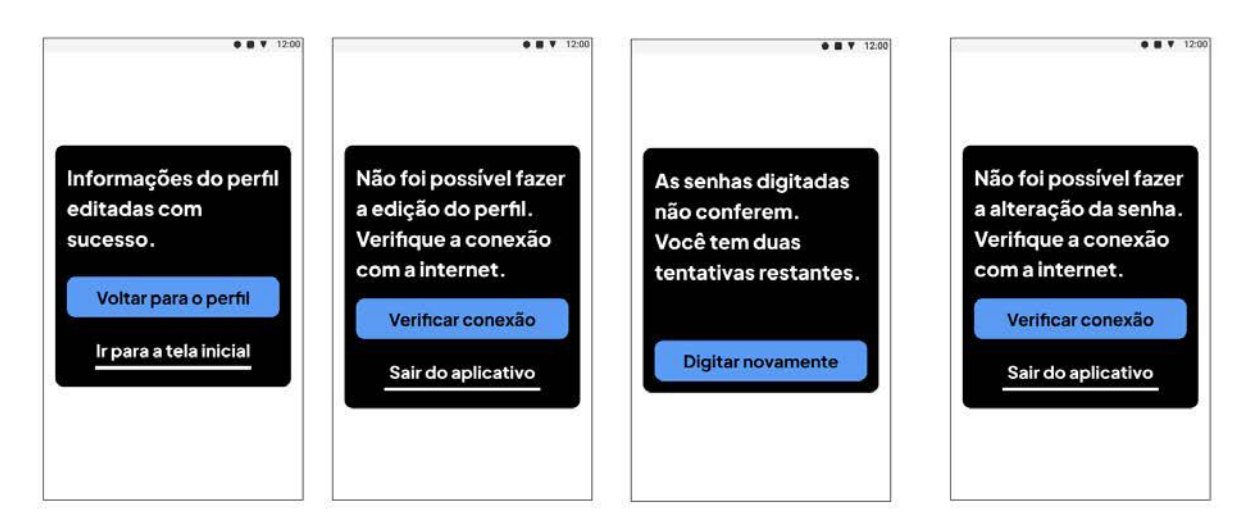

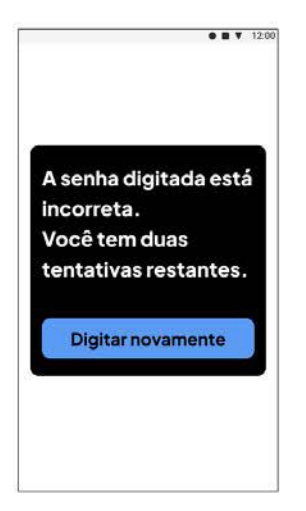

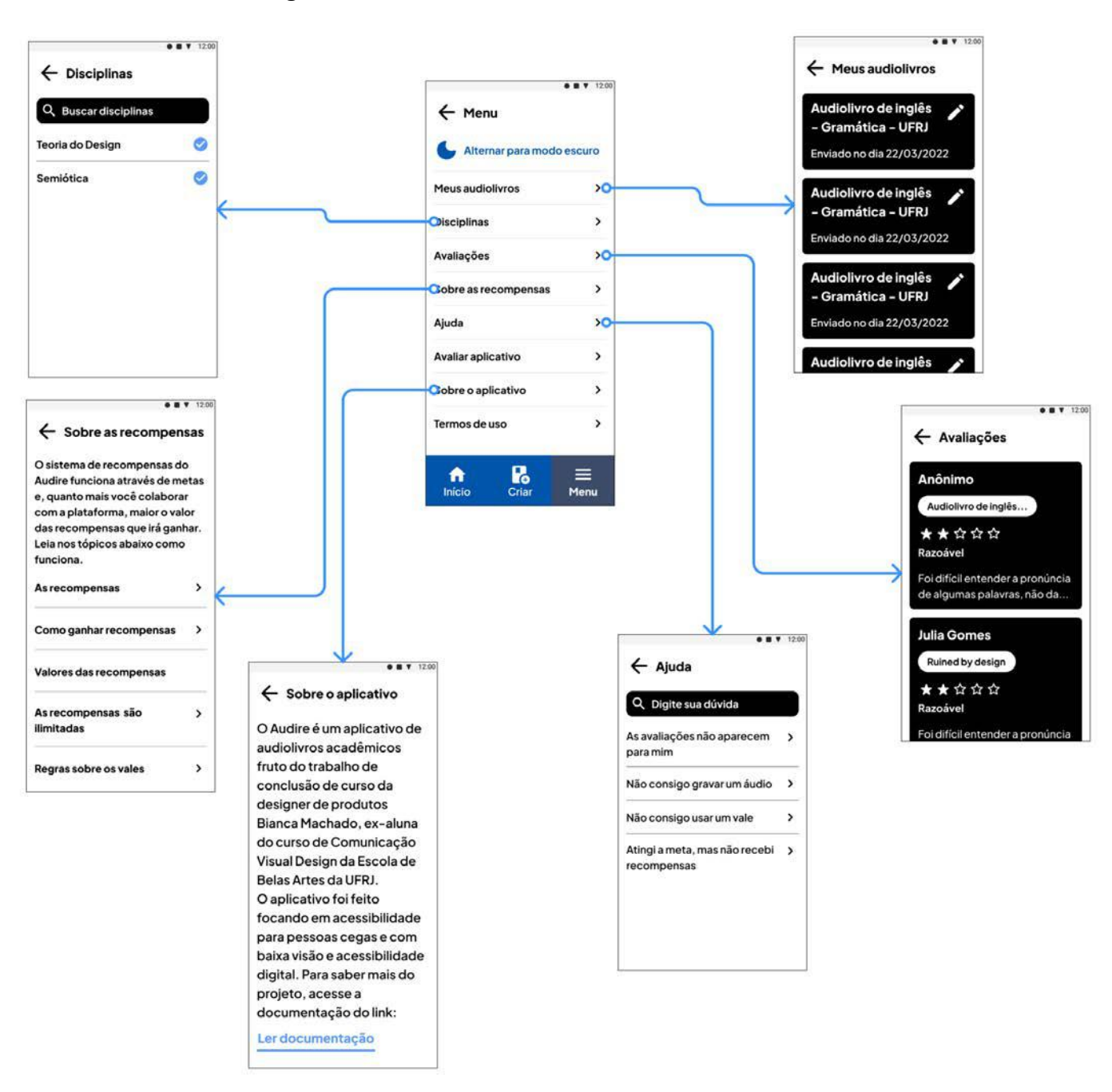

**Figura 127 - Fluxo de "Menu" no ambiente do voluntário**

# **Figura 128 - Fluxo de "Notificações" no ambiente do voluntário**

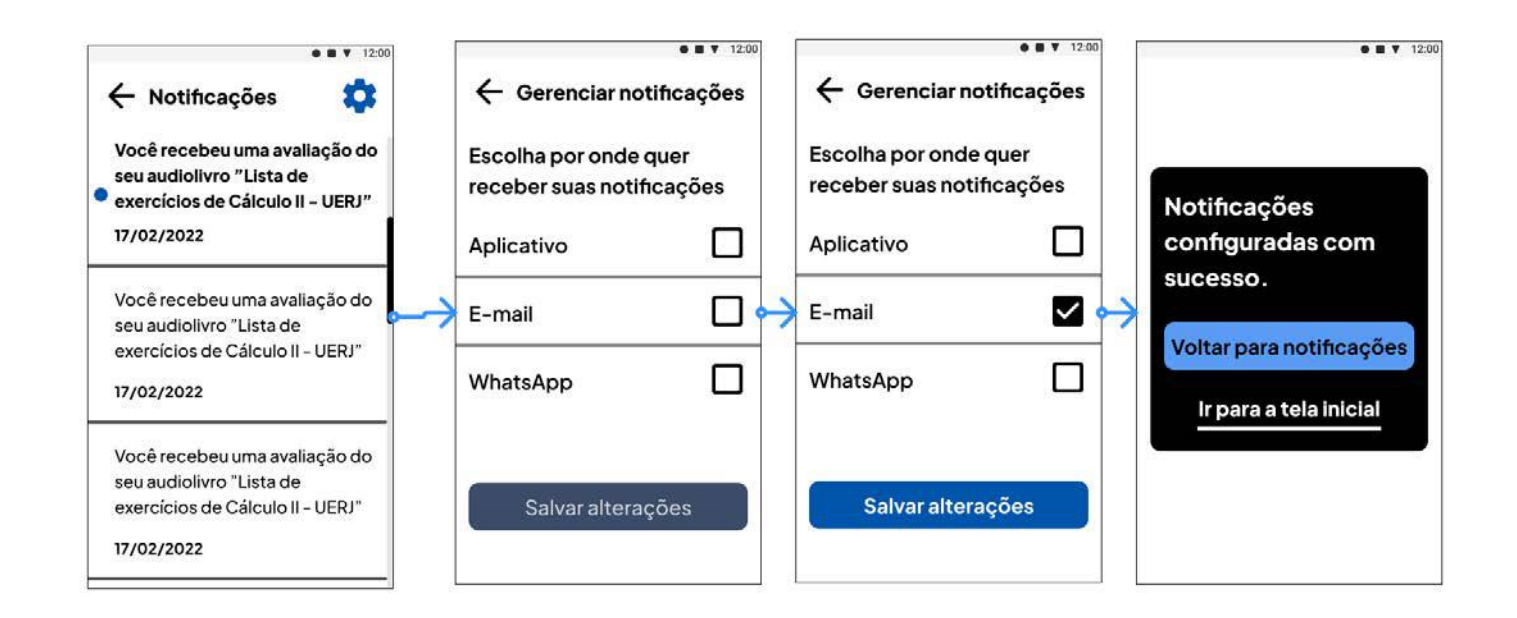

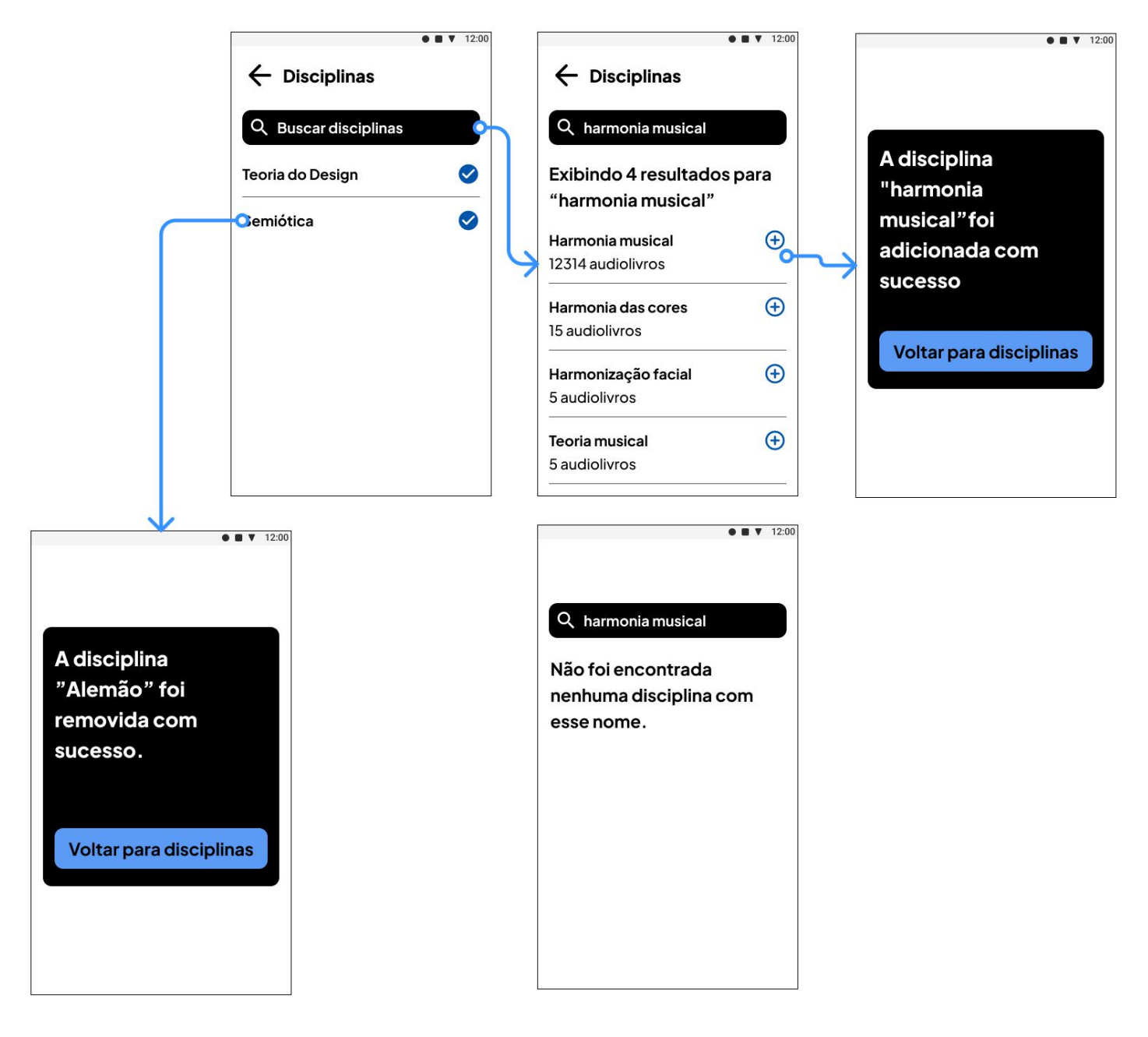

# **Figura 129 - Fluxo de "Disciplinas" no ambiente do voluntário**

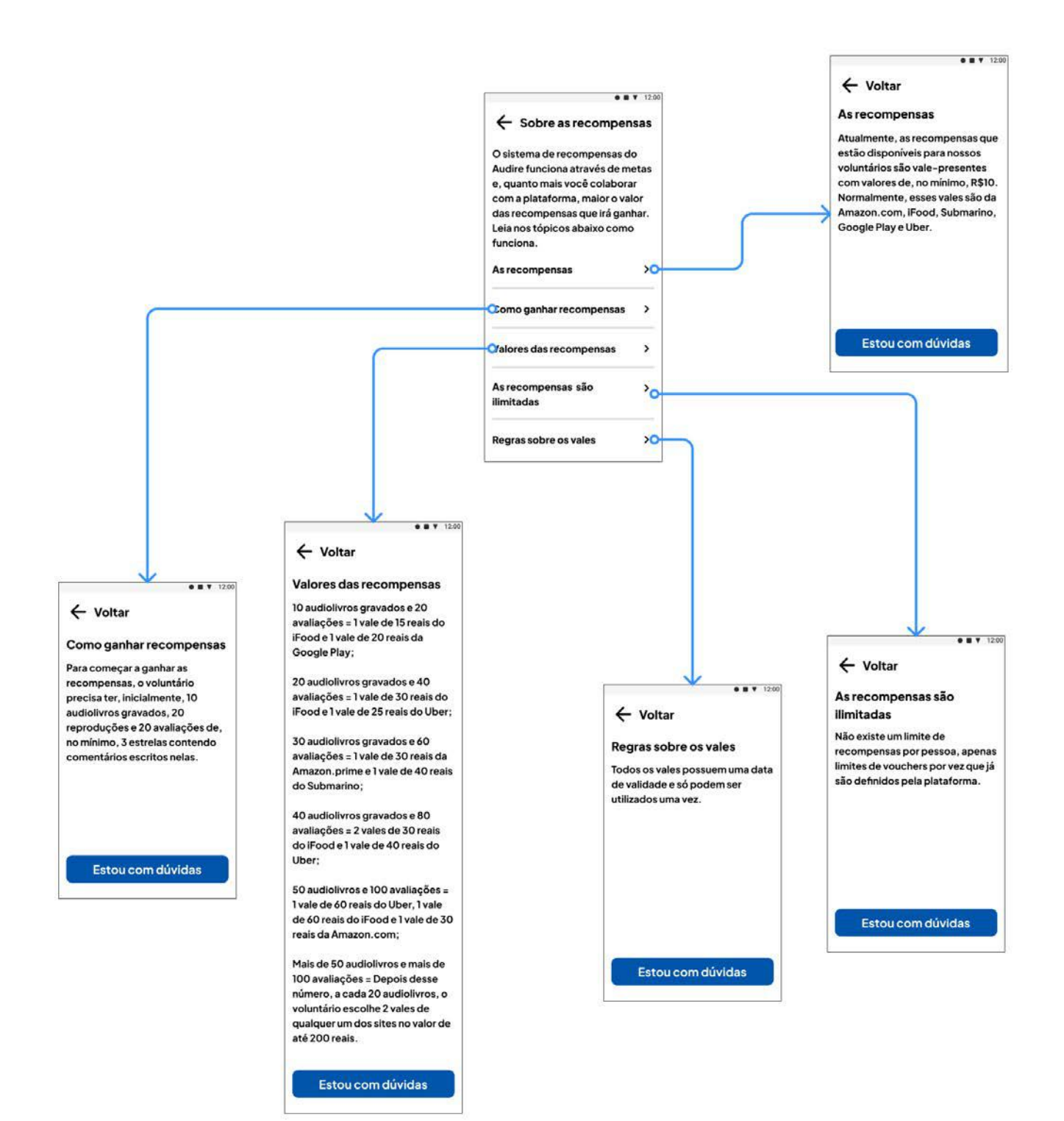

#### **Figura 130 - Fluxo de "Minhas Recompensas" no ambiente do voluntário**

# **Figura 131 - Fluxo de "Meus audiolivros" no ambiente do voluntário**

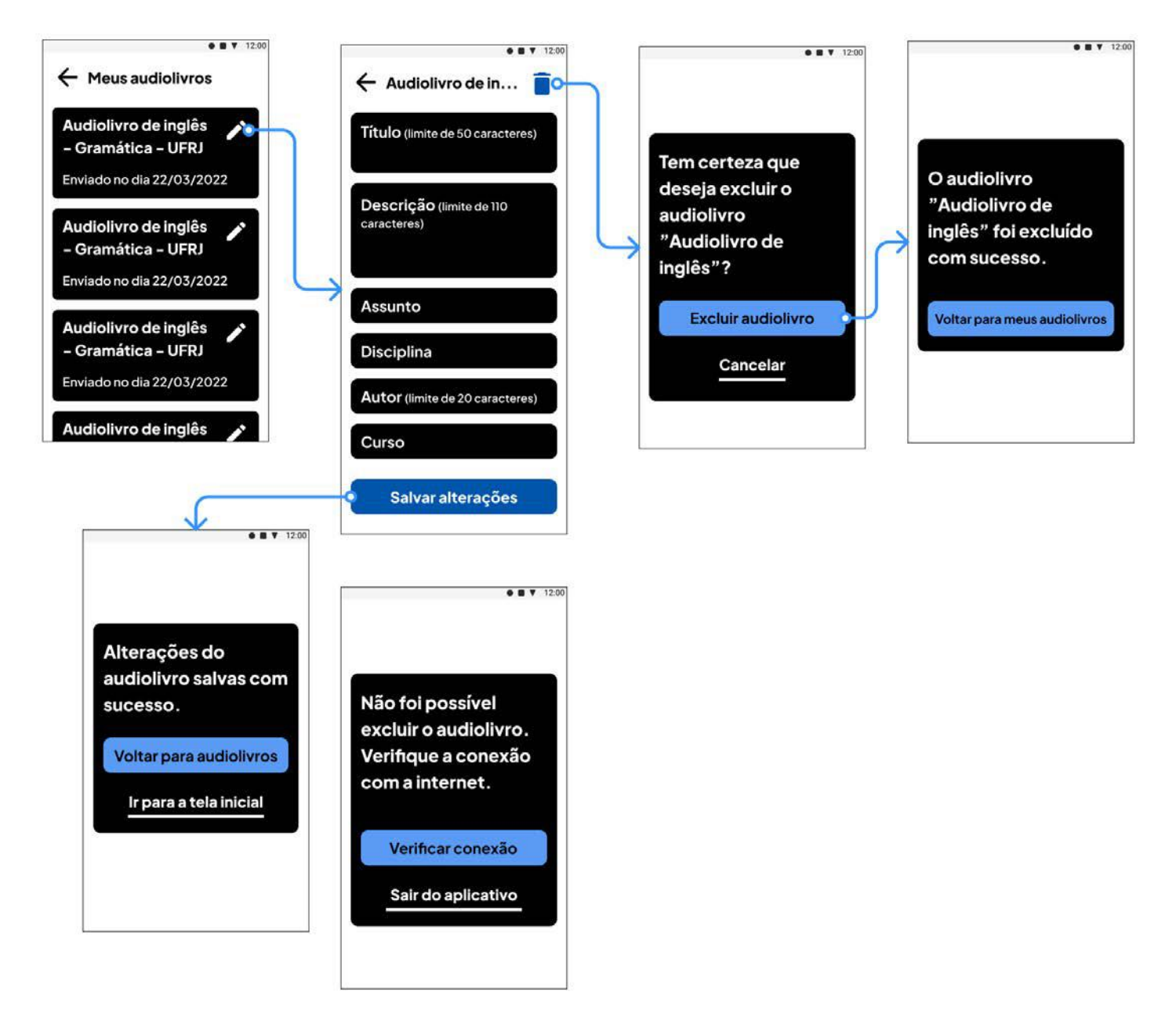

#### $\bullet$   $\blacksquare$   $\blacktriangledown$  12:00  $\bullet$   $\blacksquare$   $\blacktriangledown$  12:00 ← Avaliações ← Anônimo Audiolivro de inglês -**Anônimo** Gramática II Audiolivro de inglês... \*\*\*\*\* \*\*\*\*\* Razoável Razoável Foi difícil entender a pronúncia Foi difícil entender a pronúncia de de algumas palavras, não da... algumas palavras, não dava pra saber como escrevia, apesar do som estar bom. **Julia Gomes** Enviado em 29/09/2021 Ruined by design \*\*\*\*\* Razoável Foi difícil entender a pronúncia

# **Figura 132 - Fluxo de "Avaliações" no ambiente do voluntário**
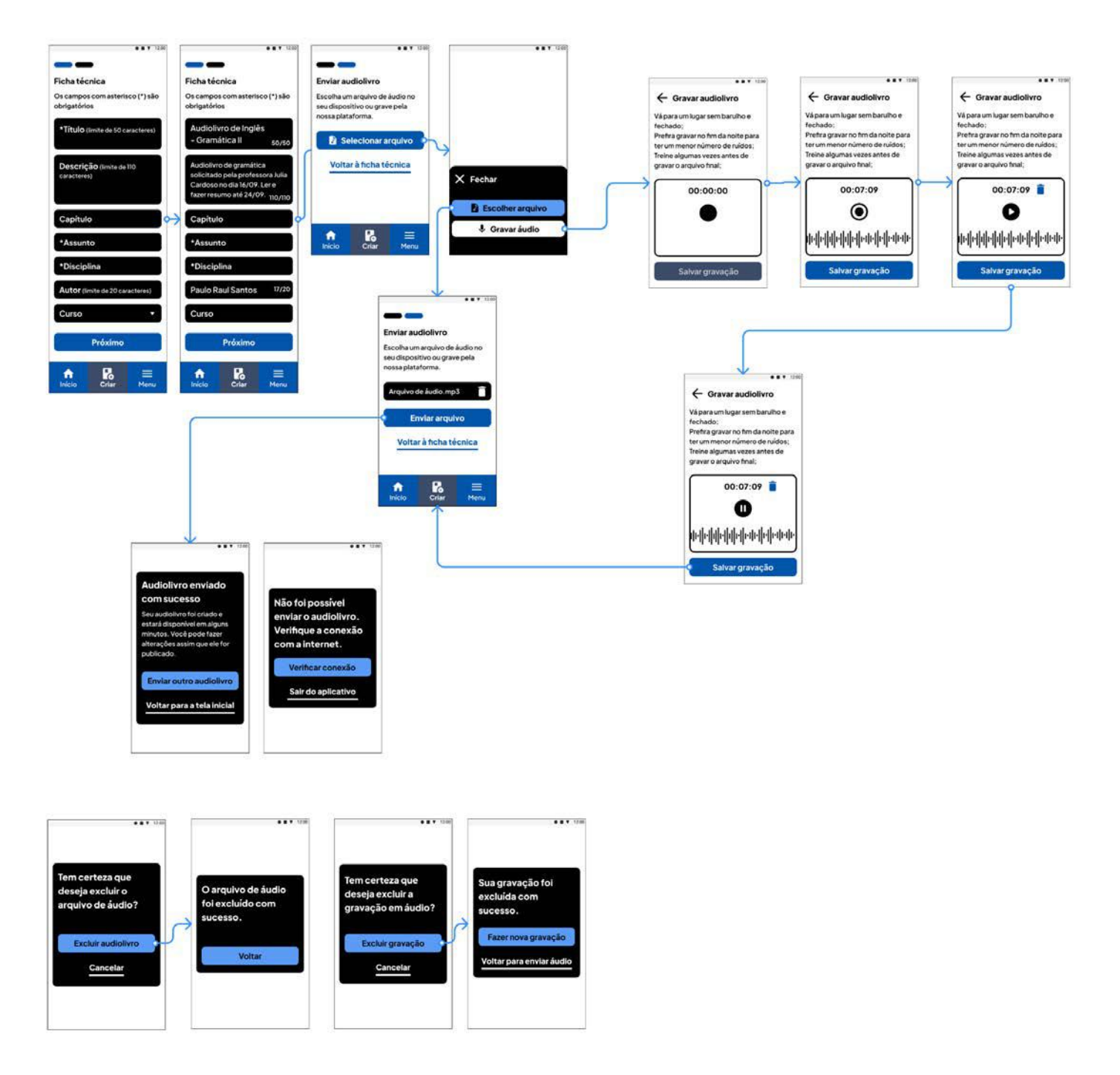

**Figura 133 - Fluxo de "Criar" no ambiente do voluntário**

Fonte: acervo do projeto.

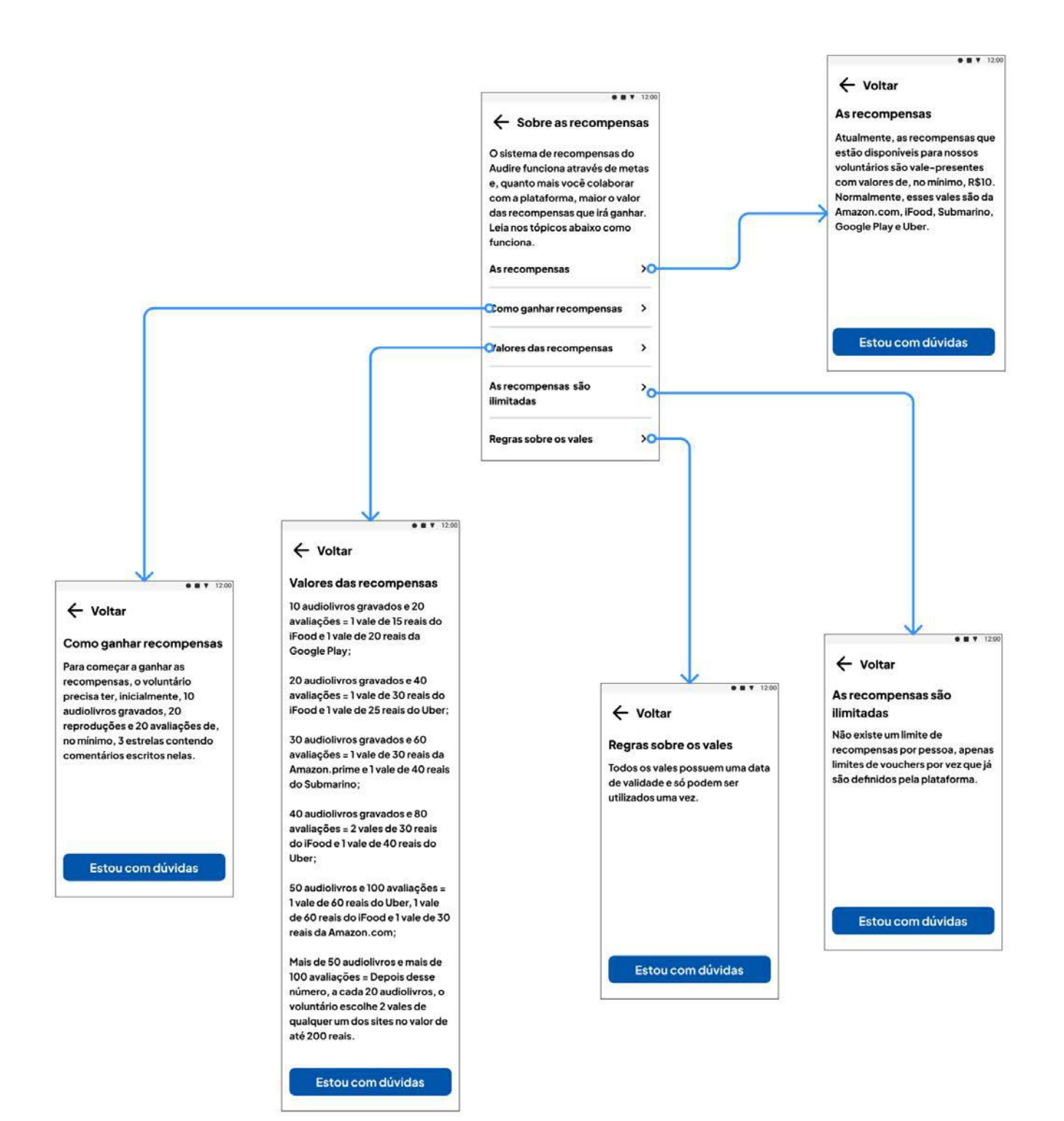

#### **Figura 134 - Fluxo de "Sobre as Recompensas" no ambiente do voluntário**

Fonte: acervo do projeto.

# **9. Imagens de divulgação para a loja de aplicativos**

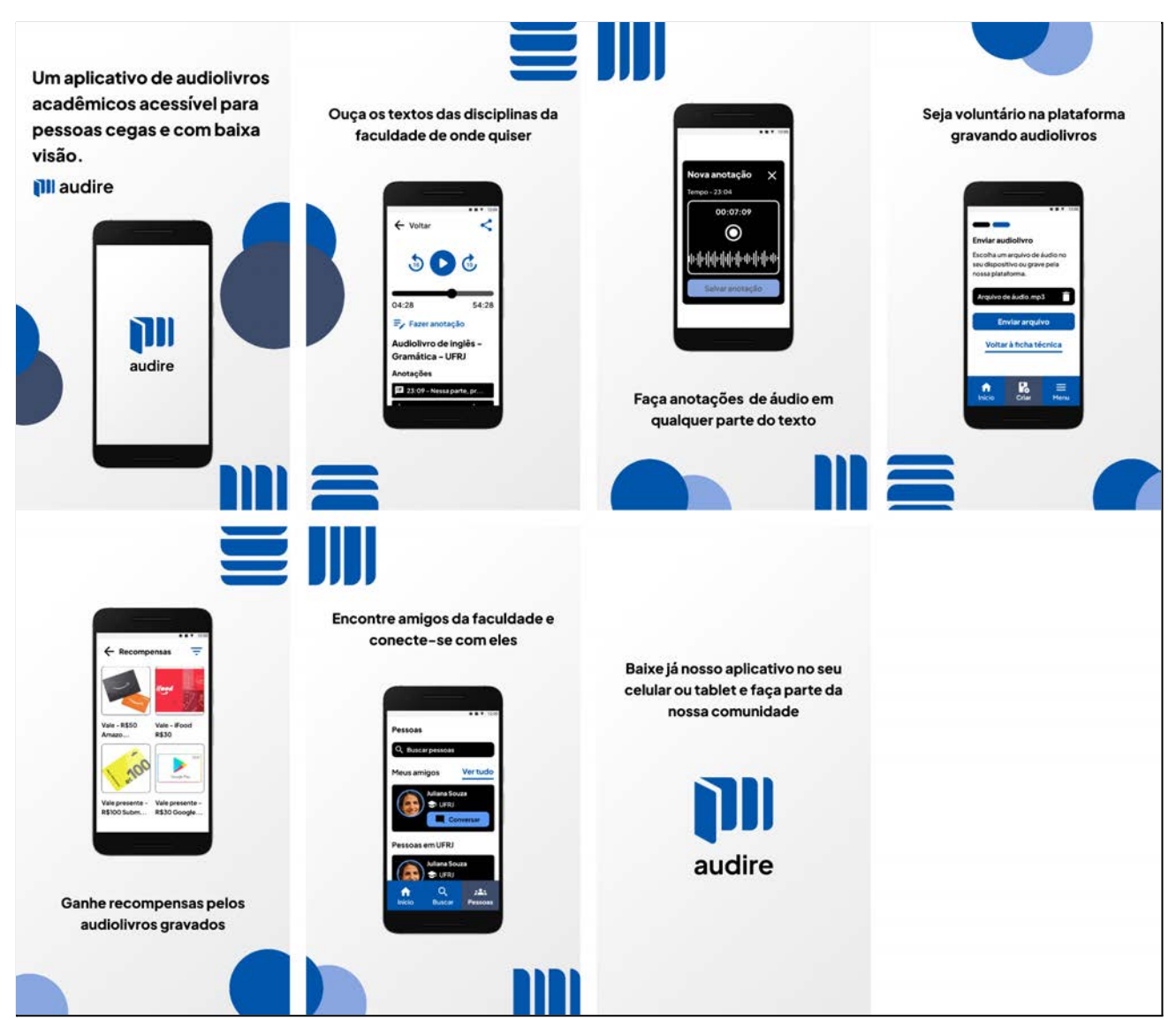

### **Figura 135 - Compilado das imagens de divulgação para o perfil na Loja de aplicativos**

Fonte: acervo do projeto.

# **Figura 136 - Ícones do aplicativo para dispositivos móveis**

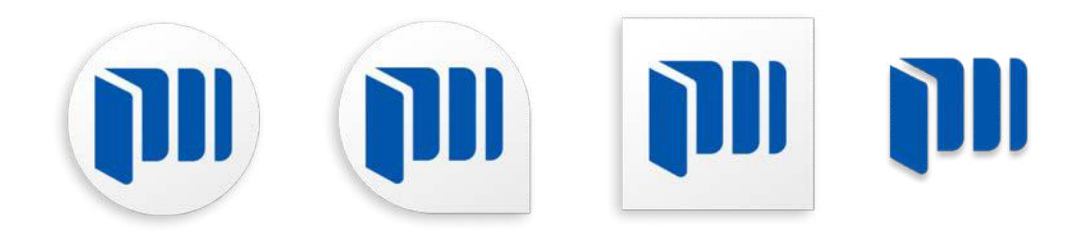

Fonte: acervo do projeto.

#### **CONSIDERAÇÕES FINAIS**

Ao fim do processo de idealização do projeto, conversando com potenciais usuários, caiu sobre mim o peso em fazer um produto onde muitos acreditam no potencial e no que ele pode trazer na vida dos deficientes visuais. Apesar do receio inicial de não fazer um produto relevante de acordo com o que eu já conhecia, posso dizer que isso foi aliviado e acalentado pelos elogios feitos ao projeto.

À medida que fui me aprofundando nos estudos, percebi que a sociedade não está nem perto de ser acessível como deveria. Por estudar numa universidade federal, acreditava que, ao menos esses tipos de espaço, eram obrigatoriamente acessíveis fisicamente. Dei-me conta de que não tinha nenhum colega cego no curso de *Comunicação Visual* e no que o Audire poderia impactar para que esse número fosse existente e outros números de matrícula aumentassem.

Descobri que o projeto pode ser mais expansível do que eu imaginava, podendo ter público no Ensino Médio e, talvez, em séries anteriores do Ensino Fundamental. O principal desafio que terei é desenvolver de fato esse produto daqui uns meses. Os próximos passos são fazer um teste de usabilidade, definir métricas para o produto e, regularmente, fazer pesquisas de satisfação com os usuários para fazer melhorias.

Foi mais do que enriquecedor aprender junto com algumas das pessoas as quais esse aplicativo é destinado e entender a realidade delas. Espero retomar os estudos com esse projeto em alguns meses, ainda que seja por minha conta, e colocá-lo para frente.

## **REFERÊNCIAS BIBLIOGRÁFICAS**

ADOBE. Apropriado para daltônicos | Ferramentas de Acessibilidade. **Adobe Color**, [S.I] 2022? Disponível em: <https://color.adobe.com/pt/create/color-accessibility>. Acesso em: 19 abr. 2022.

ADOBE. Verificador de contraste | Ferramentas de Acessibilidade. **Adobe Color**, [S.I] 2022? Disponível em: <https://color.adobe.com/pt/create/color-contrast-analyzer>. Acesso em: 19 abr. 2022.

AGÊNCIA SENADO. Lei de cotas para pessoas com deficiência em universidades federais já está em vigor. **Senado Notícias**, Brasília, 05 jan. 2017. Disponível em:

<https://www12.senado.leg.br/noticias/materias/2017/01/05/lei-de-cotas-para-pessoas-com-deficiencia-em-uni versidades-federais-ja-esta-em-vigor>. Acesso em: 20 out. 2021.

AMAZON. Baixe o app de leitura do Kindle. **Amazon,** [S.I] 2022? Disponível em: <https://vozescomerciais.com.br/a-incrivel-magia-do-audiobook/>. Acesso em: 23 out. 2021.

ALEXANDRINO, et al. Desafio dos alunos com deficiência visual no Ensino Superior: um relato de experiência. **Cinergis,** Santa Cruz do Sul, v. 18, ano 18, n. 1, p. 01-07, jan./mar. 2016. Disponível em: <https://online.unisc.br/seer/index.php/cinergis/article/view/8076/5364> Acesso em: 23 out. 2021.

ALINE. PCD, PNE E PPD: Entenda qual deles é o termo correto para designar pessoas com deficiência. **Avance Estágios Especializados,** São Paulo, 16 abr. 2021. Disponível em:

<https://www.avanceestagios.com.br/blog/pcd-pne-e-ppd-entenda-qual-deles-e-o-termo-correto-para-designar -pessoas-com-deficiencia>. Acesso em: 17 out. 2021.

ATLAS DA SAÚDE. ColorADD lança APP que permite aos daltónicos identificar as cores. **Atlas da Saúde**, [S.I] 7 jun. 2021. Disponível em:

<https://www.atlasdasaude.pt/noticias/coloradd-lanca-app-que-permite-aos-daltonicos-identificar-cores>. Acesso em: 20 abr. 2022.

BEZERRA, Fernanda Antônia; RAMOS, Joranaide Alves. A importância do áudio-livro para o deficiente visual no estudo de Literatura. **Anais do Festival Literário de Paulo Afonso - FLIPA,** Bahia, v. 2, n. 1, p. 74-82, dez. 2015. Disponível em:

<https://www.unirios.edu.br/eventos/flipa/anais/arquivos/2015/a\_importancia\_do\_audio-livro\_para\_o\_deficien te\_visual.pdf>. Acesso em: 22 out. 2021.

BRASIL. Ministério da Educação/Gabinete do Ministro. Portaria nº 310, de 3 de abril de 2018. Aprova o Regimento Interno do Instituto Benjamin Constant - IBC. Relator: Ministro Mendonça Filho. **Diário Oficial da União**: seção 1, Brasília, DF, n. 64, p. 42, 04 abr. 2018. Disponível em:

<https://www.gov.br/ibc/pt-br/centrais-de-conteudos/publicacoes/documentos-institucionais/portaria-n-310-de -3-de-abril-de-2018-dirio-oficial-da-unio-imprensa-nacional.pdf>. Acesso em: 20 out. 2021.

BRAVIN LOPES, Mateus; SEGOVIA TERCIC, Laura. Dificuldades e avanços nos recursos de inclusão para daltônicos. **ComCiência**, 9 mar. 2020. Disponível em:

<https://www.comciencia.br/dificuldades-e-avancos-nos-recursos-de-inclusao-para-daltonicos/>. Acesso em: 20 abr. 2022.

CENTRO DE OFTALMOLOGIA AVANÇADA. Sistema Braille: o que é e como funciona. **Centro de Oftalmologia Avançada**, [S.I] 03 abr. 2020. Disponível em:

<https://www.coa.com.br/sistema-braille-o-que-e-e-como-ele-funciona/>. Acesso em: 29 jan. 2022.

CLÍNICA DE OFTALMOLOGIA INTEGRADA. Tritanopia: o tipo mais raro de daltonismo. **Clínica de Oftalmologia Integrada,** [S.I] 2020? Disponível em: <https://coioftalmologia.com.br/blog/geral/tritanopia/>. Acesso em: 19 abr. 2022.

COLORADD. ColorADD - Color is for ALL! **ColorADD** [S.I], 2022. Disponível em: <https://www.coloradd.net/en>. Acesso em: 21 abr. 2022.

CONSTANTE TECNOLOGIA. Sistemas Operacionais mais usados. **Constante Tecnologia,** [S.I] 12 nov. 2020. Disponível em: <https://constantetecnologia.com.br/tutoriais/sistemas-operacionais-mais-usados/>. Acesso em: 22 jan. 2022.

COUTO JUNIOR, Abelardo; AZEREDO GONÇALVES DE OLIVEIRA, Lucas. As principais causas de cegueira e baixa visão em escola para deficientes visuais. **Revista Brasileira de Oftalmologia**, Rio de Janeiro, v. 75, n. 1, p. 26-29, jan./fev. 2016. Disponível em: <https://www.scielo.br/j/rbof/a/pYdszvTh6tPwRH3B4fXmKLb/?lang=pt>. Acesso em: 16 out. 2021.

D'AVILA, Renato. Conheça expressões não adequadas para tratar das pessoas com deficiência. **Novo Olhar da Rede Globo**, Sergipe, 26 jul. 2017. Disponível em:

<http://g1.globo.com/se/sergipe/blog/novo-olhar/post/conheca-expressoes-nao-adequadas-para-tratar-das-pe ssoas-com-deficiencia.html>. Acesso em: 17 out. 2021.

DESCOMPLICA. Cursinho para ENEM, faculdade e pós digital. **Descomplica**, [S.I] 2022? Disponível em: <https://descomplica.com.br/>. Acesso em: 12 mar. 2022.

DESCOMPLICA. Descomplica: Enem Vestibulares - Apps no Google Play. **Google Play,** Rio de Janeiro, 2021. <https://play.google.com/store/apps/details?id=br.com.descomplica.vod>. Acesso em: 20 out. 2021.

DIGITAL HOUSE. Heurísticas de Nielsen: 10 erros de usabilidade para não cometer. **Digital House**, [S.I] 8 mar. 2021. Disponível em:

<https://www.digitalhouse.com/br/blog/heuristicas-de-nielsen/?gclid=CjwKCAiAprGRBhBgEiwANJEY7Gr78zgJpa aZdgLVTPplA5wGJMy0\_yx0c6AnPKzN9aQ7hNzyeWonUhoCd2AQAvD\_BwE>. Acesso em: 11 mar. 2022.

FARIA, Ernesto. Dicionário Latino-Português. **Dicionário Latino,** Rio de Janeiro, jan. 1962. Disponível em: <https://www.dicionariolatino.com/>. Acesso em: 8 mar. 2022.

FERNANDES, Aretha. Por que falta acessibilidade para pessoas com deficiência visual nos aplicativos de celular? **Movimento Web Para Todos,** [S.I] 29 mar. 2021. Disponível em:

<https://mwpt.com.br/por-que-falta-acessibilidade-para-pessoas-com-deficiencia-visual-nos-aplicativos-de-celul ar/>. Acesso em: 20 abr. 2022.

FRANCO, João Roberto; DIAS, Tárcia Regina da Silveira. A Educação de pessoas cegas no Brasil. **Avesso do Avesso,** Araçatuba, v. 5, n. 5, p. 74-82, ago. 2007. Disponível em: <http://www.feata.edu.br/downloads/revistas/avessodoavesso/v5\_artigo05\_educacao.pdf>. Acesso em: 22 out. 2021.

FRANCO, Maria Amélia M. Aluno com baixa visão: lista completa de adaptações para inclusão em sala de aula. **Visão na infância,** [S.I] 14 fev. 2018. Disponível em: <https://www.visaonainfancia.com/aluno-com-baixa-visao-adaptacoes/>. Acesso em: 20 abr. 2022.

FRAZÃO, Arthur. Retinopatia da prematuridade: o que é, causas e tratamento. **Tua Saúde**, Vila Nova de Gaia, jun. 2021. Disponível em: <https://www.tuasaude.com/como-e-o-tratamento-da-retinopatia-de-prematuridade/>. Acesso em: 18 out. 2021.

FUNDAÇÃO DORINA NOWIIL PARA CEGOS. Dorina de Gouvêa Nowill. **Fundação Dorina Nowill para Cegos,** [S.I] 2010? Disponível em: <https://fundacaodorina.org.br/a-fundacao/dorina-de-gouvea-nowill/>. Acesso em 27 out. 2021.

GOOGLE FONTS. Roboto. **Google Fonts**, [S.I] 2022? Disponível em: <https://fonts.google.com/specimen/Roboto>. Acesso em: 12 mar. 2022.

GOV.BR. Apresentação - IBC. **gov.br**, [S.I] 18 out. 2021. Disponível em: <https://www.gov.br/ibc/pt-br/acesso-a-informacao/institucional/institucional-1>. Acesso em: 27 out. 2021. GRILETTI, Laís. Como o Descomplica fez do aprendizado contínuo uma estratégia de crescimento. **Endeavor Brasil,** [S.I] 7 jan. 2019. Disponível em:

<https://endeavor.org.br/historia-de-empreendedores/como-o-descomplica-fez-do-aprendizado-continuo-umaestrategia-de-crescimento/>. Acesso em: 29 abr. 2022.

GRILETTI, Laís. Passei Direto: a rede de estudos que empodera mais de 15 milhões de estudantes. **Endeavor** Brasil, [S.I] 14 dez. 2019. Disponível em: <https://endeavor.org.br/historia-de-empreendedores/passei-direto/>. Acesso em: 29 abr. 2022.

GUEDES, Denyse Moreira; BARBOSA, Luciane Maria Molina. Deficiente visual no Ensino Superior e a acessibilidade com o auxílio dos docentes. **Intraciência,** Guarujá, v. 19, p. 01-17, jun. 2020. Disponível em: <https://online.unisc.br/seer/index.php/cinergis/article/view/8076/5364>. Acesso em: 23 out. 2021.

HUGO, Vitor. Futurismo - O que é, origem, referências e principais artistas. **Conhecimento Científico,** [S.I] 2022? Disponível em: <https://conhecimentocientifico.com/futurismo/>. Acesso em: 25 abr. 2022.

IBGE. Censo 2010. **IBGE**, Brasil, 2010. Disponível em: <https://www.ibge.gov.br/estatisticas/sociais/populacao/9662-censo-demografico-2010.html?= & t=destaques>. Acesso em: 29 jan. 2022.

IBGE DIRETORIA DE PESQUISAS, COORDENAÇÃO DE TRABALHO E RENDIMENTO. Pesquisa Nacional de Saúde 2019 - Ciclos de vida. **IBGE,** Rio de Janeiro, 2021. Disponível em: <https://biblioteca.ibge.gov.br/visualizacao/livros/liv101846.pdf>. Acesso em: 29 jan. 2022.

IDAV. Braille. **Instituto do Deficiente Audiovisual de Votuporanga,** [S.I] 2010? Disponível em: <https://www.idav.org.br/artigos/braille/>. Acesso em: 22 jan. 2022.

INEP. Censo da Educação Superior 2019. **INEP,** Brasília, out. 2020. Disponível em: <https://download.inep.gov.br/educacao\_superior/censo\_superior/documentos/2020/Apresentacao\_Censo\_da \_Educacao\_Superior\_2019.pdf>. Acesso em: 29 jan. 2022.

KINDLE. Kindle - Apps no Google Play. **Google Play**, Washington, 2021. Disponível em: <https://play.google.com/store/apps/details?id=com.amazon.kindle>. Acesso em: 20 out. 2021.

LARAMARA. Nossa Instituição. **Laramara,** São Paulo, 2020. Disponível em: <https://laramara.org.br/sobre/>. Acesso em: 22 fev. 2022.

LARAMARA. Nossa História. **Laramara,** São Paulo, 2020. Disponível em: <https://laramara.org.br/historia/>. Acesso em: 22 fev. 2022.

LARAMARA. Nossa Atuação. **Laramara,** São Paulo, 2020. Disponível em: <https://laramara.org.br/atuacao/>. Acesso em: 22 fev. 2022.

LEWIS, C.S. **As crônicas de Nárnia**: volume único. 2. ed. São Paulo: Editora WMF Martins Fontes, 2009. p. 165. LIMA, Cássio Cunha. Projeto de Lei do Senado nº 46, 2015. **Senado Federal,** Brasília, 2016. Disponível em: <https://www25.senado.leg.br/web/atividade/materias/-/materia/119742>. Acesso em: 23 out. 2021.

LIMA, Vanessa. Cores para daltônicos: sistema de símbolos ajuda a diferenciar os tons. **Revista Casa e Jardim,** [S.I] 2020? Disponível em:

<https://revistacasaejardim.globo.com/Revista/Common/0,,EMI269919-16940,00-CORES+PARA+DALTONICOS+SI STEMA+DE+SIMBOLOS+AJUDA+A+DIFERENCIAR+OS+TONS.html>. Acesso em: 20 abr. 2022.

LINETO. Circular typeface. **Lineto.com**, [S.I] 2022? Disponível em: <https://lineto.com/typefaces/circular>. Acesso em: 12 mar. 2022.

MASINI, Elcie; BAZON, Fernanda. A inclusão de estudantes com deficiência, no Ensino Superior. **Intraciência,** Guarujá, v. 19, p. 01-17, jun. 2020. Disponível em: <https://online.unisc.br/seer/index.php/cinergis/article/view/8076/5364>. Acesso em: 23 out. 2021.

MATERIAL DESIGN. Homepage, Material Design. **Material Design,** [S.I] 2022. Disponível em <material.io>. Acesso em: 11 mar. 2022.

NIELSEN NORMAN GROUP. Jakob Nielsen, Ph.D. and Principal at Nielsen Norman Group. **Nielsen Norman Group**, [S.I] 2022? Disponível em: <https://www.nngroup.com/people/jakob-nielsen/>. Acesso em: 12 mar. 2022.

ONCB. Quem somos. **ONCB,** [S.I] [2010?] Disponível em: <https://www.oncb.org.br/quem-somos/>. Acesso em: 27 out. 2021.

PASSEI DIRETO. Passei Direto - App de Estudos - Apps no Google Play. **Google Play,** Rio de Janeiro, 2021. <https://play.google.com/store/apps/details?id=br.com.passeidireto>. Acesso em: 20 out. 2021.

PEDAGOGIA ESPECIAL. Cela Braille. **Pedagogia Especial,** [S.I.] 20 jul. 2010. Disponível em: <https://pedagogiaespecial.webnode.com.br/news/cela-braille/>. Acesso em: 16 jan. 2022.

PERIN, Julia. Estante para livros: Conheça o melhor modelo de (03/22). **Reviewbox BR,** [S.I] 21 mar. 2022. Disponível em: <https://www.reviewbox.com.br/estante-para-livros-melhores-modelos/>. Acesso em: 11 mar. 2022.

PONTO DESIGN. Moodboard: o que é e como fazer?. **Ponto Design,** [S.I.] 2020? Disponível em: <https://www.pontodesign.com.br/moodboard-o-que-e-e-como-fazer-pontodesign/>. Acesso em 8 mar. 2022.

RAWPIXEL.COM. Conjunto de design de vetor de equalizador de onda sonora. **Freepik.com**, [S.I] 2021? Disponível em:

<https://br.freepik.com/vetores-gratis/conjunto-de-design-de-vetor-de-equalizador-de-onda-sonora\_3833270.ht m#query=barras%20de%20audio&position=0&from\_view=keyword>. Acesso em: 11 mar. 2022.

REDE DE LEITURA INCLUSIVA. O que são livros Daisy? **Rede de leitura inclusiva,** [S.I] 14 mar. 2015. Disponível em: <https://novo.redeleiturainclusiva.org.br/materiais-de-apoio/o-que-sao-livros-daisy/>. Acesso em: 24 out. 2021.

REDE DE LEITURA INCLUSIVA. Conheça o DDReader, o aplicativo de leitura da Fundação Dorina Nowill. **Rede Nacional de Leitura Inclusiva,** [S.I] 14 mar. 2015. Disponível em:

<https://redeleiturainclusiva.org.br/conheca-o-ddreader-o-aplicativo-de-leitura-da-fundacao-dorina-nowill/>. Acesso em: 24 out. 2021.

RETINA BRASIL. Dia Mundial do Braille. **Retina Brasil,** [S.I] 2019? Disponível em: <https://retinabrasil.org.br/dia-mundial-do-braile/>. Acesso em: 29 jan. 2022.

RETINA BRASIL. Dia Nacional do Braille 2021 Abril Marrom. **Retina Brasil,** [S.I] 8 abr. 2021. Disponível em: <https://retinabrasil.org.br/tag/jose-alvares-de-azevedo/>. Acesso em: 29 jan. 2022.

RIBEIRO LEMOS, Edison et al. **Normas técnicas para a produção de textos em braille**. 2. ed. Brasília: Ministério da Educação, Secretaria de Educação Especial, 2006. p. 41-43. Disponível em: <http://portal.mec.gov.br/seesp/arquivos/pdf/textosbraile.pdf>. Acesso em: 20 out. 2021.

ROCK CONTENT. Naming: veja como elaborar o nome perfeito para sua marca em 9 passos. **Rock Content**, [S.I.], 23 jan. 2019. Disponível em: <https://rockcontent.com/br/blog/naming/>. Acesso em: 8 mar. 2022.

SALUTES, Bruno. O que é e para que serve o TalkBack. **Canal Tech**, São Paulo, 3 set. 2019. Disponível em: <https://canaltech.com.br/software/talkback-o-que-e/>. Acesso em: 22 jan. 2022.

SENADO. Cássio Cunha Lima quer incluir pessoas com deficiência na lei de cotas para universidades e escolas técnicas. **Jusbrasil,** Brasília, 2015. Disponível em:

<https://senado.jusbrasil.com.br/noticias/169745950/cassio-cunha-lima-quer-incluir-pessoas-com-deficiencia-na -lei-de-cotas-para-universidades-e-escolas-tecnicas>. Acesso em: 23 out. 2021.

SIDI. Requisitos. **Guia para o desenvolvimento de aplicações acessíveis,** Campinas, 2019. Disponível em: <https://www.sidi.org.br/guiadeacessibilidade/index.html#requisitos>. Acesso em: 20 abr. 2022.

SIDI. Sobre nós. **SIDI**, [S.I] 2022? Disponível em: <https://www.sidi.org.br/sobre-nos/>. Acesso em: 20 abr. 2022.

TOKOTYPE. +Jakarta Sans - Open-source Fonts for Jakarta City of Collaboration. **Tokotype**, [S.I] 2020 Disponível em: <https://tokotype.github.io/plusjakarta-sans/>. Acesso em: 4 nov. 2021.

UBOOK. Ubook - Apps no Google Play. **Google Play,** Rio de Janeiro, 2021. Disponível em: <https://play.google.com/store/apps/details?id=br.com.ubook.ubookapp>. Acesso em: 20 out. 2021.

UNESCO. Declaração de Salamanca sobre princípios, políticas e práticas na área das necessidades educativas especiais. **UNESCO Digital Library,** [S.I] 1994. Disponível em: <https://unesdoc.unesco.org/ark:/48223/pf0000139394?1=null&queryId=N-EXPLORE-368861e1-1dd4-4fc8-accf-22b9a111101b>. Acesso em: 29 jan. 2022.

UNICEF. Declaração Mundial sobre Educação para Todos (Conferência de Jomtien – 1990). **UNICEF,** Tailândia, mar. 1990. Disponível em:

<https://www.unicef.org/brazil/declaracao-mundial-sobre-educacao-para-todos-conferencia-de-jomtien-1990>. Acesso em: 29 jan. 2022.

VENTURA SOUZA, Luiz Alexandre. Custo de produção e falta de especialistas ainda limitam oferta de livros em Braille. Estadão, [S.I] 4 mar. 2021. Disponível em:

<https://brasil.estadao.com.br/blogs/vencer-limites/custo-de-producao-e-falta-de-especialistas-ainda-limitam-of erta-de-livros-em-braille/> Acesso em: 29 abr. 2022.

VIEGAS, Anderson. Cresce o acesso da pessoa com deficiência ao ensino superior no país. **G1,** Mato Grosso do Sul, 10 jun. 2016. Disponível em:

<https://g1.globo.com/mato-grosso-do-sul/noticia/2016/06/cresce-o-acesso-da-pessoa-com-deficiencia-ao-ensi no-superior-no-pais.html>. Acesso em: 23 out. 2021.

VITORIO, Tamires. Saiba mais sobre Jeff Bezos, fundador da Amazon e homem mais rico do mundo. **CNN Brasil,** São Paulo, 20 mai. 2021. Disponível em:

<https://www.cnnbrasil.com.br/business/saiba-mais-sobre-jeff-bezos-fundador-da-amazon-e-homem-mais-ricodo-mundo/>. Acesso em: 4 mar. 2022.

VOZES COMERCIAIS. A Incrível Magia do Audiobook. **Vozes Comerciais,** [S.I] 1 jul. 2020. Disponível em: <https://vozescomerciais.com.br/a-incrivel-magia-do-audiobook/>. Acesso em: 23 out. 2021.

W3C BRASIL. Diretrizes de Acessibilidade para Conteúdo Web (WCAG) 2.1. **W3C Brasil**, [S.I] 5 jun. 2018. Disponível em: <https://www.w3c.br/traducoes/wcag/wcag21-pt-BR/#contrast-enhanced>. Acesso em: 20 abr. 2022.

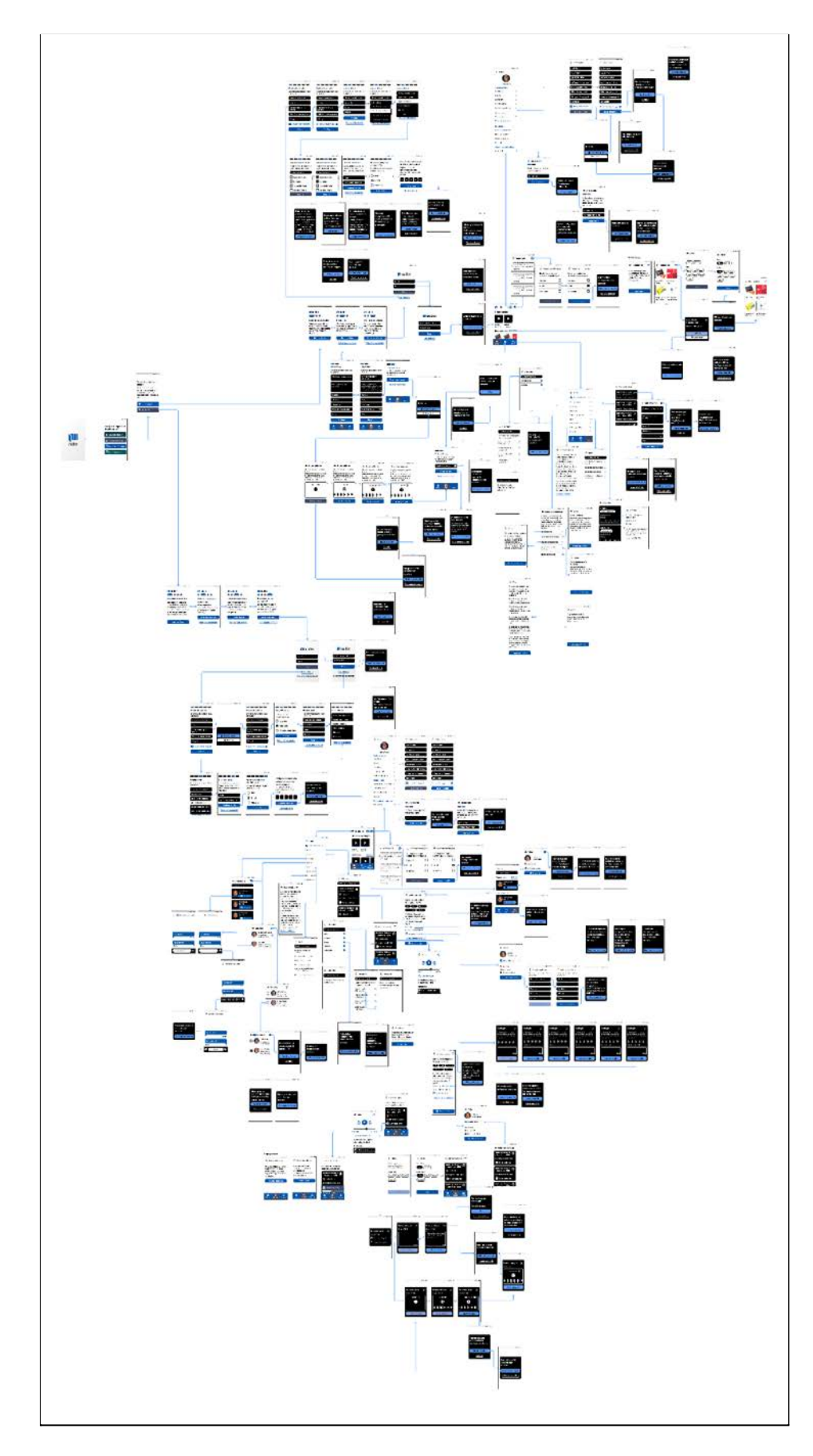

**Apêndice A - Arquitetura completa do aplicativo**